## **BAB I PENDAHULUAN**

#### **A. Latar belakang**

Perkembangan ilmu pengetahuan telah mengakibatkan dunia teknologi semakin canggih dan beragam. Hal ini ditandai dengan semakin pesatnya penggunaan media informasi dan media komunikasi. Ini juga dibukkan dengan adanya saling tukar-menukar informasi antar pengguna dengan menggunakan komputer. Biasanya kegiatan tersebut dilakukan dengan adanya sistem *networking* (jaringan). Dari perkembangan sistem *networking* (jaringan) tersebut maka tes *IQ* yang biasa dilakukan manual dapat dilakukan secara *online*.

Tes *IQ* merupakan usaha yang sangat penting dalam memaksimalkan prestasi belajar siswa. Hasil tes ini dapat memberikan masukan dalam menentukan berbagai macam kebijakan pendidikan dan sebagai data yang akurat bagi *stakeholder* dunia pendidikan (guru, siswa, orang tua, dan lain-lain) dalam rangka meningkatkan kapasitas sumber daya manusia (SDM).

Namun banyak instansi yang masih menggunakan jasa ketiga untuk mengadakan tes *IQ* sehingga masyarakat melakukan tes dengan mengisi lembar soal yang disediakan oleh jasa ketiga. Hal tersebut tentu dapat mengakibatkan proses pengelolaan nilai *IQ* memakan waktu yang relatif lama karena siswa dapat mengetahui hasil tes *IQ* tersebut setelah selesai diperiksa oleh jasa ketiga. Dengan melalui jasa ketiga maka tes *IQ* hanya dilakukan pada waktu tertentu sehingga terdapat keterbatasan waktu untuk bisa mengikuti tes IQ.

Oleh karena itu, diperlukan suatu *website* untuk menguji *IQ* siswa secara *online* agar dapat digunakan dengan mudah dengan pembuatan

1

*website* tes *IQ* masyarakat ini, diharapkan instansi mengetahui tingkatan dan nilai *IQ* yang dimiliki masyarakat.

#### **B. Personel yang terlibat**

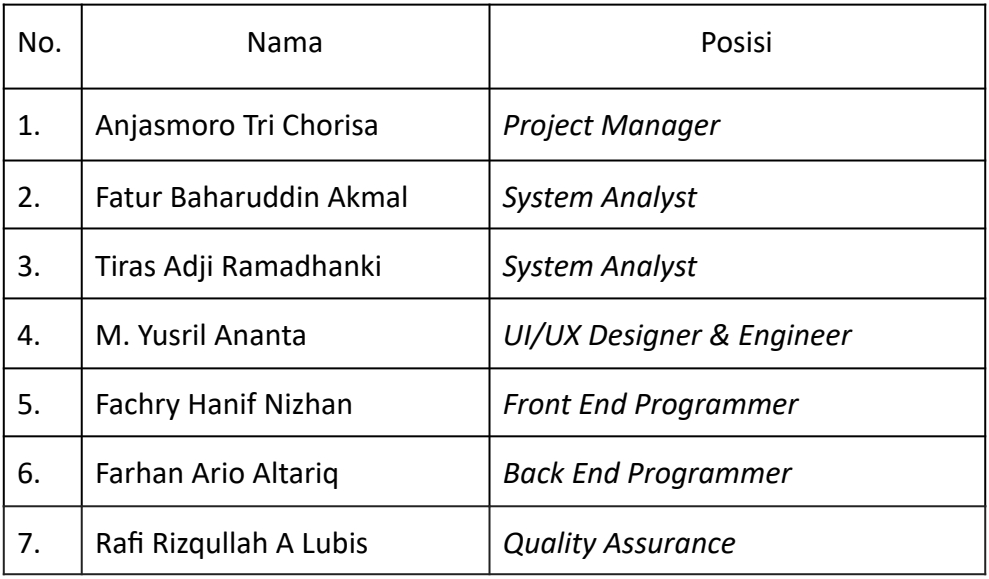

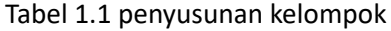

#### **C. Proses mendapatkan proyek**

Adapun proses mendapatkan proyek untuk Manajemen Proyek Teknologi Informasi (MPTI) ini adalah didapatkan dari Bapak Choirul Anam yang memiliki perusahaan Bina Psikologi Indonesia, dimana di perusahaan tersebut terdapat salah satu anggota Kelompok Nakama yang bekerja di perusahaan Bina Psikologi Indonesia yaitu Muhammad Yusril Ananta, maka dari sinilah awal kami mendapat informasi tentang perusahaan dari Bapak Choirul Anam yang memiliki usaha bidang Tes Psikologi dan Perhitungan Tes *IQ* yang berlokasi di kota Yogyakarta, dimana pada saat itu Bapak Choirul Anam belum memiliki *website* untuk usaha dan kalkulator otomatis perhitungan nilai tes *IQ*, sehingga membutuhkan *website* untuk membantu dalam proses tersebut. Selanjutnya kami sebagai kelompok mencoba untuk menghubungi dan mengajukan proposal kepada Bapak Choirul Anam. Lalu kami melakukan diskusi terkait proposal yang kami ajukan kepada Bapak Choirul Anam dan proyek tersebut disetujui oleh pihak *client* dengan pihak pembuat proyek. Kemudian kelompok membicarakan lagi dengan Bapak Choirul Anam. Kelompok Diberikan tanggung jawab untuk membuat proyek tersebut. Pada saat rapat perdana, kelompok mendiskusikan mengenai pembagian tugas untuk masing-masing anggota, membahas dan memutuskan nama kelompok dan judul dari laporan manajemen proyek teknologi informasi serta pembahasan mengenai dosen pembimbing untuk MPTI. Kemudian kelompok menghubungi Kembali pihak *client* dan berdiskusi secara *online* terkait dengan sistem dan proses dari sistem yang akan dibuat dapat selesai sesuai dengan waktu yang telah ditentukan oleh *client*. Kelompok Kami menyetujui adanya Kerjasama proyek ini, maka dibuatlah *website* Bina Psikologi Indonesia. Untuk *website* ini tersedia secara *online* dan dapat memberikan informasi tentang BPI kepada masyarakat ataupun instansi pendidikan yang ingin melakukan tes *IQ*, serta tertera kontak untuk melakukan komunikasi.

#### **D. Deskripsi perencanaan proyek**

Aplikasi perhitungan poin atau nilai berbasis *website* ini berguna untuk membantu seorang psikolog untuk mendapatkan point dari tes berbasis *WEBSITE IQ* secara cepat, serta mempersingkat waktu dalam penentuan jumlah poin setiap peserta, pada aplikasi ini hanya akan melakukan perhitungannya saja, karena soal pada tes *IQ* tersebut bersifat sangat rahasia, jadi kita hanya akan membuat perhitungan dengan memindahkan poin dari peserta ke dalam aplikasi.

Selain membuat aplikasi perhitungan berbasis *website* kita juga membuat halaman *website* untuk perusahaan Bina Psikologi Indonesia (BPI) agar masyarakat bisa mengetahui profil dari perusahaan tersebut secara umum dan meluas.

## **BAB II GAMBARAN MITRA/KLIEN**

## **A. Gambaran Umum Mitra Pemilik Proyek**

## **1. Visi**

Memiliki manfaat dan kemampuan yang optimal untuk membantu dalam mengatasi berbagai persoalan psikologi baik pada tingkat individual, institusional atau kemasyarakatan.

## **2. Misi**

- 1. Menerapkan hasil-hasil kajian dan penelitian dalam berbagai kehidupan manusia
- 2. Sosialisasi dan pemanfaatan ilmu psikologi
- 3. Pelayanan psikologi bagi perorangan, masyarakat dan lembaga yang membutuhkan.

## **3. Kegiatan**

- 1. Menyelenggarakan sosialisasi pemanfaatan psikologi dalam berbagai bidang kehidupan manusia.
- 2. Menyelenggarakan pelatihan dalam meningkatkan keterampilan menghadapi berbagai masalah psikologi bagi perorangan, masyarakat dan kelembagaan.
- 3. Menyelenggarakan layanan konsultasi psikologi bagi perorangan, masyarakat dan kelembagaan.
- 4. Menyelenggarakan layanan diagnosis/asesmen/tes psikologi bagi perorangan, masyarakat dan lembaga/sekolah
- 5. Menyelenggarakan penerbitan buku-buku psikologi.

## **4. Pengalaman**

1. Telah memberikan pelayanan/konsultasi psikologi terhadap berbagi perusahaan, untuk seleksi dan penempatan karyawan.

- 2. Konsultasi perorangan dalam bidang pendidikan dan kesehatan mental.
- 3. Melayani berbagai konsultasi/tes psikologi terhadap sekolah-sekolah khusus.
- 4. Melayani konsultasi psikologi/tes psikologi dalam penjurusan untuk berbagai sekolah di Jawa dan luar jawa.

#### **B. Struktur Organisasi Sumber Daya Manusia dan Sumber Daya Fisik lainnya**

Struktur organisasi dapat dilihat pada Gambar 2.1 sebagai berikut:

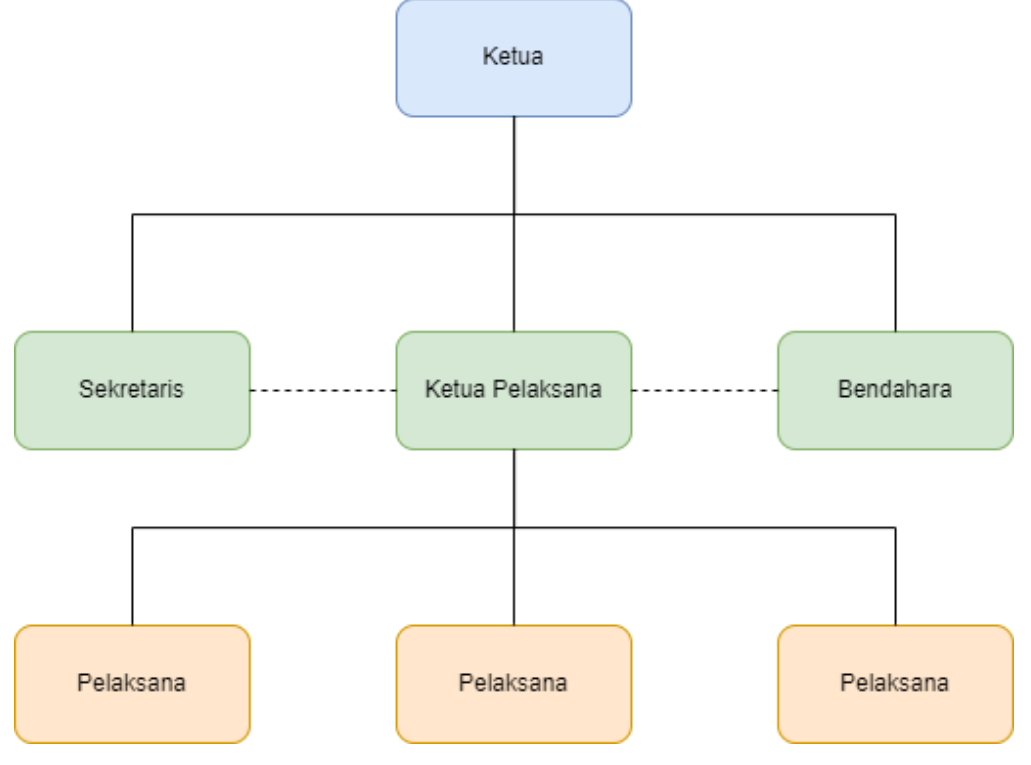

Gambar 2.1 Struktur Organisasi

Struktur organisasi berkaitan dengan bentuk organisasi dan segala kelengkapan yang akan dibuat dan selanjutnya di analisis proses pengadaan sumber daya manusia untuk memegang bagian dan fungsi organisasi sesuai dengan rencana.

### **C. Gambaran Sistem atau Proses Bisnis pada Mitra/Klien saat ini**

- 1. Pelanggan dari perusahaan mendaftarkan diri atau sebuah sekolah dan mengajukan kesepakatan jenis pelayanan, harga, dan waktu kepada perusahaan.
- 2. Perusahaan menyetujui kesepakatan yang diajukan.
- 3. Perusahaan melaksanakan kegiatan jasa pelayanan pada waktu yang telah disepakati.
- 4. Perusahaan membawa data hasil dari kegiatan dan mengolah data tersebut secara manual.
- 5. Perusahaan mengubah data hasil dari kegiatan menjadi hasil akhir dan memberikan kepada pelanggan perusahaan.
- 6. Perusahaan mendapatkan bayaran atas jasa dan hasil akhir dari pelanggan.

#### **BAB III**

#### **RENCANA MPTI**

#### **A. Rencana Pembagian Tugas**

Terdapat beberapa peran dalam pembagian tugas, yaitu:

1. Project Manager

Pada bagian *Project Manager* ditangani oleh Anjasmoro Tri Chorisa, dengan tugas memimpin jalannya proyek kedepannya dan menjelaskan project secara umum kepada *client.*

2. System Analyst

Pada bagian *System Analyst* untuk melakukan untuk melakukan analisis, merancang, dan mengimplementasikan sistem ditangani oleh Fatur Baharuddin Akmal dan Tiras Adji Ramadhanki.

3. UI/UX Designer

Bagian *UI/UX* untuk membuat tampilan *website* ditangani oleh Muhammad Yusril Ananta.

4. Back End Programmer

Bagian *Back End Programmer* untuk pengelolaan server, aplikasi serta *database* ditangani oleh Fachry Hanif Nizhan dan Farhan Ario Altariq.

5. Quality Assurance

Bagian *Quality Assurance* untuk menguji kinerja perangkat lunak ditangani oleh Rafi Rizqullah Arisandi Lubis.

#### **B. Perancangan Sistem**

1. Analisis Sistem

Analisis sistem pada halaman admin, pertama admin masuk ke halaman *login*, kemudian memasukkan *email* dan *password* akun admin yang sudah dibuat. Setelah admin berhasil masuk akan ditampilkan halaman utama admin, pada bagian *sidebar* halaman admin terdapat 5 section, pertama ada *dashboard* atau halaman utama. Kemudian

pengaturan profil, pada pengaturan profil ini terbagi menjadi 2 bagian lagi, yaitu untuk mengedit profil admin dan manajemen pengguna untuk menambahkan akun admin lainnya jika dibutuhkan. Selanjutnya dibagian Kalkulator, pada bagian ini terbagi menjadi 4 kalkulator, yaitu kalkulator tes v, tes N1, tes N2, dan tes N3, ketika salah satu jenis tes dibuka akan menampilkan daftar peserta tes yang pernah mengikuti tes, admin juga dapat menambahkan data peserta dengan cara import file excel yang sudah berisi data peserta. Selanjutnya bagian Kunci Jawaban, pada bagian ini juga terbagi menjadi 4 kunci jawaban, yaitu kunci jawaban tes V, tes N1, tes N2, dan tes N3. Terakhir terdapat Kalender, pada bagian ini admin dapat menambahkan agenda atau jadwal perusahaan yang ada di kalender. Lalu pada bagian *navbar* terdapat tombol untuk *logout* admin.

Analisis sistem pada halaman *company profile*, pada halaman ini terbagi menjadi *navbar* dan *body*. Pada bagian *navbar* terdapat logo perusahaan, menu ke bagian tentang perusahaan, layanan perusahaan, kontak perusahaan, dan *login* untuk admin. Kemudian pada bagian *body*, menampilkan nama perusahaan, tentang perusahaan, layanan perusahaan, dan kontak perusahaan. Pada halaman *company profile* ini menggunakan teknik *scroll bar content*.

#### 2. Analisis Kebutuhan

Untuk dapat menganalisis kebutuhan, analisis kebutuhan terbagi menjadi dua kebutuhan sistem, yaitu kebutuhan fungsional dan nonfungsional.

- A. Kebutuhan Fungsional:
	- 1. Sistem harus dapat melakukan input perhitungan hasil tes
	- 2. Sistem harus dapat menampilkan perhitungan hasil tes
	- 3. Sistem harus menampilkan warna ungu sebagai warna psikologi
	- 4. Sistem harus menampilkan logo perusahaan
	- 5. Sistem dapat menyediakan halaman profil perusahaan
	- 6. Sistem menyediakan halaman layanan perusahaan
	- 7. Sistem menyediakan fitur yang memungkinkan penggunanya menghubungi perusahaan
- B. Kebutuhan Non-Fungsional:
	- 1. Sistem dapat dijalankan oleh beberapa software web *browser* diantaranya *Internet Explore, Google Chrome* dan *Mozilla Firefox*.
	- 2. Proses dari pengguna membuka sebuah artikel / dokumen untuk dibaca sampai sistem mengeluarkan / menampilkan artikel tersebut, berlangsung tidak lebih dari 5 detik.
	- 3. Sistem harus dapat memastikan bahwa data yang digunakan dalam sistem harus terlindung dari akses yang tidak berwenang.
	- 4. Sistem memiliki tampilan (antarmuka) yang mudah dipahami.
- 3. Perancangan UML
	- a. Use Case Diagram

Perancangan *Use Case Diagram* pada *website* Tes *IQ* dan *company profile* ditunjukkan pada gambar 3.1 sebagai berikut:

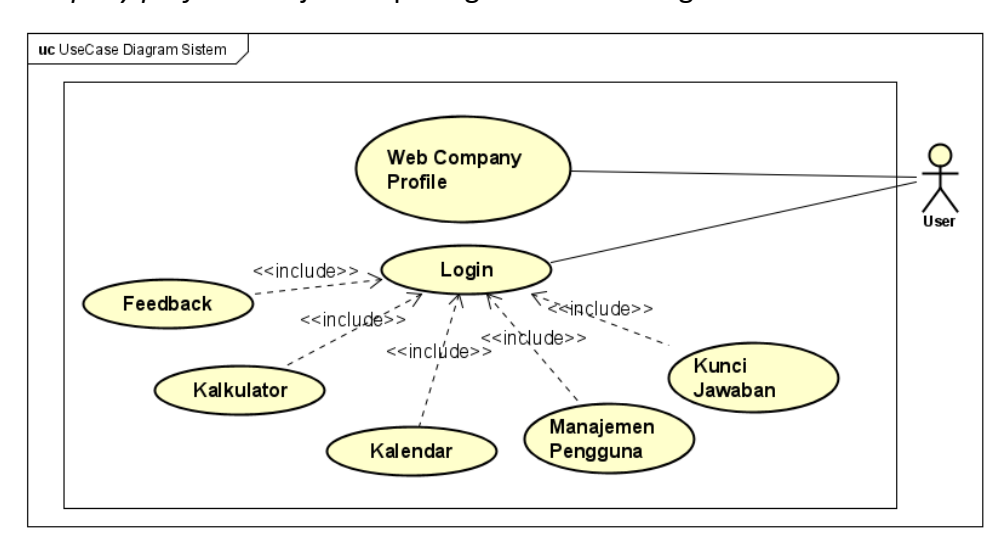

Gambar 3.1 Use Case Diagram

Pada gambar 3.1 Use Case Diagram diatas terdapat satu *actor* dimana *actor* tersebut terdapat turunan yaitu super admin dan admin. *User* memiliki fitur *login* untuk dapat mengakses manajemen pengguna, kalkulator, kunci jawaban, kalender, dan *feedback*. *User* juga bisa mengakses *website company profile*.

b. Class Diagram

Perancangan *Class Diagram* pada *website* Tes *IQ* dan *company profile* ditunjukkan pada gambar 3.2 sebagai berikut:

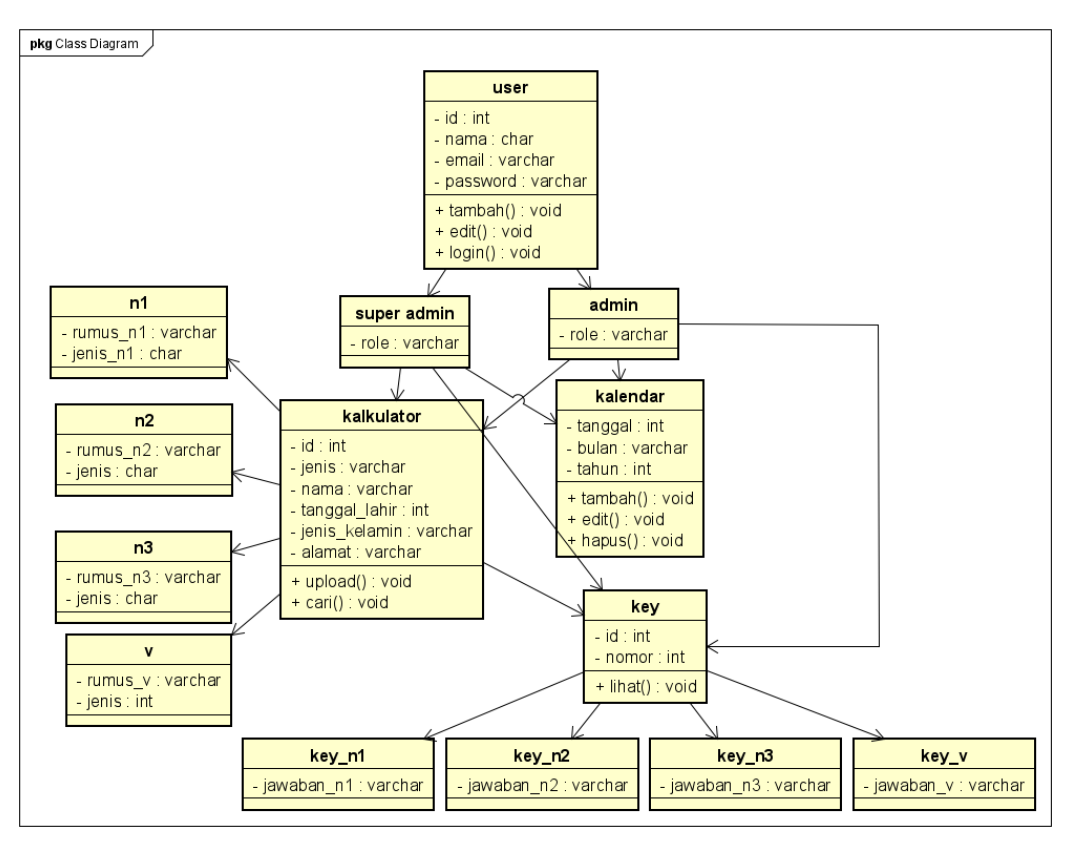

Gambar 3.2 Class Diagram

Pada gambar 3.2 *Class Diagram* diatas terdapat *class user* yang memiliki turunan yaitu super admin dan admin, kemudian *user* dapat mengakses kalkulator yang memiliki turunan juga yaitu v, n1, n2, dan n3. *User* juga bisa mengakses kalender, mengakses kunci jawaban yang memiliki turunan yaitu kunci jawaban v, n1, n2, dan n3.

- c. Activity Diagram
	- 1. *Login* Admin

Activity diagram login admin pada halaman admin ditunjukkan pada gambar 3.3 sebagai berikut:

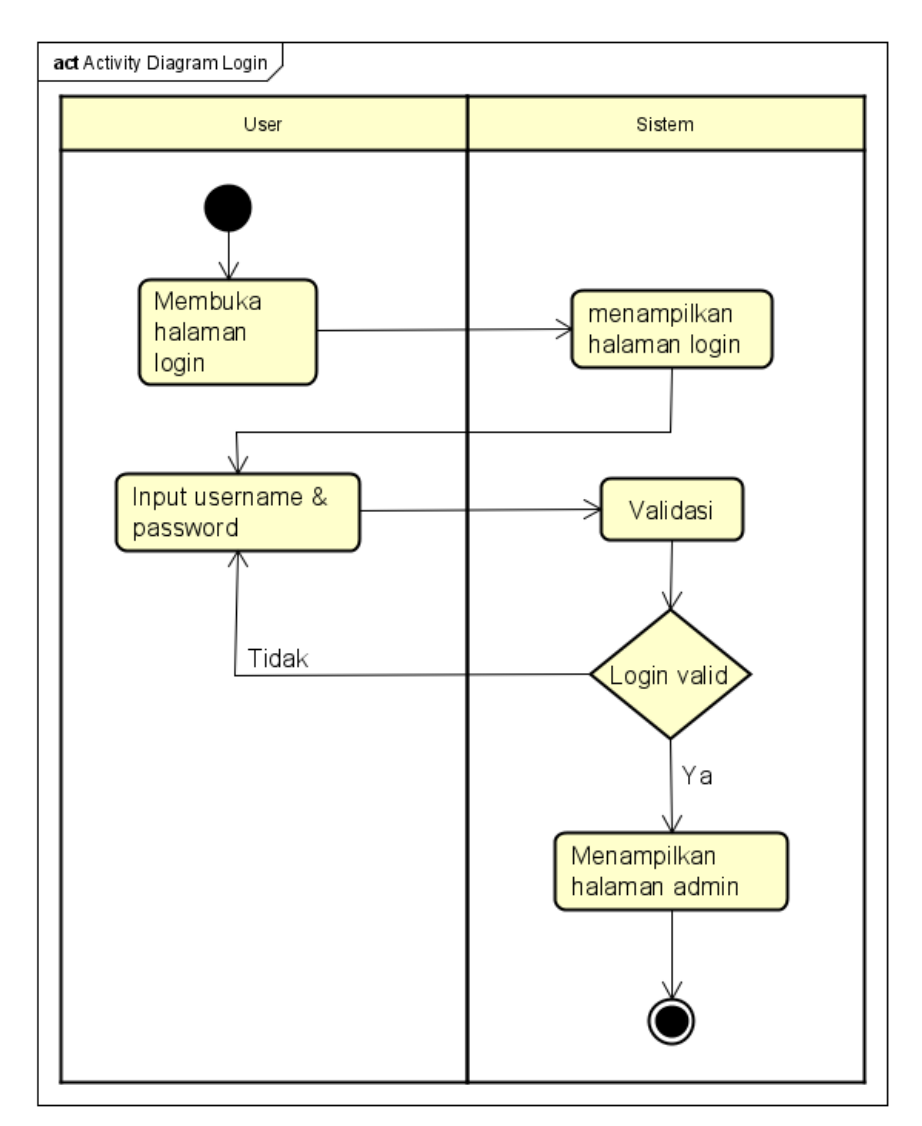

Gambar 3.3 Activity Diagram Login Admin

Pada gambar 3.3 Activity Diagram Login Admin diatas menjelaskan sebelum *user* masuk ke halaman admin, *user* harus memasukkan *username* dan *password* admin.

2. User

Activity diagram User dapat dilihat pada gambar 3.4 sebagai berikut:

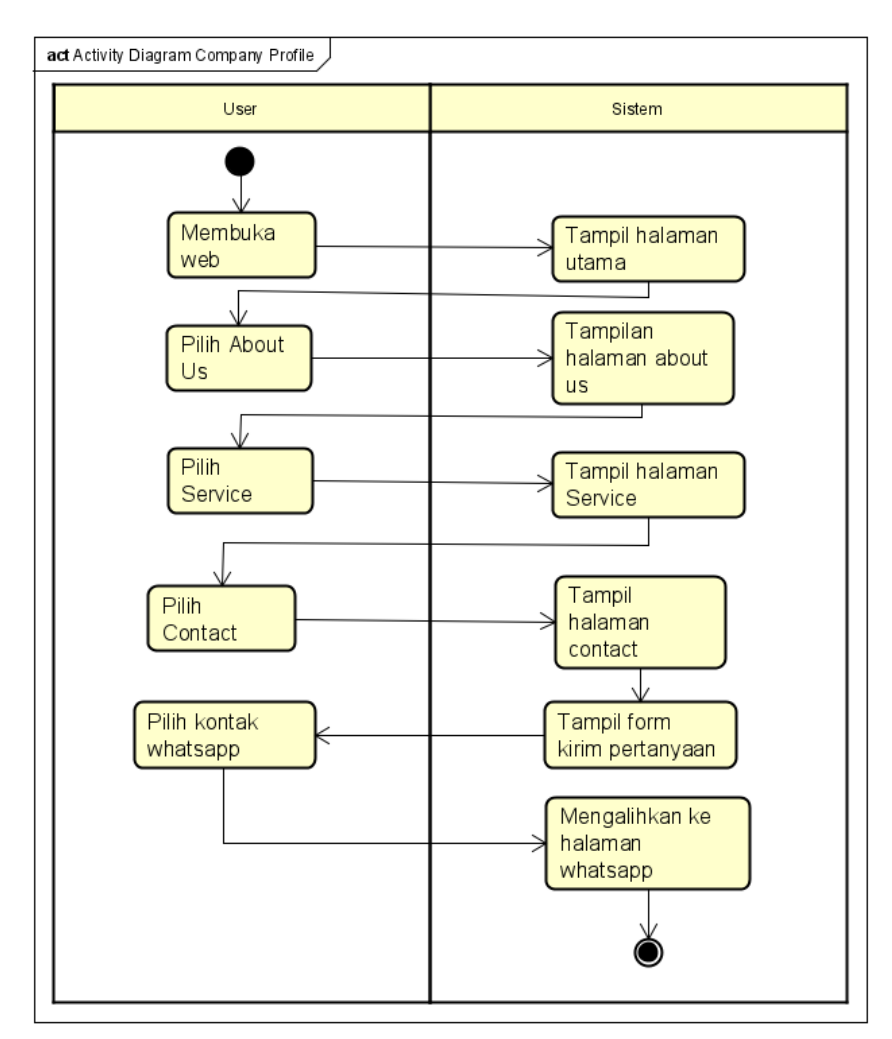

Gambar 3.4 Activity Diagram User

Pada gambar 3.4 *activity diagram user* di atas menjelaskan proses keka *user* mengakses halaman *company profile.*

3. Manajemen Pengguna

Activity diagram manajemen pengguna di halaman admin ditunjukkan pada gambar 3.5 sebagai berikut:

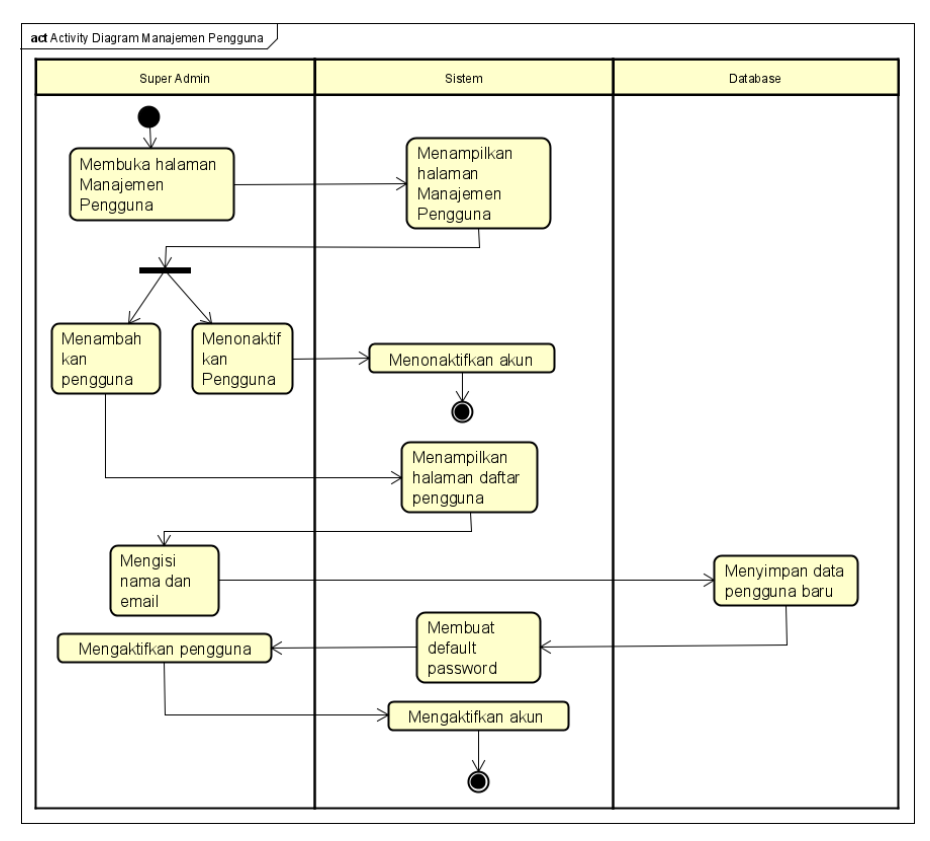

Gambar 3.5 Activity Diagram Manajemen pengguna

Pada gambar 3.5 *activity diagram* manajemen pengguna diatas *user* dapat mengubah *username* dan *password* akun, untuk super admin sendiri mendapatkan hak khusus untuk dapat menambahkan admin baru dan mengaktifkan/mengnonaktifkan admin.

4. Kalkulator

Activity diagram kalkulator tes *IQ* di halaman admin ditunjukkan pada gambar 3.6 sebagai berikut:

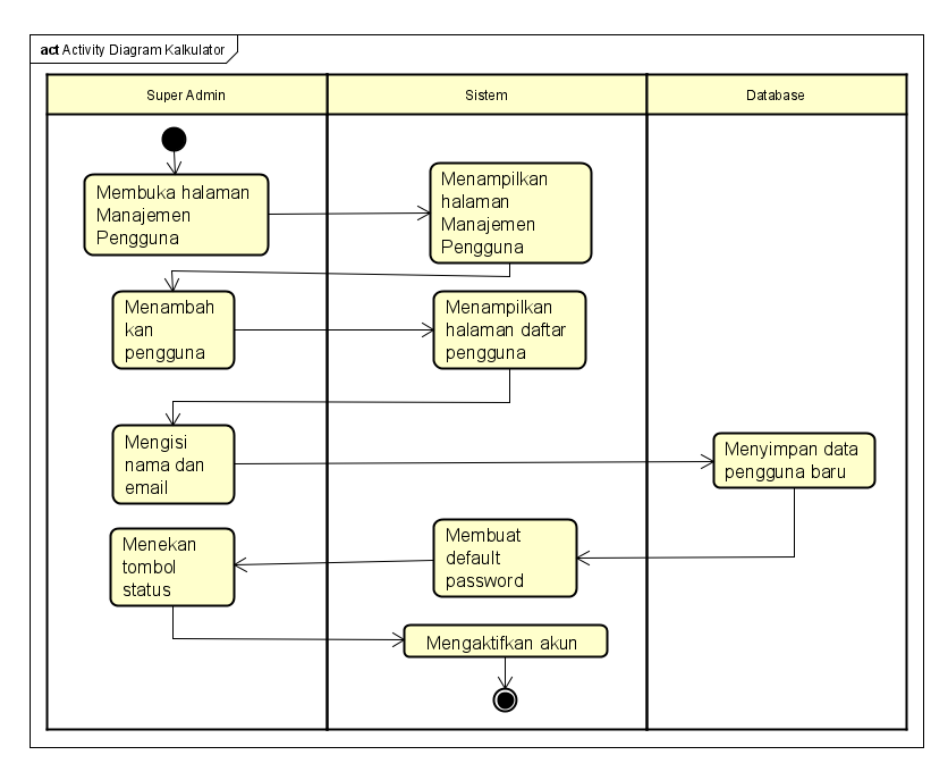

Gambar 3.6 Activity Diagram Kalkulator

Pada gambar 3.6 *activity diagram* kalkulator di atas menjelaskan seorang *user* dapat melakukan perhitungan nilai tes dengan cara import file *excel* berisi jawaban peserta ke dalam sistem, kemudian sistem akan mengoreksi dengan kunci jawaban yang ada di *database*, lalu keluar hasil akhir tes.

5. Kunci Jawaban

Activity diagram kunci jawaban di halaman tes IQ ditunjukkan pada gambar 3.7 sebagai berikut:

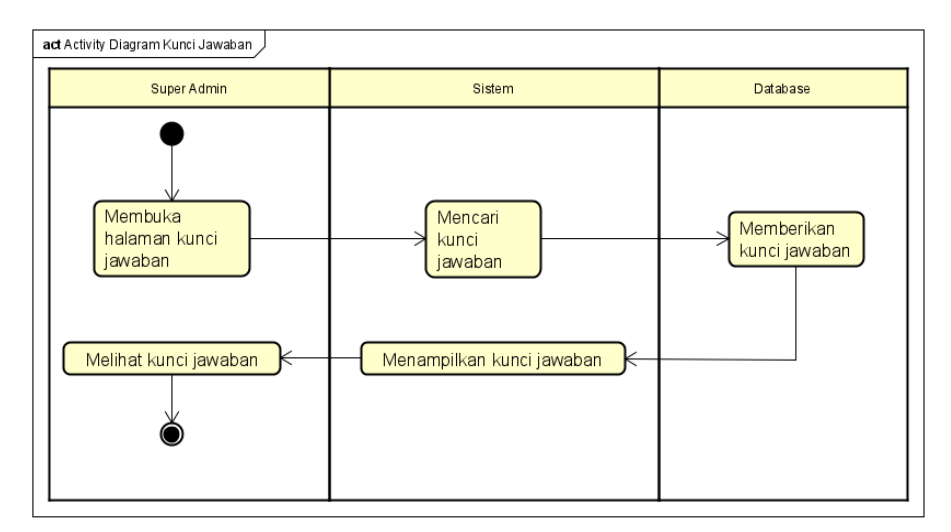

Gambar 3.7 Activity Diagram Kunci Jawaban

Pada gambar 3.7 *activity diagram* kunci jawaban diatas *user* dapat melihat kunci jawaban dari jenis tes yang diinginkan, tetapi tidak dapat mengubah atau menghapus kunci jawaban dari sistem, untuk melakukan itu harus melalui *database*.

6. Kalender

Activity diagram kalender di halaman admin ditunjukkan pada gambar 3.8 sebagai berikut:

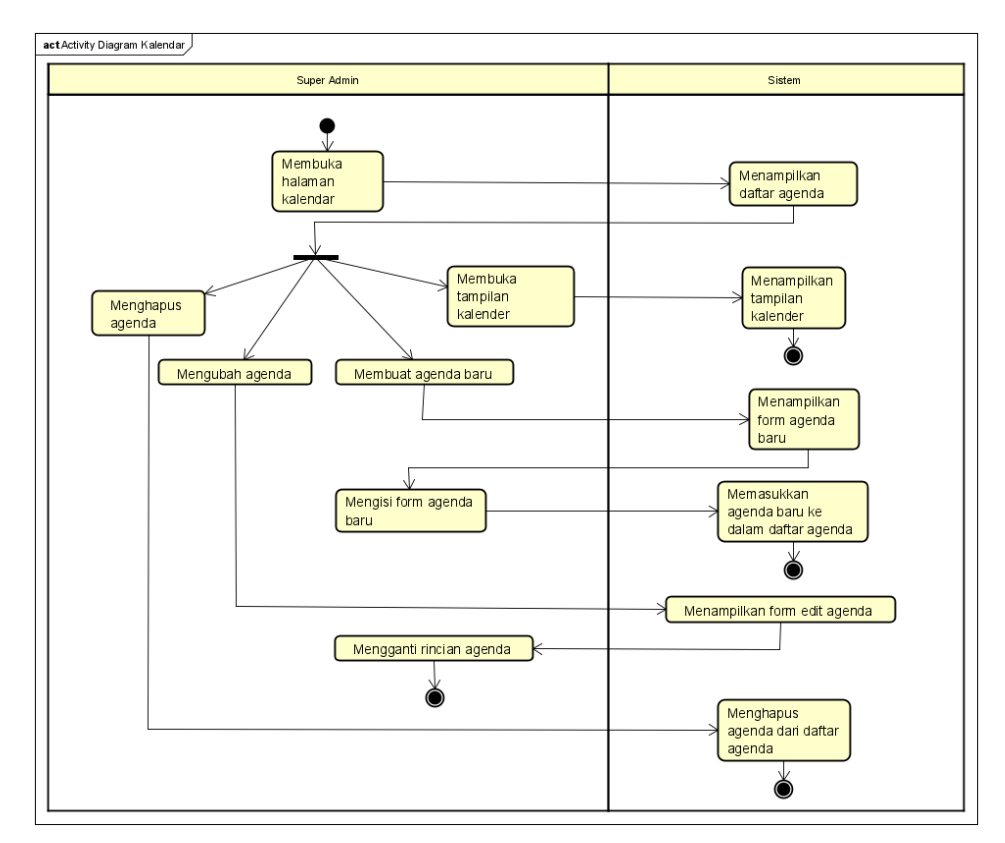

Gambar 3.8 Activity Diagram Kalender

Pada gambar 3.8 *activity diagram* kalender diatas menjelaskan proses user dapat menampilkan daftar agenda, membuat agenda, mengubah agenda, menghapus agenda.

7. Feedback

Activity diagram feedback di halaman admin ditunjukkan pada gambar 3.9 sebagai berikut:

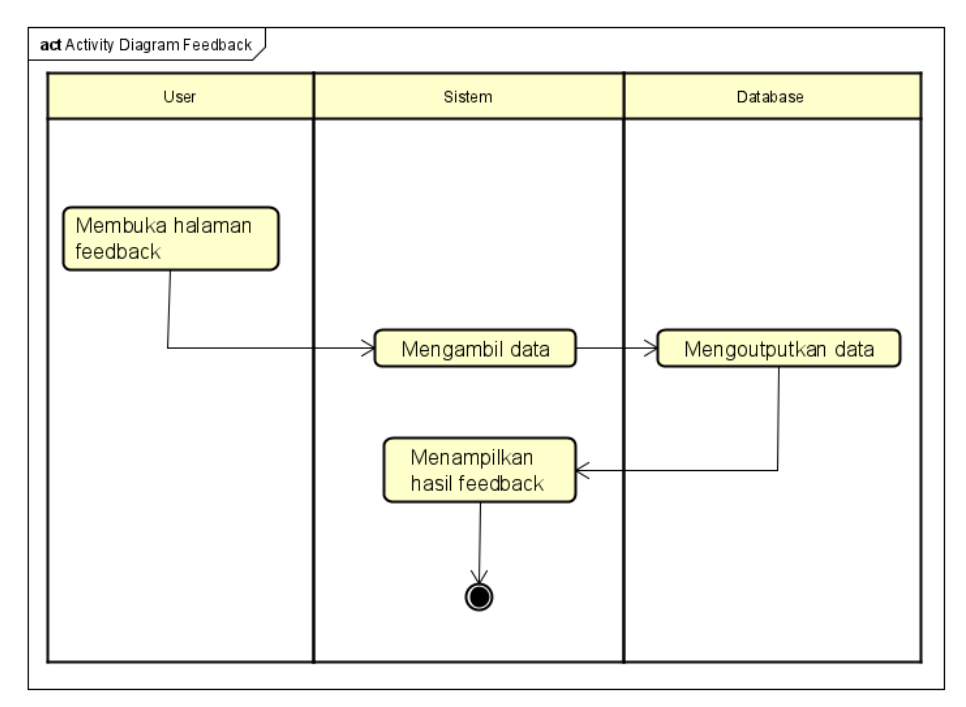

Gambar 3.9 Activity Diagram Feedback

Pada gambar 3.9 *activity diagram feedback* diatas menjelaskan user dapat melihat pertanyaan dari pengguna yang dikirim dari halaman *company profile*.

- d. Sequence Diagram
	- 1. *Login* admin

*Sequence diagram login* admin di halaman admin ditunjukkan pada gambar 3.10 sebagai berikut:

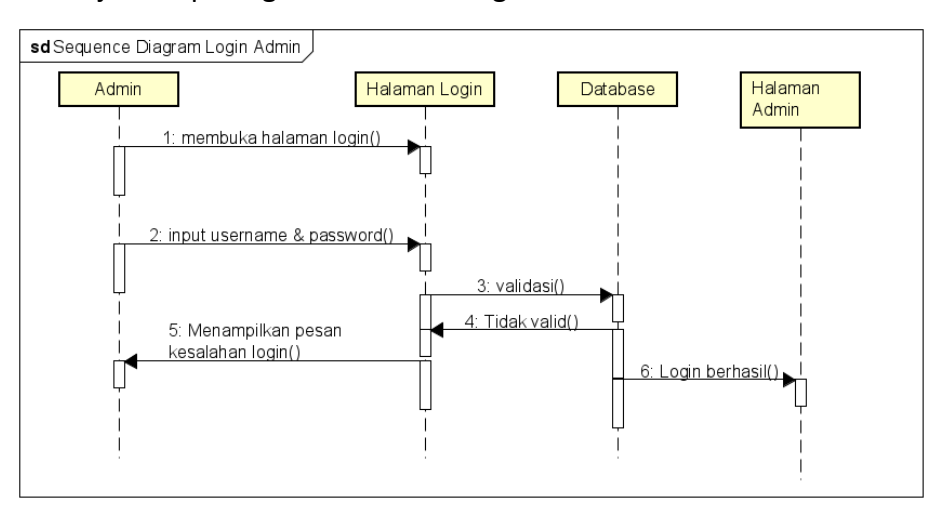

Gambar 3.10 Sequence Diagram login admin

Pada gambar 3.10 *sequence diagram login* admin diatas menjelaskan proses admin melakukan *login* dengan menginputkan *username* atau *email* dan *password* akun. Jika *login* berhasil maka akan muncul nofikasi berhasil, tetapi jika gagal akan muncul notifikasi gagal.

#### 2. Profil Admin

Perancangan *sequence diagram* profil admin pada halaman admin ditunjukkan pada gambar 3.11 sebagai berikut:

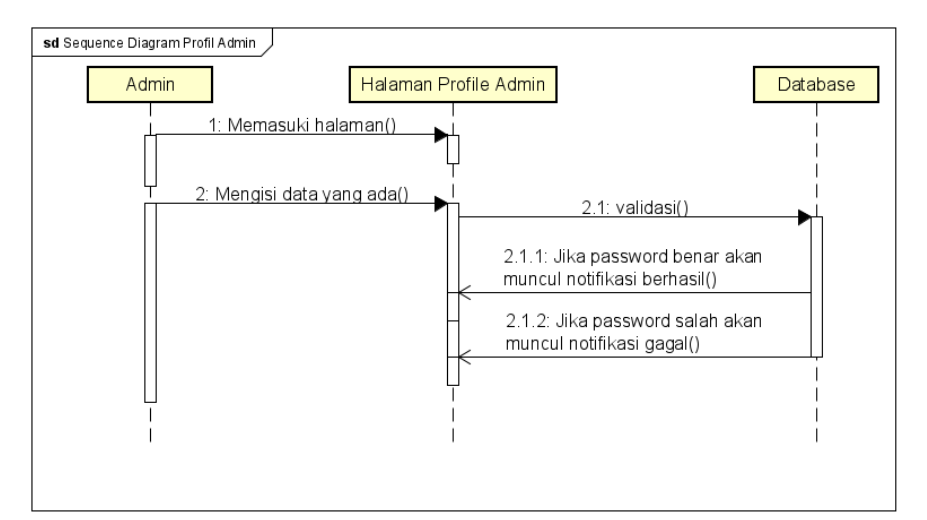

Gambar 3.11 Sequence Diagram Profil Admin

Pada gambar 3.11 *sequence diagram* profil admin di atas menjelaskan admin dalam melakukan *update* profil dengan mengisikan data, jika *password* benar maka akan muncul nofikasi berhasil dan jika *password* salah maka akan muncul nofikasi gagal.

#### 3. Manajemen Pengguna

*Sequence diagram* manajemen pengguna di halaman admin ditunjukkan pada gambar 3.12 sebagai berikut:

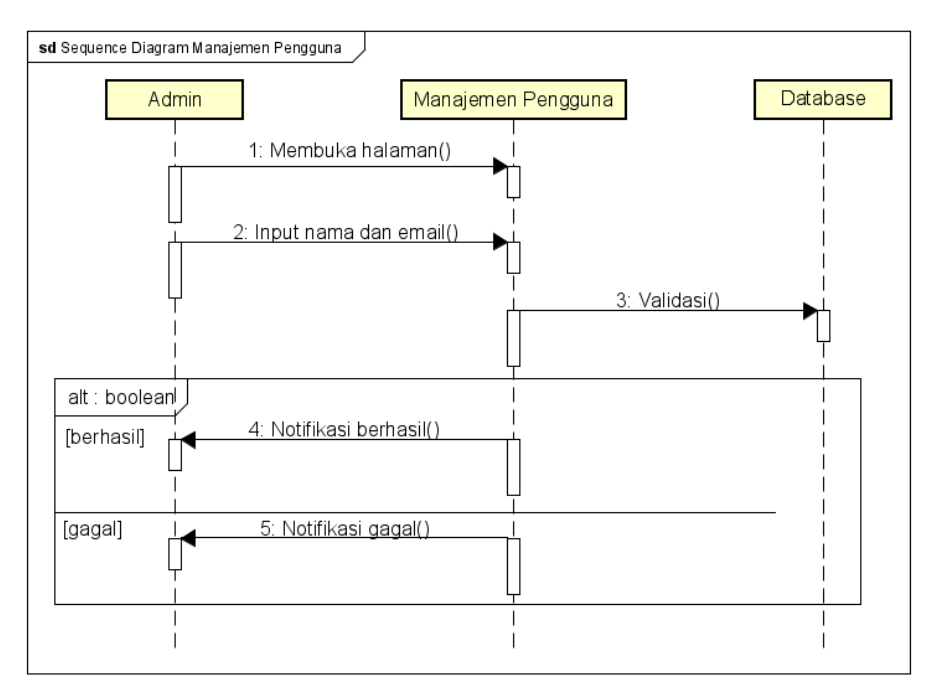

Gambar 3.12 Sequence Diagram Manajemen Pengguna

Pada gambar 3.12 diatas, dalam manajemen pengguna admin dapat mengubah *username* dan *password* akun, untuk super admin sendiri mendapatkan hak khusus untuk dapat menambahkan admin baru dan mengaktifkan/mengnonaktifkan admin.

4. Kalkulator

.

*Sequence diagram* kalkulator perhitungan tes *IQ* ditunjukkan pada gambar 3.13 sebagai berikut:

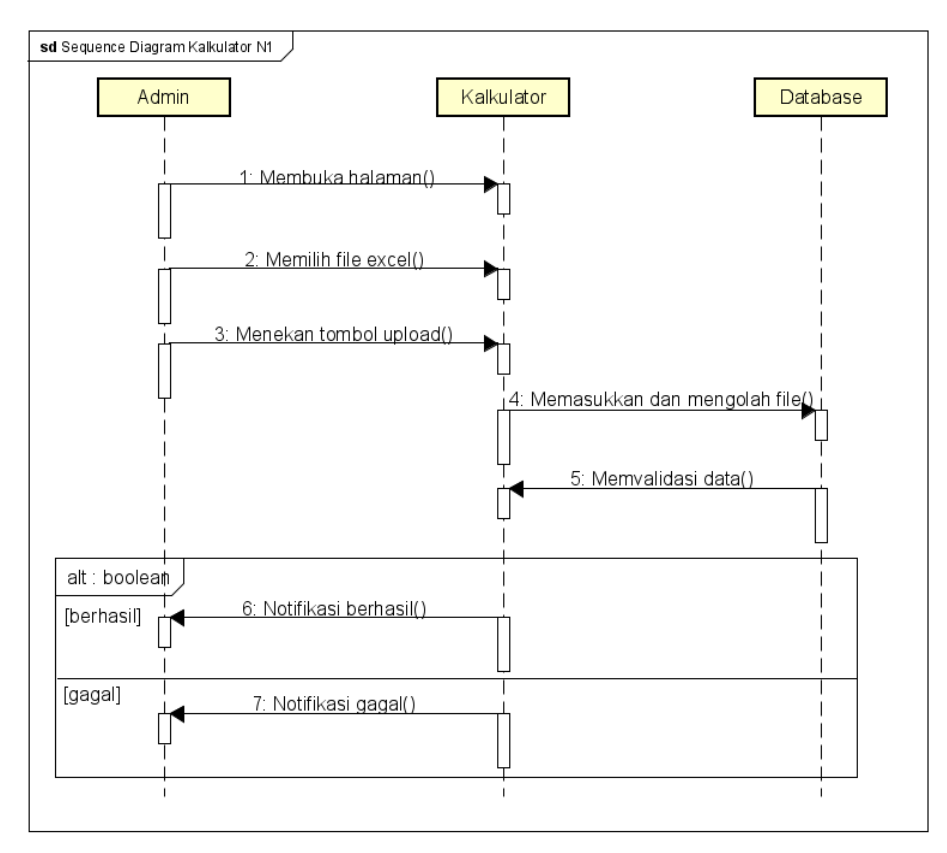

Gambar 3.13 Sequence Diagram Kalkulator

Pada gambar 3.13 kalkulator diatas seorang admin dapat melakukan perhitungan nilai tes dengan cara *import* file *excel* berisi jawaban peserta ke dalam sistem, kemudian sistem akan mengoreksi dengan kunci jawaban yang ada di *database*, lalu keluar hasil akhir tes. Jika import berhasil maka akan muncul nofikasi berhasil, tetapi jika gagal akan muncul nofikasi gagal.

5. Kalender

*Sequence diagram* kalender di halaman admin ditunjukkan pada gambar 3.14 sebagai berikut:

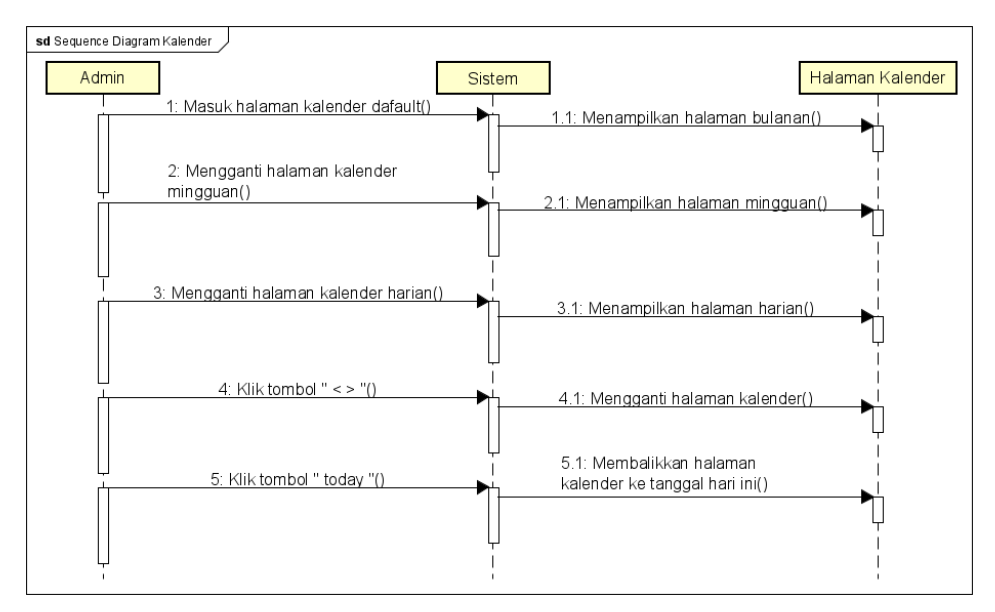

Gambar 3.14 Sequence Diagram Kalender

Pada kalender *user* dapat menampilkan daftar agenda, membuat agenda, mengubah agenda, menghapus agenda.

4. Implementasi *User Interface*

## a. Tampilan Utama

Perancangan tampilan utama dalam halaman *company profile* ditunjukkan pada gambar 3.15 sebagai berikut:

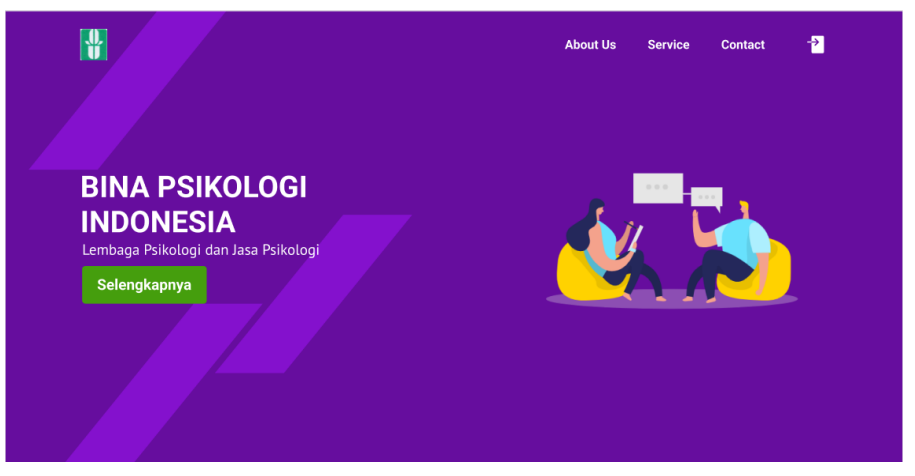

Gambar 3.15 Tampilan utama

Pada gambar 3.15 tampilan utama di atas pada desain tampilan utama memakai konsep minimalis dan modern. Konsep ini dibuat agar pengguna mudah dan tidak bingung saat menggunakan *website*. Dominan warna ungu merupakan permintaan dari klien dimana ungu merupakan warna dari psikologi.

b. Tampilan *About Us*

Perancangan tampilan *about us* dalam halaman *company profile* ditunjukkan pada gambar 3.16 sebagai berikut:

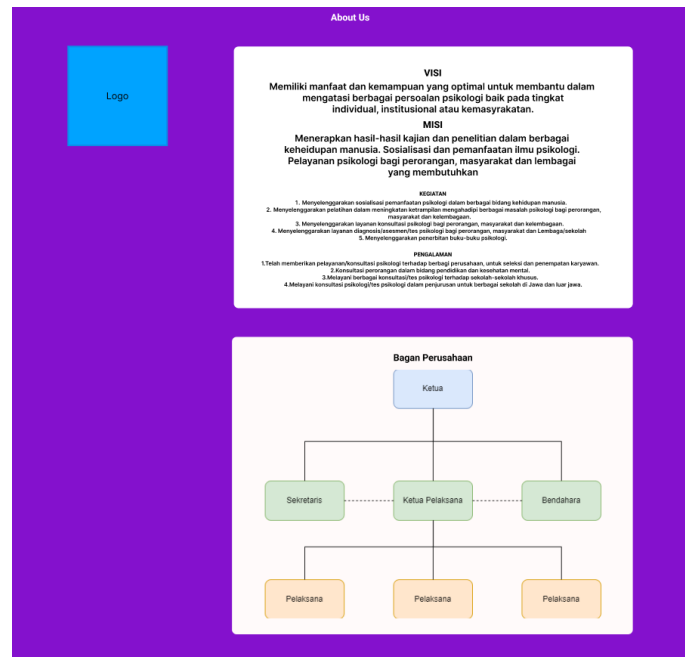

Gambar 3.16 Tampilan About Us

Pada gambar 3.16 tampilan *about us* di atas penampilan *About Us* atau tentang perusahan merupakan bagian yang menampilkan logo, visi, misi, dan bagan perusahan.

c. Tampilan *Service*

Perancangan tampilan *service* atau layanan dalam halaman *company profile* ditunjukkan pada gambar 3.17 sebagai berikut:

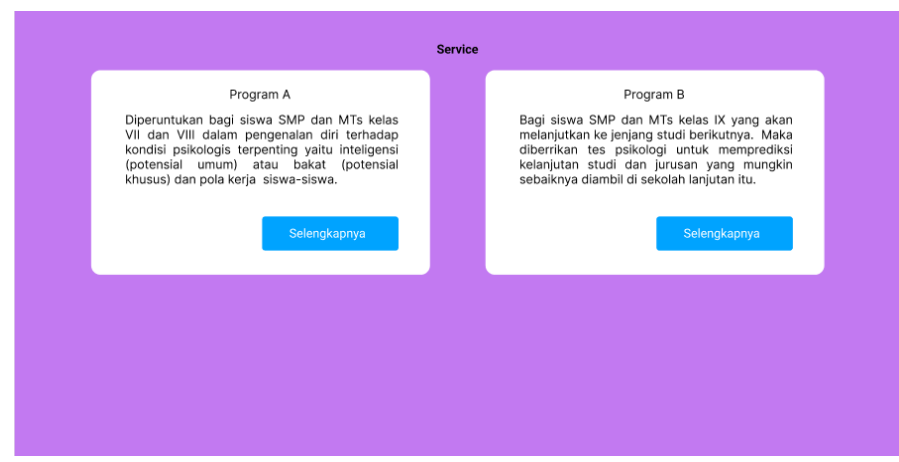

Gambar 3.17 Tampilan Service

Pada gambar 3.17 tampilan *service* di atas menampilkan *service* yang merupakan bagian yang menampilkan jasa dan program tes psikologi yang dapat diambil oleh pengguna. Bagian dibentuk seperti kartu-kartu. Bila tombol selengkapnya di tekan maka akan muncul *detail* tambahan dari setiap jasa atau program serta biaya yang harus dikeluarkan pengguna untuk menggunakan jasa layanan tersebut.

d. Tampilan *Contact*

Perancangan tampilan *contact* dalam halaman *company profile* ditunjukkan pada gambar 3.18 sebagai berikut:

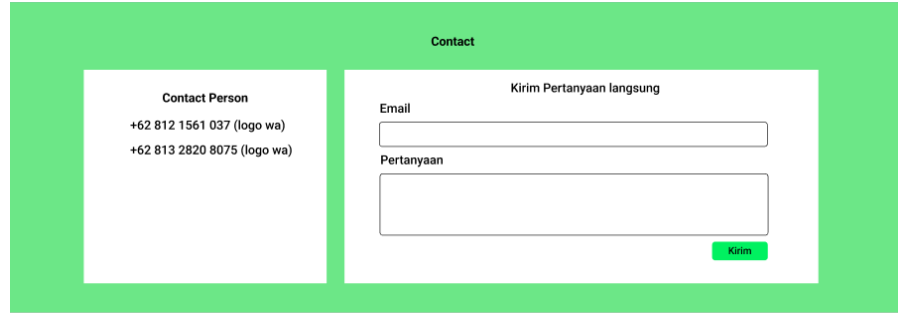

Gambar 3.18 Tampilan Contact

Pada gambar 3.18 tampilan *contact* di atas menampilkan *Contact* yang merupakan bagian yang berisi berbagai nomor dan sambungan yang dapat digunakan untuk bertanya atau memesan jasa dan layanan. Pada bagian ini juga tersedia perpesanan langsung, dimana pelanggan dapat bertanya berbagai hal kepada admin yang sedang bertugas.

e. Tampilan *Login*

Perancangan tampilan *login* dalam halaman admin ditunjukkan pada gambar 3.19 sebagai berikut:

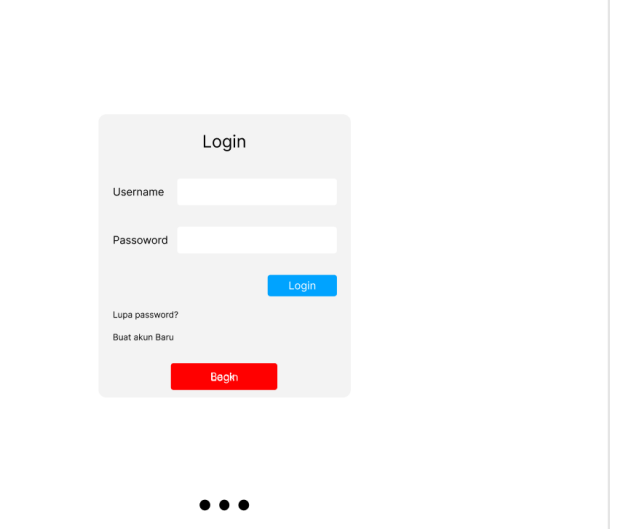

Gambar 3.19 Tampilan Login

Pada Gambar 3.19 tampilan *login* di atas menampilkan halaman keka *user* akan *login* ke halaman admin. Tampilan *login* di desain seminimalis mungkin agar pegawai perusahan dapat login dengan mudah. Sehingga tidak memerlukan pelatihan khusus.

f. Tampilan Halaman Admin

Perancangan tampilan halaman utama admin dalam halaman admin ditunjukkan pada Gambar 3.20 sebagai berikut:

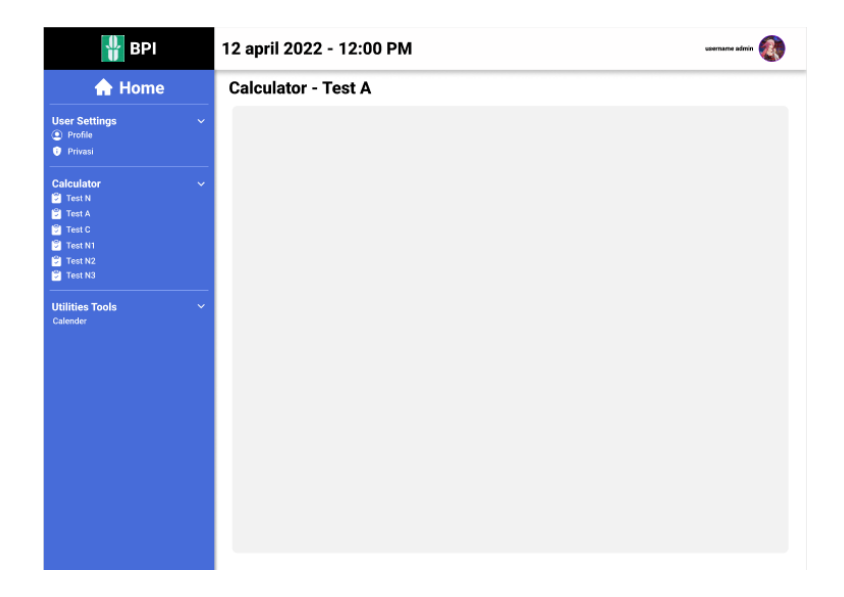

Gambar 3.20 Tampilan Halaman Admin

Pada Gambar 3.20 tampilan halaman admin menampilkan berbagai *tools* yang bisa digunakan admin untuk melakukan pengecekan jawaban, pengaturan profil dan manajemen pengguna. Pada bagian ini juga tersedia berbagai utilitas tambahan seperti tanggal, jam foto dan nama admin dan lain sebagainya. Di bagian kiri ada berbagai fungsi untuk mengecek kunci jawaban, kalkulator, dan utilitas tambahan seperti kalender.

## g. Tampilan Kalkulator

Perancangan tampilan kalkulator perhitungan tes *IQ* dalam halaman admin ditunjukkan pada Gambar 3.21 sebagai berikut:

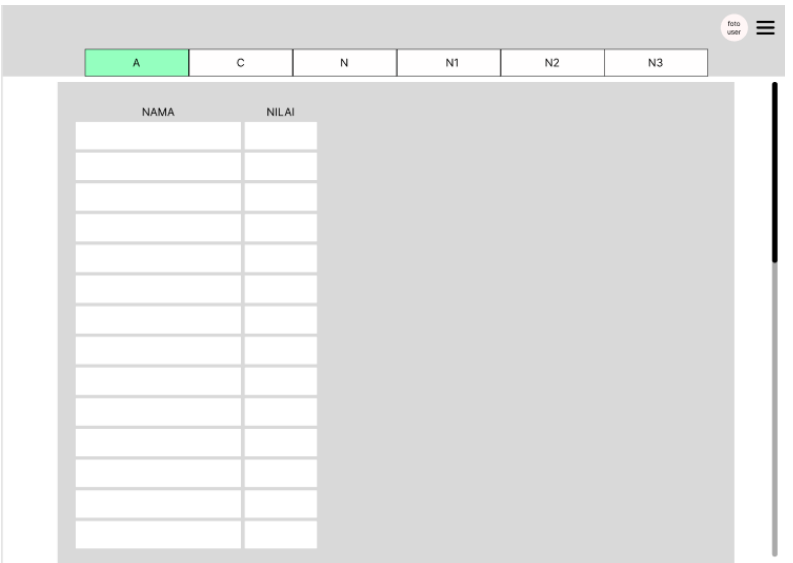

Gambar 3.21 Tampilan Kalkulator

Pada Gambar 3.21 di atas tampilan kalkulator merupakan sub tampilan yang berguna untuk mengoreksi jawaban tes. Tampilan ini dibuat sederhana agar pegawai perusahaan dapat menggunakannya dengan mudah.

5. Implementasi Source Code

Terlampir

### **C. Kesepakatan Proyek**

Tabel 3.1 Biaya Proyek

| <b>No</b> | Job Description              | Price/hour | Worktime | Total     |
|-----------|------------------------------|------------|----------|-----------|
| 1         | Project Manager              | Rp2.500    | 26       | Rp65.000  |
| 2         | System Analyst 1             | Rp2.500    | 32       | Rp80.000  |
| 3         | <b>System Analyst 2</b>      | Rp2.500    | 32       | Rp80.000  |
| 4         | UI/UX Designer &<br>Engineer | Rp2.500    | 24       | Rp60.000  |
| 5         | <b>Front End Programmer</b>  | Rp2.500    | 46       | Rp115.000 |
| 6         | <b>Back End Programmer</b>   | Rp2.500    | 56       | Rp140.000 |

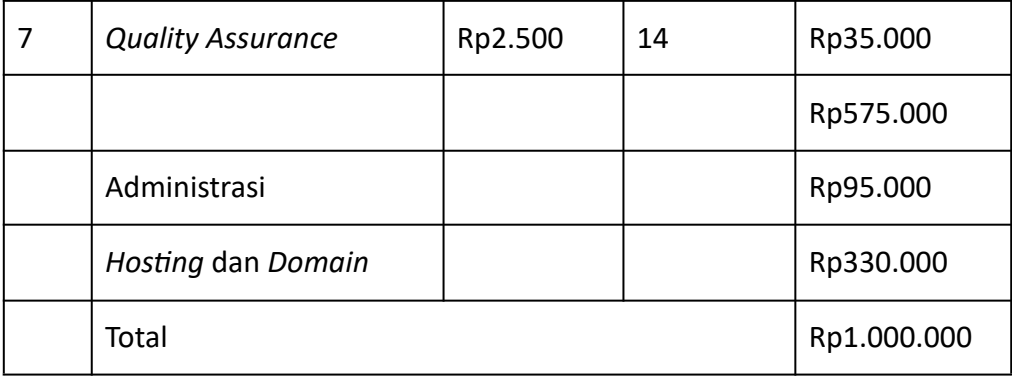

# **D. Rencana Jadwal Pelaksanaan Proyek**

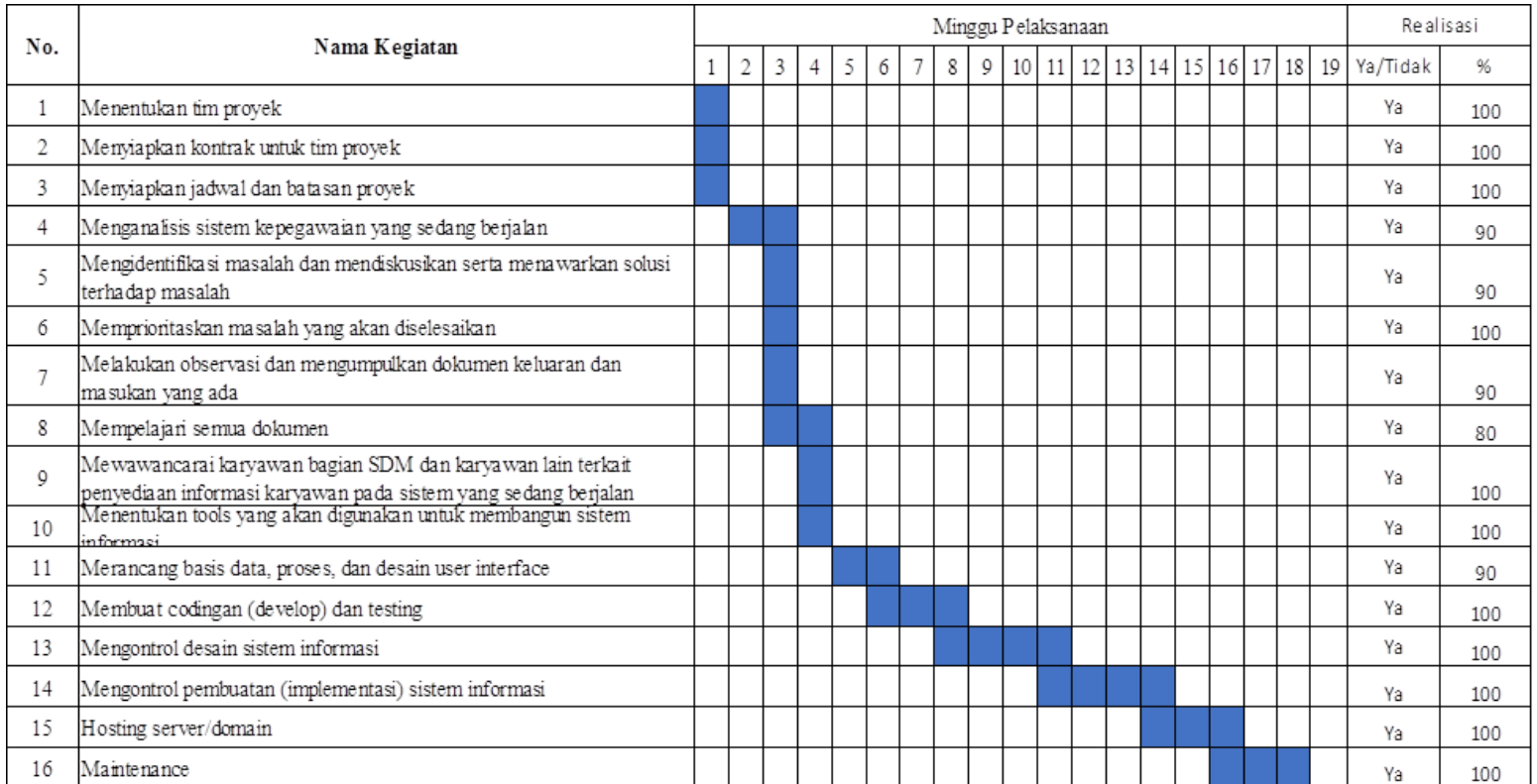

# Tabel 3.2 Realisasi Jadwal Pelaksanaan Pembuatan Program Kalkulator

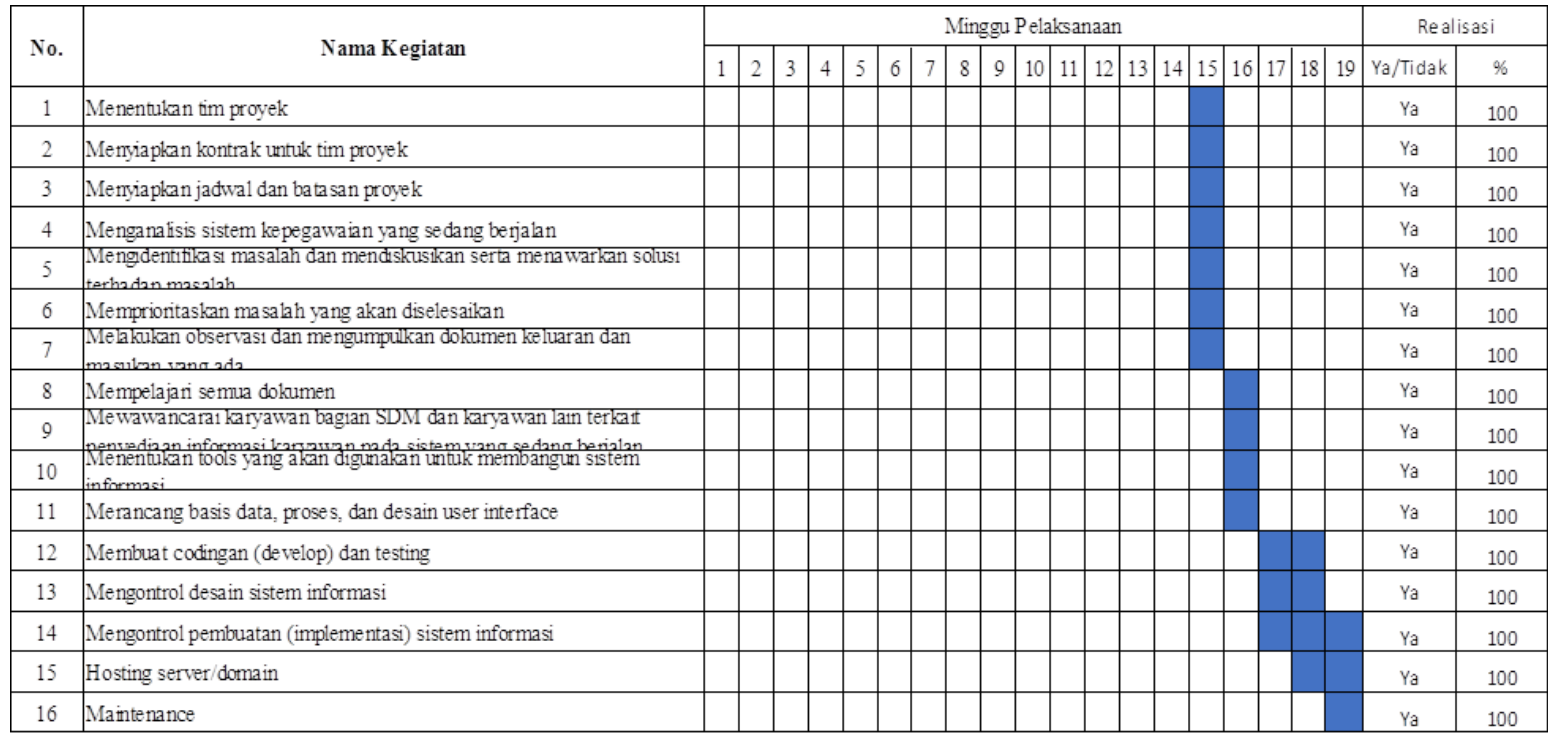

# Tabel 3.3 Realisasi Jadwal Pelaksanaan Pembuatan Web Profile Company

Menyetujui, Dosen Pembimbing MPTI **Ketua Kelompok** Ketua Kelompok

Yogyakarta, 25 Juli 2022

Murein Miksa Mardhia S.T., M.T **Anjasmoro Tri Chorisa** Anjasmoro Tri Chorisa

#### **BAB IV**

#### **PELAKSANAAN MPTI**

### **A. Realisasi Pembagian Tugas**

#### Tabel 4.1 Realisasi Pembagian Tugas

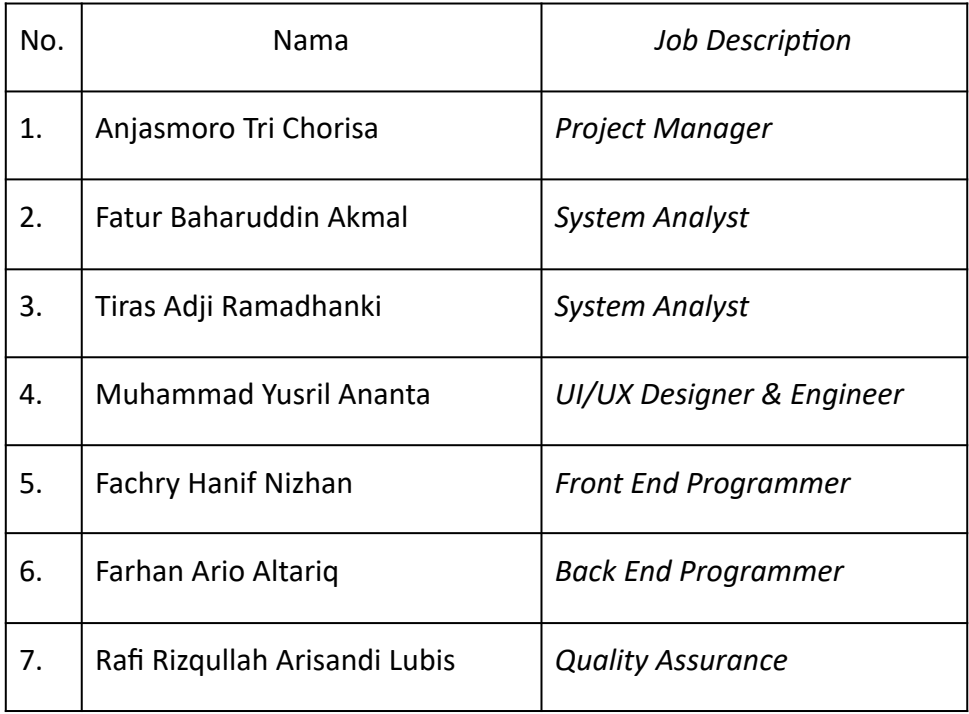

1. Project Manager (Anjasmoro Tri Chorisa)

Pekerjaan utama *Project Manager* yaitu sebagai berikut:

- A. Membentuk Kelompok Manajemen Proyek Teknologi Informasi.
- B. Ikut serta dalam pencarian proyek.
- C. Memimpin penentuan pembagian *job description* anggota tim.
- D. Memimpin presentasi proyek yang akan dibuat kepada *client.*
- E. Mengkoordinasi dan mengatur waktu bimbingan.
- F. *Project Manager* dan *analyst* 1 mengkoordinasi waktu bimbingan kepada dosen pembimbing.
- G. Merencanakan, melaksanakan, mengawasi, dan mengevaluasi pelaksanaan proyek. *Project Manager* bertanggung jawab dalam merencanakan skema yang akan digunakan dalam proyek, melaksanakan kegiatan pengerjaan secara terstruktur, mengawasi progress kelompok, dan mengevaluasi setiap progress dari masing-masing anggota.
- H. Mengkoordinasi dan memimpin setiap pertemuan atau rapat.
- I. *Project Manager* bertanggung jawab dalam mengkoordinasi waktu dan tempat rapat kelompok sekaligus memimpin jalannya rapat. Rapat biasa dilakukan saat *Project Manager* mendapatkan informasi mengenai keberlanjutan proyek, setelah konsultasi dengan dosen pembimbing serta saat melakukan pembahasan dengan tim.

Selain menjalankan tugas sebagai *Project Manager* seperti diatas, Project *Manager* juga membantu anggota kelompok sebagai Berikut :

A. System Analyst 1

Bersama *System Analyst* satu *Project Manager* melakukan diskusi dalam bentuk pembuatan Algoritma yang akan dipakai dalam sistem kalkulator *client* dan pembuatan proposal, bersama *System* Analyst<sub>2</sub> merancang dana serta pembiayaan dari setiap anggota kelompok agar terbagi sesuai keahlian mereka masing-masing, serta membuat *gantt chart* kegiatan ke 2 yaitu pembuatan web *profile*.

B. System Analyst 2

Dengan *System Analyst* 2, *project Manager* berdiskusi dalam diagram-diagram alur yang akan dipakai, selain itu juga berkoordinasi dengan programmer yang akan menerima alur proyek atau jalannya program. Bersama System Analyst 2 membantu *Front end* dalam penyusunan pembuatan *use case diagram database* yang akan dibuat.

C. UI,UX

Karena *UI/UX* termasuk karyawan didalam PT BPI, maka Kelompok Nakama lebih mudah dalam berkoordinasi dalam pembuatan desain, *Project Manager* membantu dalam penambahan beberapa bentuk dan tema yang akan di ubah pada *website company profile*. Jika pada pekerjaan *company profile* sudah selesai selanjutnya berdiskusi dan membantu *front end* dalam membuat *company profile*.

D. Front End Programmer

Bersama dengan bagian *Front end* berdiskusi bagaimana penerapan *UI/UX* apakah sudah sesuai tema pada bagian *dashboard* dari PT BPI, dengan beberapa referensi yang diberikan, salah satunya adalah *website* Prodi Psikologi UAD, dengan tema warna ungu, sebagai warna psikologi.

E. Back End Programmer

Bersama *tester* melaporkan kesalahan program dan mencari penyedia *Hosting* mana yang sekiranya bagus untuk digunakan dalam aplikasi kalkulator ini, serta menyerahkannya kepada *client* untuk rekomendasi tempat *hosting* beserta *domainnya*.

F. Quality Assurance

*Project Manager* membantu *Beta Tester* dalam melihat apakah ada kesalahan dalam program berjalan dan adanya

kesalahan program akan kita laporkan kepada *programmer*, selain itu *tester* juga membantu dalam *UI/UX* dan Kelompok Nakama.

2. Sekretaris & System Analyst (Tiras Adji Ramadhanki)

Seorang Sekretaris bertugas mencatat hal yang penting yang dilakukan setiap pertemuan dengan anggota kelompok maupun dengan *client*. Sekretaris bertanggung jawab atas buku catatan kegiatan selama Manajemen Proyek Teknologi Informasi berlangsung. Setiap bimbingan Manajemen Proyek Teknologi Informasi Sekretaris menyiapkan buku *log* book dan menuliskan kegiatan yang dilakukan seperti waktu pelaksanaan, hasil dari kegiatan tersebut. Bersama dengan anggota lainnya, Sekretaris membuat MoU. Kemudian membuat proposal yang digunakan untuk menawarkan jasa pembuatan sistem berbasiskan *web* kepada pebisnis untuk mendapatkan sebuah proyek. Menyusun laporan Manajemen Proyek Teknologi Informasi disusun dengan bekerja sama kepada seluruh anggota Kelompok Nakama, Sekretaris juga berkonsultasi dengan *Project Manager* yang nantinya diteruskan kepada dosen pembimbing mengenai isi laporan.

Sebagai *System Analyst* membuat *detail* pelaksanaan proyek MPTI dalam bentuk *Gan Chart*. Sebelum melakukan wawancara terkait proyek bersama klien, *System Analyst* harus membuat pertanyaan terlebih dahulu. Setelah melakukan wawancara bersama klien secara *offline* dan *online*, *System Analyst* mendapat hasil dari wawancara tersebut. Dari hasil wawancara tersebut dibuat perancangan sistem dilakukan bersama *System Analyst* 2, *Project Manager*, serta *UI/UX Designer*. Untuk dapat menganalisis kebutuhan. Setelah itu *System Analyst* membuat *UML* yang diperlukan. Selain itu *System Analyst* juga membantu *UI/UX Designer* dalam membuat rancangan *UI/UX* yang sesuai permintaan klien, dan membantu *programmer* proyek khususnya *Front End Programmer* dalam menganalisis serta memberikan saran atas permasalahan yang terjadi.

a. Mencatat Hasil Rapat/Pertemuan

Seorang Sekretaris bertugas mencatat hal yang penting yang dilakukan setiap pertemuan dengan anggota kelompok maupun dengan *client*. Catatan Hasil Rapat diatas merupakan hasil rapat yang telah didiskusikan dengan Kelompok Nakama yang berisikan rapat apa yang dibahas selama rapat berlangsung serta perbaikan apa yang harus dilakukan.

b. Menyiapkan *Log Book*

Sekretaris bertanggung jawab atas buku catatan kegiatan selama Manajemen Proyek Teknologi Informasi berlangsung. Setiap bimbingan Manajemen Proyek Teknologi Informasi Sekretaris menyiapkan buku *log book* dan menuliskan kegiatan yang dilakukan seperti waktu pelaksanaan, hasil dari kegiatan tersebut serta memberikan hasil *log book* kepada *Project Manager* agar diteruskan kepada dosen pembimbing untuk meminta paraf dari kegiatan yang sudah dibuat.

#### c. Membuat *MoU (Memorandum Of Understanding)*

Bersama dengan anggota lainnya, Sekretaris membuat *MoU (Memorandum Of Understanding)* dan disepakati oleh seluruh anggota Kelompok Nakama. Sekretaris memperlihatkan *MoU* kepada anggota kelompok kemudian menyerahkan *MoU* tersebut kepada *Project Manager*, setelah *MoU* diberikan ke *Project Manager* selanjutnya diteruskan kepada dosen pembimbing, lalu ketika MoU telah disetujui oleh dosen pembimbing Kelompok Nakama menyerahkan kepada klien untuk ditandatangani.

d. Membuat Proposal

Pembuatan proposal digunakan untuk menawarkan jasa pembuatan sistem berbasiskan *web* kepada pebisnis untuk
mendapatkan sebuah proyek dan untuk membantu pihak instansi dalam mengembangkan bisnisnya.

e. Menyusun Laporan Manajemen Proyek Teknologi Informasi

Laporan Manajemen Proyek Teknologi Informasi disusun dengan bekerja sama kepada seluruh anggota Kelompok Nakama, Sekretaris juga berkonsultasi dengan Project Manager yang nantinya diteruskan kepada dosen pembimbing mengenai isi laporan.

f. Membuat *detail* pelaksanaan

Membuat *detail* pelaksanaan kegiatan atau proyek dalam bentuk *Gantt Chart*, atau yang juga sering disebut *Milestones Chart* dan *Project Bar Chart*.

g. Membuat pertanyaaan untuk klien

Sebelum melakukan wawancara terkait proyek bersama klien, *System Analyst* harus membuat pertanyaan terlebih dahulu. Pertanyaaan tersebut mengenai pembuatan *website* yang nantinya menjadi dasar atau ide pembuatan *website*. Beberapa pertanyaan yang dibuat:

- 1. Apa harapan perusahaan?
- 2. Bagaimana proses bisnis perusahaan?
- 3. Siapa target pasar perusahaan?
- 4. Elemen apa yang diinginkan?
- 5. Warna apa yang diinginkan?
- 6. Contoh beberapa situs yang di sukai?
- h. Menganalisis hasil wawancara

Setelah melakukan wawancara bersama klien secara *offline* dan *online*, *System Analyst* mendapat hasil dari wawancara tersebut. Berikut merupakan bukti hasil analisis.

*Website* yang akan dibuat adalah *website* perhitungan/kalkulator, *website* menampilkan logo perusahaan, *website* terdapat warna ungu, *website* dapat melakukan perhitungan jawaban psikotes untuk mendapatkan hasil akhir tes, *website* dapat menampilkan kunci jawaban tes tersebut.

*Website* profil perusahaan, *website* terdapat logo perusahaan, *website* terdapat warna ungu, *website* menampilkan profil perusahaan, *website* menampilkan layanan perusahaan, *website* menampilkan kontak perusahaan. Contoh *website* Psikologi UAD.

#### i. Analisis Perancangan Sistem

Dalam perancangan sistem dilakukan bersama *System Analyst* 2, *Project Manager*, serta *UI/UX Designer.* Untuk dapat menganalisis kebutuhan, analisis kebutuhan terbagi menjadi dua kebutuhan sistem, yaitu kebutuhan fungsional dan nonfungsional. Setelah perancangan sistem didapatkan selanjutnya diberikan kepada *UI/UX Designer* untuk membantu *UI/UX Designer* dalam membuat antarmuka pengguna, selain itu rancangan sistem juga diberikan kepada *Front End Programmer* dan *Back end programmer* untuk membantu dalam pembuatan aplikasi.

j. Membuat Diagram

Bersama dengan anggota kelompok lainnya membuat diagram menggunakan aplikasi Astah yang diperlukan seperti Use Case *Diagram, Class Diagram, Acvity Diagram,* dan *Sequence Diagram*.

3. Front End Programmer (Fachry Hanif Nizhan)

*Front End Programer* bertanggung jawab untuk membuat tampilan utama dari *website* (*Company Profile*), *Front End* mulai untuk membuat *website* setelah menerima desain dari *UI/UX* dan juga kebutuhan sistem dari *System Analyst*. Dalam implementasi pembuatan *website* ini *Front End* setuju bersama *Back End Programmer* untuk menggunakan *framework Laravel 9* dan juga *bootstrap* sebagai *framework CSS*, adapun beberapa bahasa pemrograman yang digunakan dalam pengembangan *website* ini antara lain *PHP*, *HTML* dan *JavaScript* serta *database* yang digunakan pada *website* ini adalah *MySQL*.

*Front End* bersama dengan *UI/UX Designer* serta *analyst* mulai melakukan rapat dan berdiskusi terkait desain *UI/UX* serta kebutuhan sistem yang sudah di dapat *analyst* dari *client*. Pada rapat tersebut akhirnya *Front End* bersama *Back End Programmer* menyetujui desain yang telah dibuat dan menyanggupi untuk mengerjakan project ini.

*Front End* juga melakukan rapat dan diskusi bersama *Back End Programmer* untuk bagaimana kita akan membuat *website* tersebut setelah diskusi akhirnya mendapatkan kesepakatan untuk menggunakan *framework Laravel* dan *framework CSS* yang digunakan adalah *bootstrap*.

Setelah rapat dan dengan *Back End* selesai *Front End* mulai melakukan implementasi dari desain dan juga algoritma yang telah disusun oleh *analyst* untuk membuat *company profile* serta segala fungsi sistem yang ingin dihadirkan pada *website* yang akan di kembangkan sesuai dengan desain yang telah dibuat dan disetujui oleh *client*. pada awal pembuatan *client* belum memberikan bentuk logo perusahaan sehingga *Front End* hanya memberikan tulisan sebagai penanda. Setelah semua bagian dari *company profile* telah siap *Front End* mulai melakukan *maintenance* dan pengecekan secara pribadi untuk menguji apakah semua sudah siap *Front End* juga menguji *responsive website* pada *plaorm mobile* demi kenyamanan pengguna dan kepuasan *client*.

Setelah *Front End* selesai melakukan *maintenance* dan pengujian secara pribadi *Front End* meminta *Quality Assurance* untuk melakukan pengujian secara lebih *detail* lagi untuk mencari masalah dan juga *error* yang terjadi pada *website* setelah *Quality Assurance* menemukan masalah dan juga *error* yang terjadi pada *website Front End* langsung melakukan analisis masalah setelah ditemukan *Front End* akan mencoba melakukan perbaikan pada masalah tersebut. Setelah semua masalah selesai.

Setelah semua masalah yang terjadi telah berhasil diatasi *Front End* bersama anggota kelompok yang lain mencoba untuk berdiskusi apakah *website* sudah benar-benar siap untuk diserahkan ke *client*. Setelah *website* sudah sesuai akan diserahkan ke *client* untuk dilihat apakah sudah sesuai dengan permintaan *client* jika sudah sesuai *website* akan di *hosting*.

#### 4. Back End Programmer (Farhan Ario Altariq)

*Back End Programmer* bertanggung jawab untuk membuat sistem yang bekerja di sisi server pada *website*. Pembuatan *website* dimulai setelah menerima rincian kebutuhan sistem dari *System Analyst*. Implementasi pembuatan website disepakati dengan Front End *Programmer* untuk menggunakan *framework Laravel 9* dengan *Bootstrap* untuk *framework CSS.* Bahasa yang digunakan dalam pengembangan *website* ini antara lain *PHP, HTML, CSS, dan Javascrip*t, sedangkan untuk penyimpanan basis data menggunakan teknologi *MySQL*.

Pada awal pembuatan, dengan *System Analyst*, *Designer*, serta *Front End Programmer* berdiskusi terkait kebutuhan sistem yang disepakati oleh klien. Hasil diskusi didapatkan hasil untuk menyanggupi pengerjaan proyek ini.

Berikutnya bersama dengan *Front End Programmer* dilakukan diskusi terkait bagaimana proyek ini akan dikerjakan. Hasil akhir diskusi didapatkan untuk menggunakan f*ramework Laravel* dan *CSS* untuk pengerjaan proyek.

Berdasarkan hasil diskusi tersebut, mulailah dikerjakan untuk implementasi algoritma yang didapatkan dari *System Analyst* terkait bagaimana sistem akan bekerja. Berikutnya seusai sistem sudah dapat diimplementasikan ke *Front End*, sebagai *Back End Programmer* berdiskusi dengan *Front End Programmer* untuk penggunaan konsumsi *Back End* pada sisi *Front End*. Ketika keseluruhan sistem sudah cukup siap, dilakukan *hosting* sementara ke *Heroku* untuk *staging* dan pengujian.

Pada sisi *staging* dimintakan untuk *Quality Assurance* untuk melakukan pengujian untuk mencari kecacatan yang terdapat pada program. Berdiskusi antara *Front End Programmer, Back End Programmer*, serta *Quality Assurance* ketika ditemukan kecacatan pada program untuk penemuan celah serta pembahasan untuk solusinya.

Seusai *bug fixing*, dilakukan *review* ulang dengan anggota kelompok secara keseluruhan untuk uji kelayakan apakah program sudah sesuai dan siap untuk diserahkan ke *client*. Ketika hasil diskusi sudah didapatkan kesepakatan, program diserahkan ke *Designer* selaku penghubung ke klien untuk dilakukan *hosting* sesuai dengan keinginan dari klien.

#### 5. Quality Assurance (Rafi Rizqullah Arisandi Lubis)

*Quality Assurance* bersama *System Analyst* membantu berdiskusi dalam pembuatan *sequence diagram* yang terdapat pada *website* dan kalkulator yang dibuat dan memeriksa apakah sudah cocok untuk implementasikan pada program yang dibuat. Selanjutnya *Quality Assurance* melakukan pengujian pertama secara *online* bersama *UI UX Designer* dan *System Analyst* pada bagian *Website*, *login* akun, *dashboard*, *profile admin*, dan manajemen pengguna ternyata dak terdapat sebuah *error* di bagian tersebut. *Quality Assurance* lanjut melakukan *testing* pada hasil Kalkulator V, Kalkulator N1, Kalkulator N2 dan terdapat *error* pada kalkulator yang *Quality Assurance* uji tersebut. Kemudian *Quality*

*Assurance* bersama *UI UX Designer* dan *System Analyst* melaporkan kepada *Front End Programmer* dan *Back End Programmer*. Setelah itu, berkumpul secara *online* untuk membahas *error* yang terdapat pada hasil Kalkulator V, Kalkulator N1, Kalkulator N2. Setelah itu *Front End Programmer* dan *Back End Programmer* bekerja sama untuk *fixing error* yang ada. Kemudian, setelah *Front End Programmer* dan *Back End Programmer* selesai *fixing error*, *Quality Assurance testing kembali* Kalkulator V, Kalkulator N1, dan Kalkulator N2 dan *error* pada hasil kalkulator sudah diperbaiki. *Quality Assurance* lanjut *testing* pada kunci jawaban kalkulator dan tidak terdapat *error* pada bagian kunci jawaban. *Quality Assurance* lanjut menguji pada bagian kalender ternyata terdapat *error* lagi pada bagian kalender dan *Quality Assurance* langsung melaporkan *error* kepada *Front End Programmer* dan *Back End Programmer.* Setelah *fixing, Quality Assurance* melakukan *testing* kembali bagian kalender dan sudah tidak terdapat error pada bagian kalender. Selesai melakukan semua *testing* bahwasannya sudah tidak terdapat *error* lagi pada website dan kalkulator yang dibuat, *Quality Assurance* melaporkan kepada *Project Manager* bahwasannya *website* telah berjalan berdasarkan kebutuhan fungsional dan kebutuhan non fungsional dan dak terdapat *bug* maupun *error* didalam *website*. Setelah *Project Manager* menerima laporan tersebut, *Quality Assurance* membuat Tabel **Black Box testing hasil pengujian website untuk membuat laporan** bahwasannya *website* sudah valid dan berjalan berdasarkan kebutuhan fungsional dan kebutuhan non fungsional dan tidak terdapat bug maupun *error* didalam *website*.

#### 6. *UI/UX Designer* (Muhammad Yusril Ananta)

Seorang *UI/UX Designer* berperan dalam membuat desain tampilan dari aplikasi yang buat. *UI/UX Designer* bersama anggota kelompok membuat proposal yang digunakan untuk menawarkan jasa pembuatan sistem berbasiskan web kepada pebisnis untuk mendapatkan sebuah proyek. *UI/UX Designer* bersama anggota kelompok menyusun *MoU* yang akan diserahkan ke klien sebagai tanda perjanjian antara kedua belah pihak. Menyusun laporan Manajemen Proyek Teknologi Informasi disusun dengan bekerja sama kepada seluruh anggota Kelompok Nakama. *UI/UX Designer* diberikan tugas membantu *Project Manager* menghubungi klien dalam menjalin kerja sama antara kelompok dengan klien. Pertemuan dengan klien terjadi pada tanggal 7 Maret 2022, di kantor klien yang beralamat di Perumahan SGPLB No E3, Jalan Wates Km 3.

Sebagai *UI/UX Designer* melakukan riset mengenai bentuk *User Interface* aplikasi sesuai keinginan klien. Setelah menerima data rincian aplikasi dari *System Analyst I* dan *System Analyst 2* kemudian mendesain *wireframe* atau bentuk dasar dari aplikasi dengan menggabungkan riset desain *User Interface* dengan rincian aplikasi yang dibuat. Pembuatan desain *User Interface* dilakukan menggunakan aplikasi *Figma*. Desain kemudian di *review* untuk menentukan kelayakan yang telah ditentukan.

Setelah desain *wireframe* disetujui. *UI/UX Designer* melanjutkan *wireframe* dengan mengembangkan *wireframe* tersebut menjadi sebuah *mockup* yang merupakan gambaran nyata terkait konsep yang tengah diolah. Pembuatan *mockup* dilakukan dengan menambahkan *detail* elemen dan pemberian warna aplikasi sesuai dengan keinginan klien. Desain *mockup* kemudian di *review* untuk menentukan kelayakan yang telah ditentukan klien.

Setelah desain *mockup* disetujui. Desain diserahkan ke *Front End Programmer* untuk dibuatkan *prototype* sementara. Bersama *Front End Programmer* membuat *prototype user interface* aplikasi sesuai dengan keinginan klien. Desain *prototype* kemudian di *review* untuk menentukan kelayakan yang telah ditentukan.

Setelah disetujui oleh anggota yang lain. Desain *prototype* diserahkan kepada *Back End Programmer* merealisasikan aplikasi sesuai

data dan desain yang dibuat. Bersama *Front End* dan *Back End Programmer* membantu merealisasikan aplikasi yang sesuai dengan keinginan klien. Aplikasi kemudian di *review* bersama dengan *Quality Assurance* untuk menemukan berbagai *bug* dan *error* pasca pemrograman sehingga aplikasi dapat berfungsi dengan baik dan sesuai dengan keinginan klien.

Setelah tidak ada *bug* dan *error* yang terdeteksi. *UI/UX Designer* **bekerja sama dengan Back End Programmer melakukan hosting** menggunakan *idcloudhosting*. Aplikasi yang telah di *hosting* kemudian di *review* bersama kemudian di *review* bersama dengan *Quality Assurance* untuk menemukan berbagai bug dan error hosting sehingga aplikasi dapat berfungsi dengan baik dan sesuai dengan keinginan klien.

#### 7. Bendahara & System Analyst 2 (Fatur Baharuddin Akmal)

Bersama *Project Manager* dan kelompok bertemu dengan *client* untuk berdiskusi mengenai rencana *project* yang akan dikerjakan dan mendapatkan *feedback* dari *client* mengenai apa saja yang harus ada pada *project* tersebut. Selanjutnya *System Analyst* menyampaikan ide dan gagasan mengenai anggaran dan dana proyek.

Selanjutnya bersama *System Analyst* 1 berdiskusi mengenai *feedback* yang telah diberikan oleh *client*. *System Analyst* membantu menyampaikan ide dan gagasan dari sistem aplikasi yang dikerjakan. Kemudian dibuat rancangan sistem aplikasi serta kebutuhan yang diperlukan dalam aplikasi. Selanjutnya dibuat diagram yang dibantu dengan kelompok menggunakan aplikasi Astah yang diperlukan seper *Use Case Diagram, Class Diagram, Acvity Diagram, dan Sequence Diagram*.

Setelah selesai membuat rancangan sistem dan diagram, *System Analyst* bersama *UI/UX Designer* berdiskusi mengenai rancangan tampilan *User Interface* yang akan dikerjakan. *System analyst* ikut serta dalam menyampaikan gagasan dan pendapat mengenai desain *User Interface* pada aplikasi. *UI/UX Designer* ikut membantu *System Analyst* dalam proses pembuatan diagram.

Setelah *UI/UX Designer* telah selesai membuat rancangan *User Interface*, maka *System Analyst* bersama *Front End* berdiskusi membahas mengenai desain *UI/UX* yang sudah dirancang apakah sudah sesuai dengan apa yang diminta oleh *client*.

Setelah *Back End Programmer* sudah selesai membuat tampilan *website*, *System Analyst* bersama *Back End Programmer* berdiskusi mengenai logika yang digunakan dalam program agar program dalam berjalan dengan baik. Selain itu *System Analyst* ikut serta dalam melaporkan kesalahan program dan memberikan pilihan penyedia layanan *hosting* yang sekiranya bagus untuk digunakan dalam aplikasi ini.

Bersama *Quality Assurance*, *System Analyst* melakukan pengujian sistem apakah sudah sesuai dengan permintaan *client* dan tidak ada error atau *bug* yang terjadi. Jika terdapat *error* atau *bug* maka *System Analyst* dan *Quality Assurance* melaporkan *error* yang terjadi pada aplikasi kepada *Front End* dan *Back End programmer* agar ditindaklanjuti untuk memperbaiki *error* tersebut.

#### a. Membuat Rancangan Biaya Anggaran (RAB)

Bendahara bertanggung jawab untuk membuat Rancangan Biaya Anggaran (RAB) yang bertujuan untuk menetapkan jumlah total jumlah biaya yang dapat menguraikan masing-masing *item* pekerjaan yang hendak dilakukan.

b. Merekap Biaya Pemasukan

Bendahara bertanggung jawab untuk merekap semua biaya pemasukan selama *project* berlangsung. Biaya pemasukan merupakan biaya yang berasal dari *client* yaitu PT Bina Psikologi Indonesia.

c. Merekap Biaya Pengeluaran

Bendahara bertanggung jawab untuk merekap semua biaya yang dikeluarkan selama *project* berlangsung. Biaya pengeluaran merupakan biaya yang dikeluarkan selama *project* berlangsung berupa biaya gaji, biaya perangkat lunak (hosting dan domain) dan biaya pelaporan (MOU, proposal, dan laporan)

d. Membuat diagram

Bersama dengan anggota kelompok lainnya *System Analyst* membuat diagram menggunakan aplikasi Astah yang diperlukan yaitu *Use Case Diagram, Class Diagram, Acvity Diagram,* dan *Sequence Diagram*.

e. Menganalisis Perancangan Sistem

Bersama *System Analyst 1*, *Project Manager*, serta *UI/UX Designer* menganalisis perancangan sistem dalam *project* tim. Untuk dapat menganalisis kebutuhan, analisis kebutuhan terbagi menjadi dua kebutuhan sistem, yaitu kebutuhan fungsional dan nonfungsional.

# **B. Realisasi Jadwal Pelaksanaan**

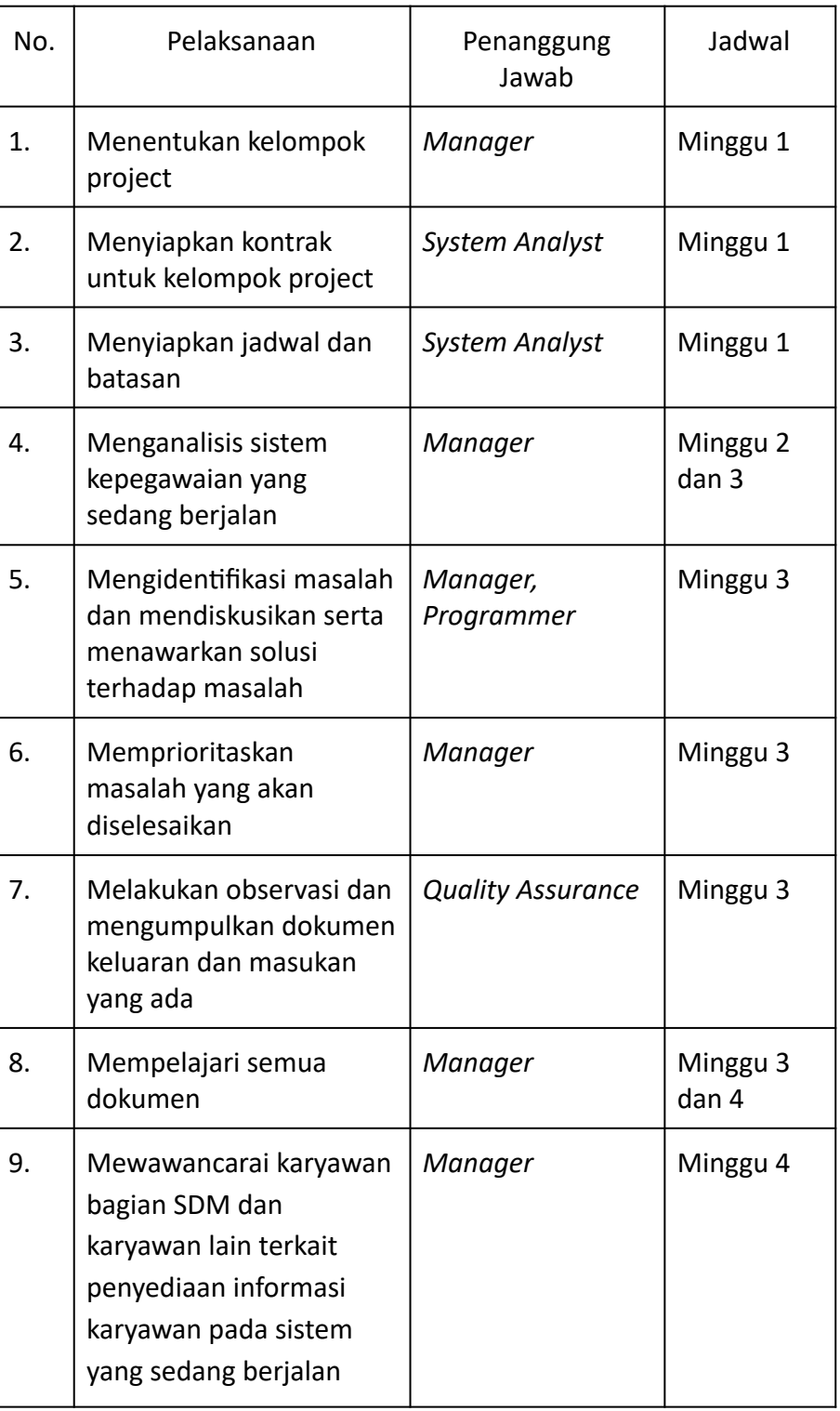

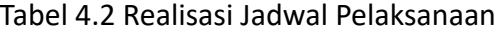

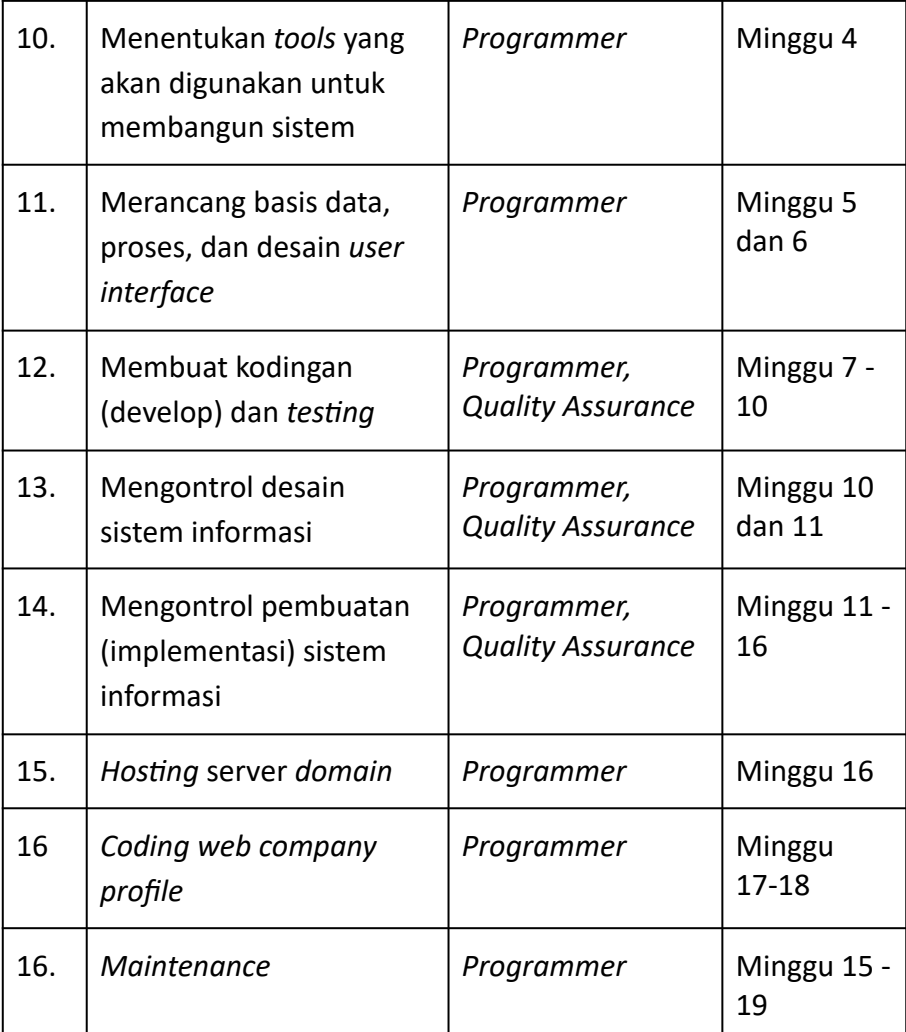

## **C. Keberlanjutan Proyek**

Dalam keberlanjutan proyek jika terdapat permintaan klien untuk membuat atau meningkatkan *website* yang awalnya hanya web *company profile* dan kalkulator tes *IQ* akan ditambahkan fitur tes *IQ* berbasis CBT *(Computer Based Test)*

## **BAB V**

### **PENUTUP**

### **A. Kesimpulan**

Dari laporan proyek akhir ini maka dapat diambil kesimpulan bahwa :

- 1. Dengan adanya *website* kalkulator untuk perhitungan Tes *IQ* ini, dapat membantu perusahaan Bina Psikologi Indonesia mempercepat perhitungan skor setiap tesnya.
- 2. Dengan adanya aplikasi *website company profile* dari Bina Psikologi Indonesia dapat membantu orang lain agar mengenal perusahaan tersebut dengan mengunjungi link yang tersedia.

### **B. Saran**

Saran yang dapat diambil dari laporan ini adalah :

1. Pengerjaan waktunya bisa lebih konsisten dan dalam membuat web profile tidak bertabrakan dengan pembuatan aplikasi kalkulator.

## **LAMPIRAN**

### **I. Proposal**

# **PROPOSAL PENAWARAN RANCANG BANGUN WEBSITE TES IQ DAN EQ PADA PERUSAHAAN BINA PSIKOLOGI INDONESIA**

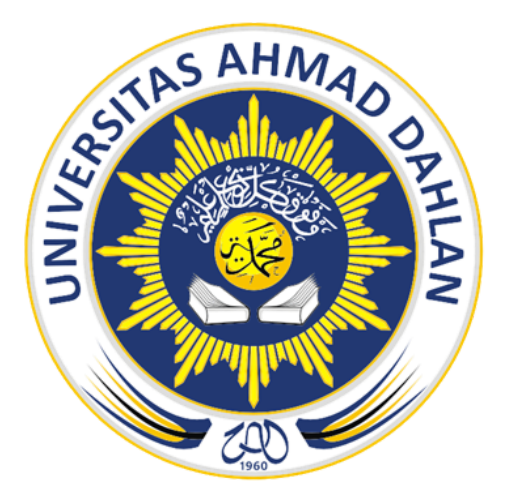

### **NAMA TIM**

#### NAKAMA

## **KETUA TIM :**

# Anjasmoro Tri Chorisa (1900018328)

### **ANGGOTA :**

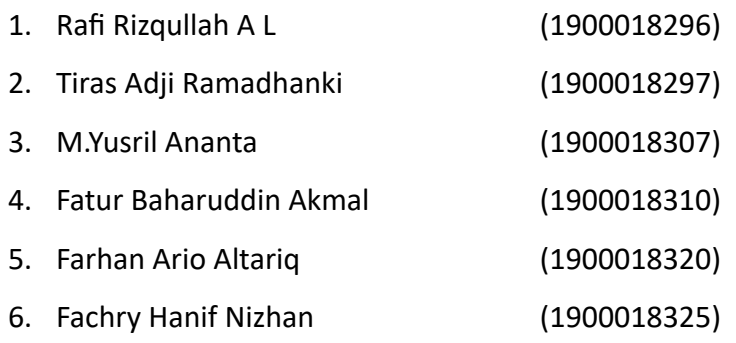

## **PROGRAM STUDI TEKNIK INFORMATIKA**

**FAKULTAS TEKNOLOGI INDUSTRI**

### **UNIVERSITAS AHMAD DAHLAN**

**MARET 2022**

### **BAB I PENDAHULUAN**

#### **1.1 Latar Belakang**

Perkembangan ilmu pengetahuan telah mengakibatkan dunia teknologi semakin canggih dan beragam. Hal ini ditandai dengan semakin pesatnya penggunaan media informasi dan media komunikasi. Ini juga dibukkan dengan adanya saling tukar-menukar informasi antar pengguna dengan menggunakan komputer. Biasanya kegiatan tersebut dilakukan dengan adanya sistem *networking* (jaringan). Dari perkembangan sistem *networking* (jaringan) tersebut maka tes *IQ* yang biasa dilakukan manual dapat dilakukan secara online.

Tes *IQ* merupakan usaha yang sangat penting dalam memaksimalkan prestasi belajar siswa. Hasil tes ini dapat memberikan masukan dalam menentukan berbagai macam kebijakan pendidikan dan sebagai data yang akurat bagi *stakeholder* dunia pendidikan (guru, siswa, orang tua, dan lain-lain) dalam rangka meningkatkan kapasitas sumber daya manusia (SDM).

Namun banyak instansi yang masih menggunakan jasa ketiga untuk mengadakan tes *IQ* sehingga masyarakat melakukan tes dengan mengisi lembar soal yang disediakan oleh jasa ketiga. Hal tersebut tentu dapat mengakibatkan proses pengelolaan nilai *IQ* memakan waktu yang relatif lama karena siswa dapat mengetahui hasil tes *IQ* tersebut setelah selesai diperiksa oleh jasa ketiga. Dengan melalui jasa ketiga maka tes *IQ* hanya dilakukan pada waktu tertentu sehingga terdapat keterbatasan waktu untuk bisa mengikuti tes *IQ*.

Oleh karena itu, diperlukan suatu *website* untuk menguji *IQ* siswa secara *online* agar dapat digunakan dengan mudah dengan pembuatan *website* tes *IQ* masyarakat ini, diharapkan instansi mengetahui ngkatan dan nilai *IQ* yang dimiliki masyarakat.

#### **1.2 Idenfikasi Masalah**

*Client* ingin proses perhitungan *IQ* tidak lagi dilakukan secara manual, mudah dilakukan dan cepat dalam pemrosesan datanya. Sehingga pengguna jasa *client* dapat dengan cepat memperoleh hasil *IQ* dengan cara memasukkan nilai dari penguji ke dalam aplikasi karena soalnya bersifat rahasia.

#### **1.3 Tujuan**

- 1. Membuat *project* yang sesuai dengan keinginan klien.
- 2. Menyelesaikan *project* Tugas Akhir mata kuliah MPTI.
- 3. Membuat *project* yang dapat digunakan dengan mudah.
- 4. Uji coba pengetahuan dan pengalaman anggota dalam menyelesaikan tugas *project*.

## **2.1 Gambaran Umum Mitra Pemilik Proyek**

## **2.1.1 Visi**

Memiliki manfaat dan kemampuan yang optimal untuk membantu dalam mengatasi berbagai persoalan psikologi baik pada tingkat individual, institusional atau kemasyarakatan.

# **2.1.2 Misi**

- 1. Menerapkan hasil-hasil kajian dan penelitian dalam berbagai kehidupan manusia
- 2. Sosialisasi dan pemanfaatan ilmu psikologi
- 3. Pelayanan psikologi bagi perorangan, masyarakat dan lembaga yang membutuhkan.

# **2.1.3 Kegiatan**

- 1. Menyelenggarakan sosialisasi pemanfaatan psikologi dalam berbagai bidang kehidupan manusia.
- 2. Menyelenggarakan pelatihan dalam meningkatkan keterampilan menghadapi berbagai masalah psikologi bagi perorangan, masyarakat dan kelembagaan.
- 3. Menyelenggarakan layanan konsultasi psikologi bagi perorangan, masyarakat dan kelembagaan.
- 4. Menyelenggarakan layanan diagnosis/asesmen/tes psikologi bagi perorangan, masyarakat dan lembaga/sekolah
- 5. Menyelenggarakan penerbitan buku-buku psikologi.

# **2.1.4 Pengalaman**

- 1. Telah memberikan pelayanan/konsultasi psikologi terhadap berbagi perusahaan, untuk seleksi dan penempatan karyawan.
- 2. Konsultasi perorangan dalam bidang pendidikan dan kesehatan mental.
- 3. Melayani berbagai konsultasi/tes psikologi terhadap sekolah-sekolah khusus.
- 4. Melayani konsultasi psikologi/tes psikologi dalam penjurusan untuk berbagai sekolah di Jawa dan luar jawa.

# **2.2 Gambaran Umum Proyek**

Aplikasi perhitungan poin atau nilai berbasis *website* ini berguna untuk membantu seorang psikolog untuk mendapatkan *point* dari test *IQ* secara cepat, serta mempersingkat waktu dalam penentuan jumlah poin setiap peserta, pada aplikasi ini hanya akan melakukan perhitungannya saja, karena soal pada tes *IQ* tersebut bersifat sangat rahasia, jadi kita hanya akan

membuat perhitungan dengan memindahkan poin dari peserta ke dalam aplikasi.

Selain membuat aplikasi perhitungan berbasis *website* kita juga membuat halaman *website* untuk perusahaan Bina Psikologi Indonesia (BPI) agar masyarakat bisa tahu profil dari perusahaan tersebut secara umum dan meluas.

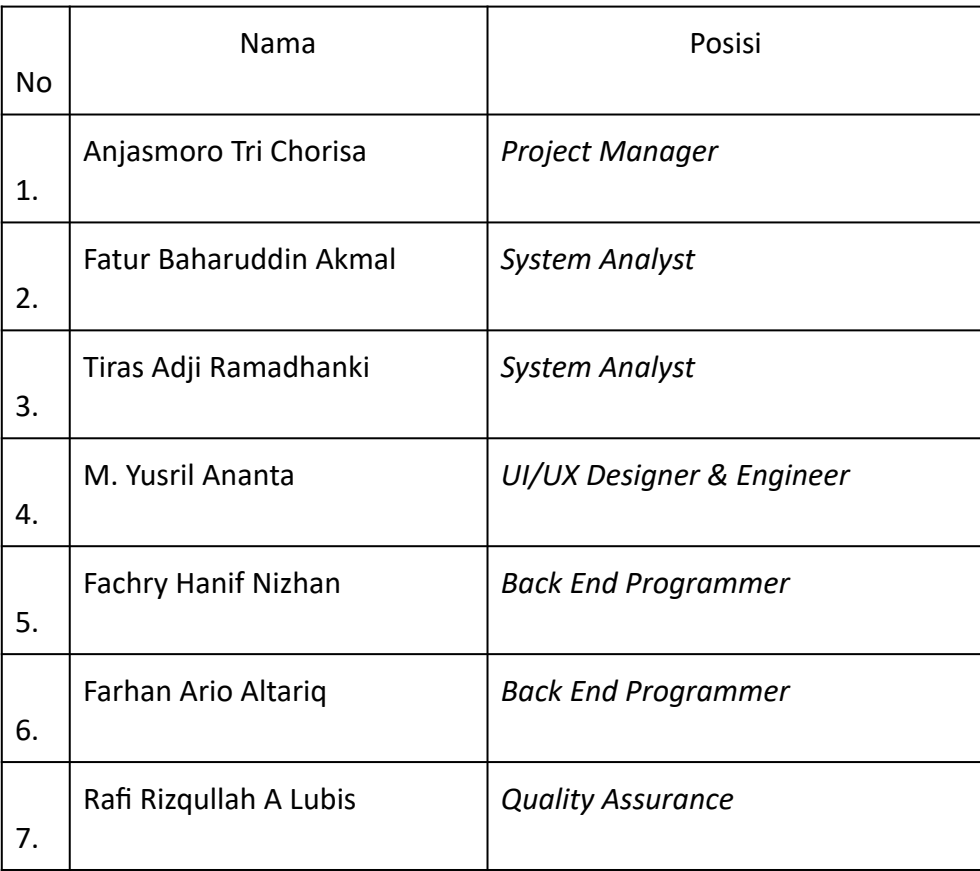

### **2.3 Spesifikasi Kelompok Proyek**

### **2.4 Alur Proyek**

Alur pengerjaan proyek antara lain:

- a. Pertama, *Project Manager* dan *System Analyst* melakukan perencanaan dan persiapan untuk *project* seperti menentukan tugas masing-masing untuk setiap orang, menyiapkan jadwal, dan batasan waktu kapan *project* ini akan selesai.
- b. Kedua, *Project Manager, System Analyst* dan *UI/UX Designer* melakukan analisis seperti mengidentifikasi masalah dan mencari solusi agar masalahnya bisa teratasi, melakukan observasi dengan anggota kelompok

yang lain, mengumpulkan dokumen masukan dan keluaran *project* yang kita buat, dan menentukan *tools* apa saja yang dibutuhkan untuk membuat *project* ini.

- c. Kega, *UI/UX Designer* dan *Back End Programmer* melakukan implementasi dan desain untuk project kelompok seperti melakukan rancangan basis data, membuat desain *user interface*, membuat kode program untuk *project* yang sedang dikembangkan, kemudian *Quality* Assurance melakukan *testing* pada kode program apakah sudah berjalan seperti yang kita inginkan atau tidak.
- d. Keempat, menentukan *domain* yang cocok untuk server *hosting project* dan menentukan durasi *maintenance project*.

## **2.5 Proses Manajemen Proyek**

## **a.** *Gan Chart*

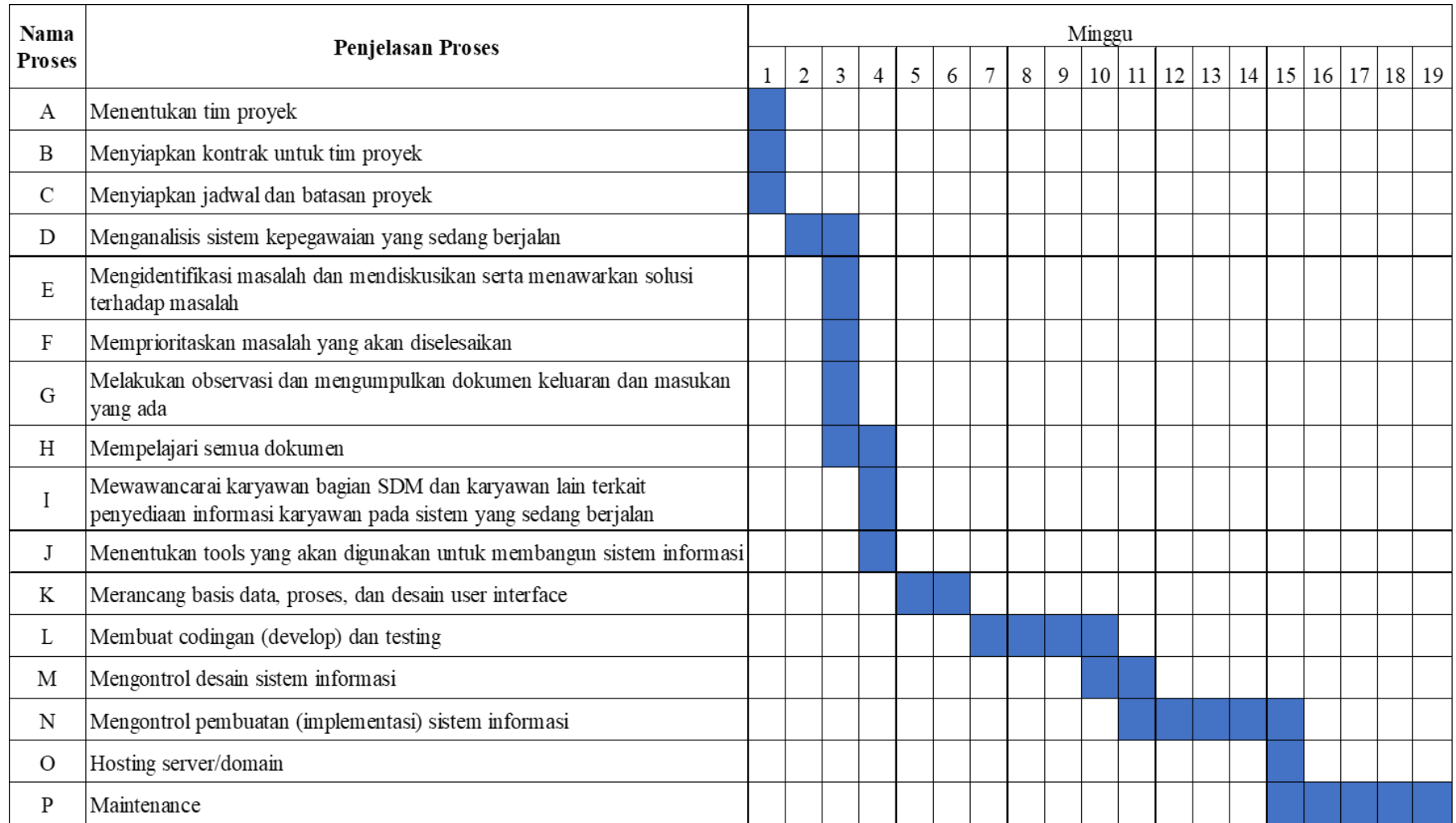

# **b. Biaya Proyek**

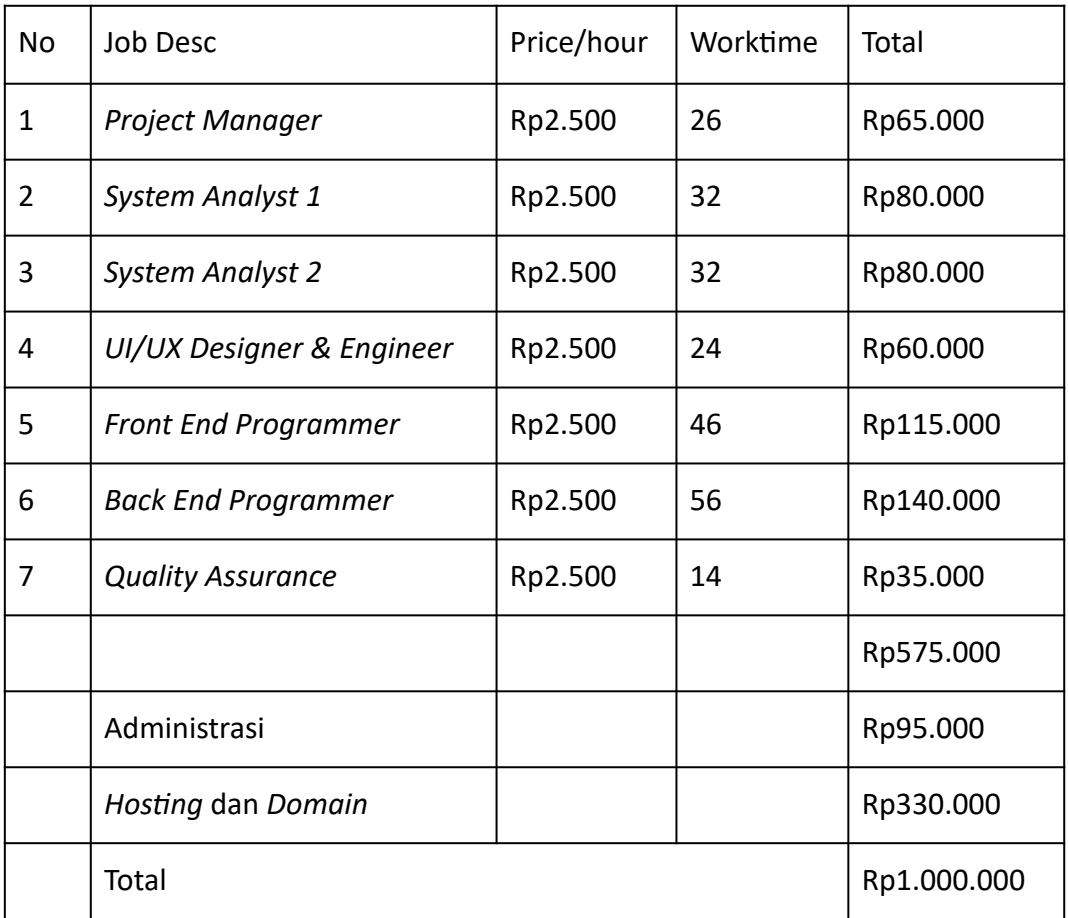

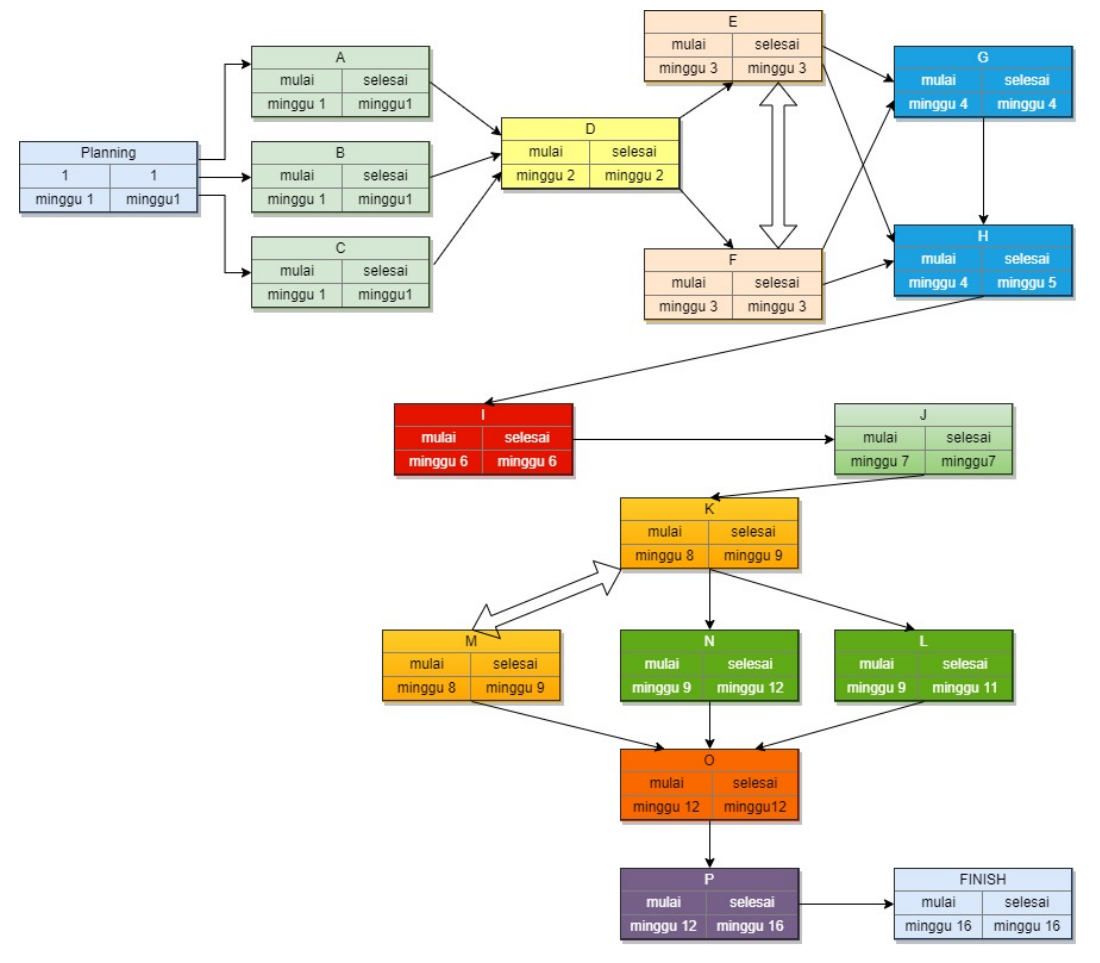

Preferred route

### **BAB III PENUTUP**

Demikian proposal proyek manajemen ini kami buat. Kami mengucapkan terima kasih pada pihak yang sudah membantu proses penyusunan proposal bisnis. Kami juga berterima kasih pada para pihak yang berkenan membaca proposal ini. Semoga proposal proyek manajemen yang kami ajukan dapat dipertimbangkan, diterima, dan bermanfaat bagi semua.

Kami berharap jika proposal ini dapat diterima banyak pihak sebagai tahapan awal untuk merintis proyek manajemen (NAKAMA). Selain itu, kami juga berharap Bapak/Ibu berkenan memberikan bantuan pendanaan agar kegiatan proyek manajemen (NAKAMA) dapat berjalan dan bersaing dengan proyek manajemen lainnya.

Kami menyadari bahwa proposal kami masih jauh dari kata sempurna. Oleh karena itu, saran dan kritik yang membangun sangat kami harapkan untuk realisasi *project* manajemen (NAKAMA). Atas segala waktu dan perhatian Bapak/Ibu, kami ucapkan terima kasih

### **II. Surat Kontrak**

# **SURAT PERJANJIAN KERJA PEMBUATAN KALKULATOR NILAI TES PT BINA PSIKOLOGI INDONESIA**

Pada hari Senin, tanggal 09 bulan Maret tahun 2022, kedua belah pihak yang bertanda tangan di bawah ini:

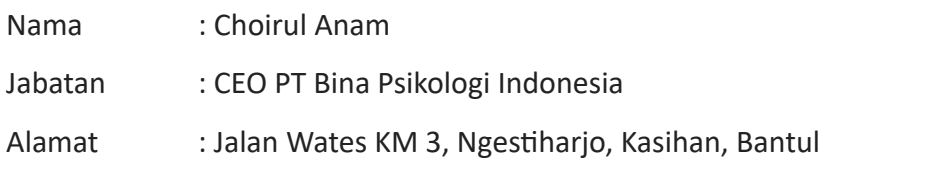

Dalam hal ini bertindak atas nama PT Bina Psikologi Indonesia dan akan disebut sebagai PIHAK PERTAMA.

- Nama : Anjasmoro Tri Chorisa
- Jabatan : Project Manager

Alamat : Paguan, Jogoyitnan, Wonosobo, Wonosobo, Jawa Tengah

Dalam hal ini berperan untuk dan atas nama Kelompok Nakama yang berikutnya disebut sebagai PIHAK KEDUA.

Dengan dikeluarkannya surat ini, PIHAK PERTAMA dan PIHAK KEDUA secara bersama-sama disebut PARA PIHAK telah sepakat untuk terikat Perjanjian Kerjasama pembuatan Kalkulator Nilai Tes pada PT Bina Psikologi Indonesia dengan beberapa syarat dan ketentuan di bawah ini:

# **PASAL 1 TUGAS DAN PEKERJAAN**

PIHAK PERTAMA dalam kedudukannya sebagaimana tersebut diatas memberikan tugas kepada PIHAK KEDUA serta PIHAK KEDUA menerima dan menyanggupi untuk melaksanakan pekerjaan pembuatan Kalkulator Nilai Tes pada PT Bina Psikologi Indonesia

# **PASAL 2 HASIL PEKERJAAN DAN HAK CIPTA**

- 1. PIHAK KEDUA wajib melaksanakan dan menyelesaikan pekerjaan sebagaimana dimaksud dalam pasal 1 dengan rincian pekerjaan sebagai berikut:
	- a. Membuat pembuatan Kalkulator Nilai Tes pada PT Bina Psikologi Indonesia.
	- b. Membantu instalasi pembuatan Kalkulator Nilai Tes pada PT Bina Psikologi Indonesia pada infrastruktur IT yang tersedia.
	- c. Memberikan pelatihan kepada pengguna aplikasi.
	- d. Melakukan *maintenance* sesuai dengan Pasal 5 ayat 3.
- 2. Hasil yang diserahkan adalah sebagai berikut:
	- a. Dokumen Spesifikasi Kebutuhan Perangkat Lunak dan Dokumen *User Manual*.
	- b. *Source Code Website* tersimpan di *Repository Server* yang disepakati.
- 3. Hasil pekerjaan pembuatan Kalkulator Nilai Tes pada PT Bina Psikologi Indonesia sepenuhnya menjadi milik PIHAK PERTAMA. PARA PIHAK dilarang memberikan hasil pekerjaan tersebut kepada pihak lain tanpa izin tertulis dari PARA PIHAK.
- 4. PIHAK KEDUA bersedia sewaktu-waktu atau setiap waktu memenuhi panggilan pemeriksaan perbaikan jika terdapat gangguan pada peralatan Kalkulator Nilai Tes yang mana panggilan tersebut dapat dilakukan melalui pesawat telepon : +62 821-3875-3328.

## **PASAL 3 JANGKA WAKTU**

- 1. PIHAK KEDUA berkewajiban untuk melaksanakan dan menyerahkan kepada PIHAK PERTAMA hasil pekerjaan tersebut dalam kurun waktu 133 (Seratus tiga belas) hari kalender terhitung sejak sehari setelah tanda tangannya surat perjanjian ini, yaitu pada tanggal 9 Maret 2022-18 Juli 2022.
- 2. Masa berlaku pelaksanaan pekerjaan perawatan sebagaimana tersebut diatas adalah untuk jangka waktu 6 (enam) bulan terhitung tanggal 18 Juli 2022-18 Januari 2023.

3. Perjanjian ini dapat diperpanjang oleh kedua belah pihak dengan pemberitahuan tertulis (satu) bulan sebelum perjanjian berakhir dengan ketentuan dan persyaratan yang dibicarakan dan disepakati bersama oleh kedua belah pihak.

## **PASAL 4**

## **NILAI/HARGA JASA PEKERJAAN DAN BIAYA-BIAYA**

- 1. Jumlah nilai/harga jasa pekerjaan pembuatan Kalkulator Nilai Tes pada PT Bina Psikologi Indonesia adalah sebesar Rp 1.000.000,- (satu juta rupiah) dan pembiayaan dapat dilakukan dalam dua tahap sesuai kesepakatan kedua pihak.
- 2. Jika terjadi perubahan konsep aplikasi di luar batas perancangan yang telah disepakati sebelumnya, maka biaya dapat berubah sesuai dengan tingkat analisis maupun teknis perusahaan tersebut.

# **PASAL 5 JAMINAN**

- 1. Bilamana hasil pekerjaan pembuatan Kalkulator Nilai Tes yang diserahkan kepada PIHAK PERTAMA ternyata tidak sesuai dengan ketentuan Pasal 2 di atas, maka PIHAK PERTAMA berhak untuk tidak menerima Kalkulator Nilai Tes yang dimaksud. Selanjutnya PIHAK KEDUA berkewajiban menggan kembali Kalkulator Nilai Tes tersebut sesuai dengan ketentuan dalam perjanjian ini, selambat-lambatnya 2 (dua) minggu terhitung dari tanggal berita acara penolakan yang ditandatangani oleh kedua belah pihak.
- 2. PIHAK KEDUA menjamin bahwa Kalkulator Nilai Tes yang diserahkan kepada PIHAK PERTAMA tidak melanggar Hak Cipta PIHAK LAIN. Klaim atas Hak Cipta yang dihasilkan tidak menjadi tanggung jawab PIHAK PERTAMA.
- 3. PIHAK KEDUA bertanggung jawab atas jaminan pemeliharaan apabila terjadi kesalahan (error) atau tidak berfungsinya hasil pekerjaan Kalkulator Nilai Tes, selama 6 (Enam) bulan sejak tanggal Serah Terima Pekerjaan.
- 4. Jika terjadi *error* atau dak berfungsinya aplikasi di luar jangka waktu *maintenance* yang diberikan (terhitung dari pemberitahuan PIHAK PERTAMA kepada PIHAK KEDUA), maka akan dikenakan biaya sesuai dengan tingkat permasalahan yang diinformasikan.

## **PASAL 6 KERAHASIAAN INFORMASI**

Dalam pelaksanaan kerjasama tersebut, PARA PIHAK sepakat bahwa seluruh informasi baik mengenai hasil-hasil yang dicapai maupun segala sesuatu yang diketahui atau dipertukarkan oleh PARA PIHAK baik pada saat sebelum, selama maupun sesudah proses pelaksanaan kerjasama ini wajib diperlakukan sebagai rahasia, kecuali apabila terdapat ketentuan lain secara tertulis oleh pihak yang memberi informasi.

## **PASAL 7 LAIN-LAIN**

Hal-hal lain yang ada hubungannya dengan perjanjian ini dan belum cukup diatur dalam pasal-pasal dari surat perjanjian ini akan ditentukan lebih lanjut oleh kedua belah pihak secara musyawarah dan mufakat dan dituangkan dalam Surat Perjanjian Tambahan/ *Addendum* dan merupakan bagian yang dak terpisahkan dari Perjanjian ini.

## **PASAL 8 PENUTUP**

- 1. Surat Perjanjian ini dinyatakan sah dan mengikat kedua belah pihak dan mulai berlaku setelah ditandatangani oleh kedua belah pihak.
- 2. Surat Perjanjian ini dibuat 2 (Dua) rangkap masing-masing bermaterai cukup dan mempunyai kekuatan hukum yang sama.

Demikian nota kesepahaman ini dibuat tanpa intervensi dari pihak manapun.

Sleman, 09 Maret 2022

PIHAK KEDUA, Kelompok Nakama

[Choirul Anam] [Anjasmoro Tri Chorisa]

PIHAK PERTAMA, PT Bina Psikologi Indonesia

Mimail

# **III. Log Book Bimbingan**

# **LOG BOOK MANAJEMEN PROYEK TEKNOLOGI INFORMASIMAHASISWA PROGRAM STUDI S1 INFORMATIKA UNIVERSITAS AHMAD DAHLAN T.A 2021/2022**

*(WAJIB DIISI DAN MASUK DALAM PENILAIAN)*

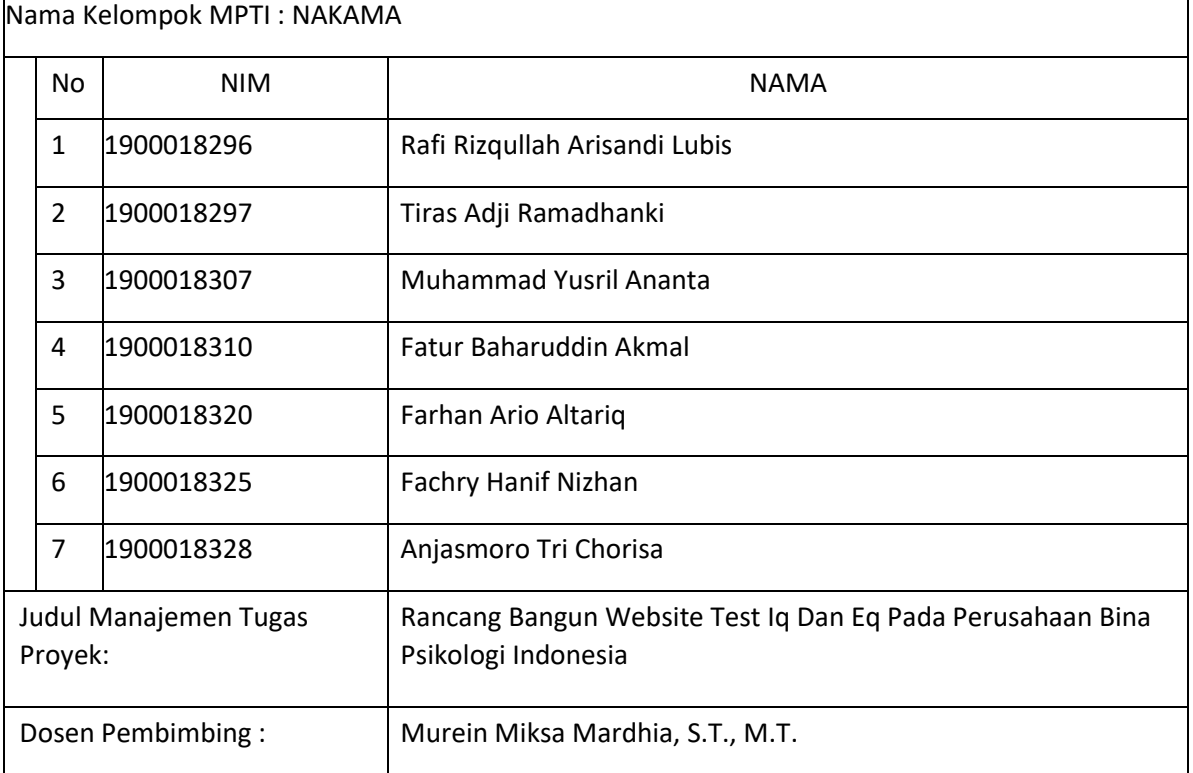

#### Petunjuk Pengisian Log Book

- 1. Log book dibuat per minggu
- 2. Log book ditulis tangan
- 3. Setiap kegiatan di paraf oleh Mitra atau Client / dosen pembimbing MPTI
- 4. Log book per minggu di paraf oleh dosen pengampu kelas MPTI
- 5. Jumlah bimbingan minimal 4x Sebelum UTS

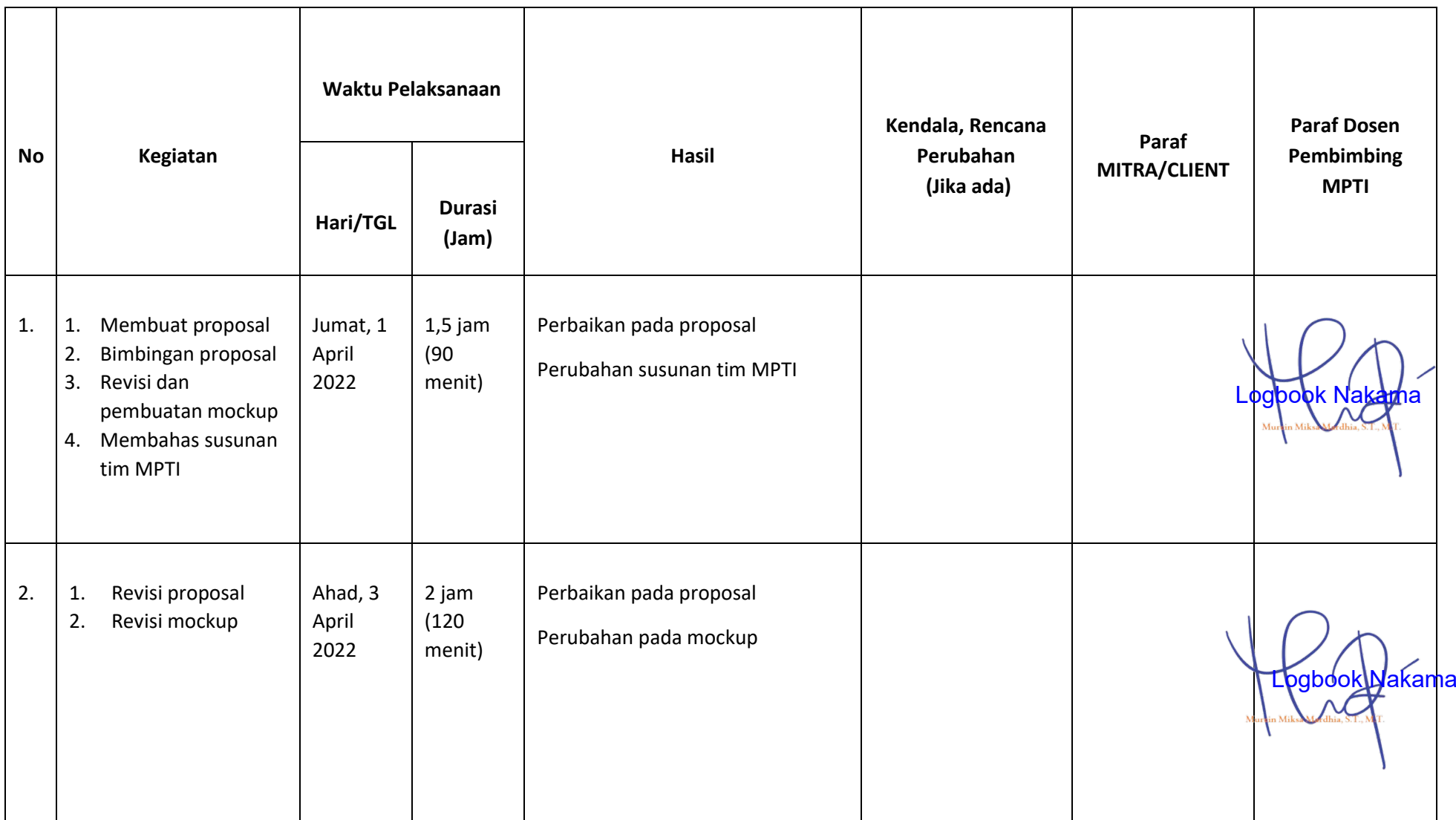

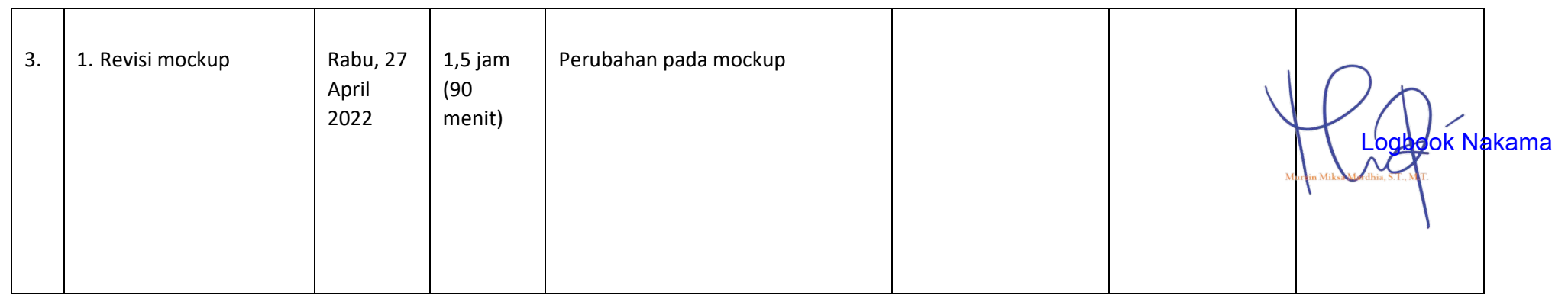

Catatan Pembimbing Lapangan/Dosen Pembimbing MPTI/Dosen Pengampu Kelas MPTI:

 $1.1.1.1$  $\cdots$  $\sim$   $\sim$   $\sim$   $\sim$ . . . . . . .

Dosen Pengampu Kelas MPTI

Arfiani Nur Khusna, S.T., M.Kom. NIY, 60090586

Yogyakarta, 25 April 2022

Ketua MPTI

(Anjasmoro Tri Chorisa)

# **LOG BOOK MANAJEMEN PROYEK TEKNOLOGI INFORMASIMAHASISWA PROGRAM STUDI S1 INFORMATIKA UNIVERSITAS AHMAD DAHLAN T.A 2021/2022**

*(WAJIB DIISI DAN MASUK DALAM PENILAIAN)*

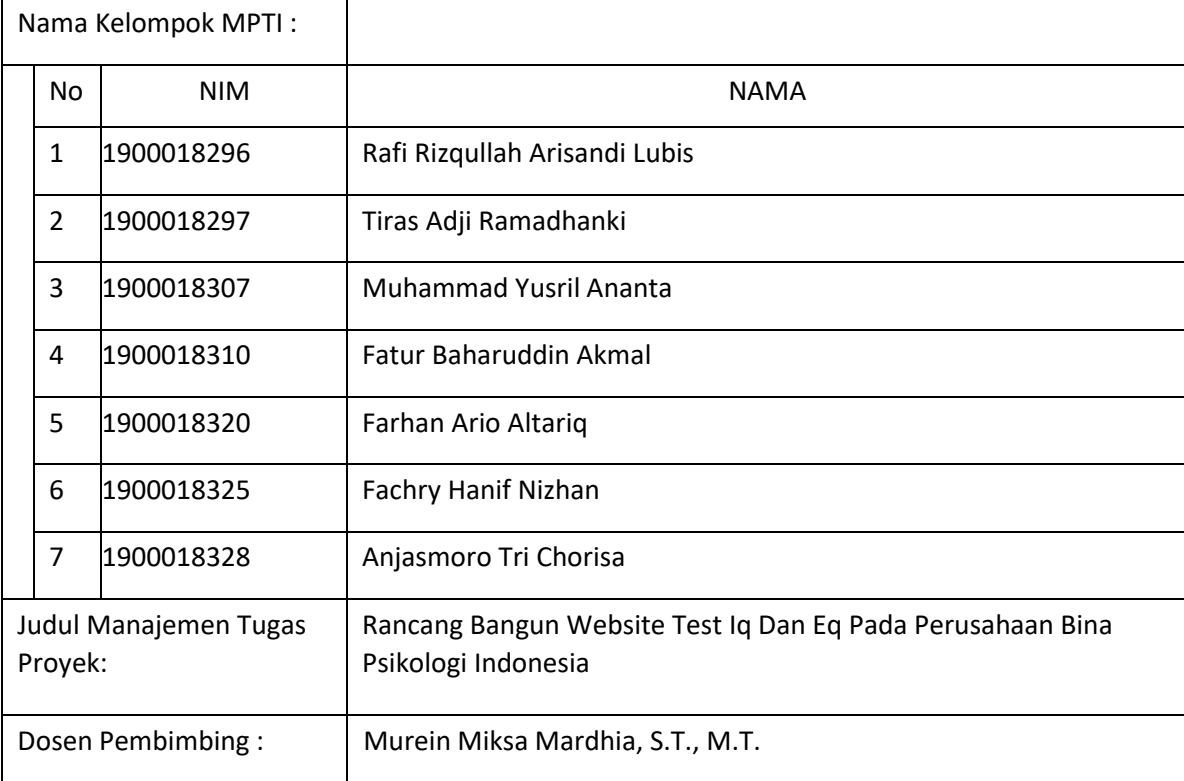

#### Petunjuk Pengisian Log Book

- 1. Log book dibuat per minggu
- 2. Log book ditulis tangan
- 3. Setiap kegiatan di paraf oleh Mitra Atau Client / dosen pembimbing MPTI
- 4. Log book per minggu di paraf oleh dosen pengampu kelas MPTI
- 5. Jumlah bimbingan minimal 7x Sebelum Daftar Seminar MPTI

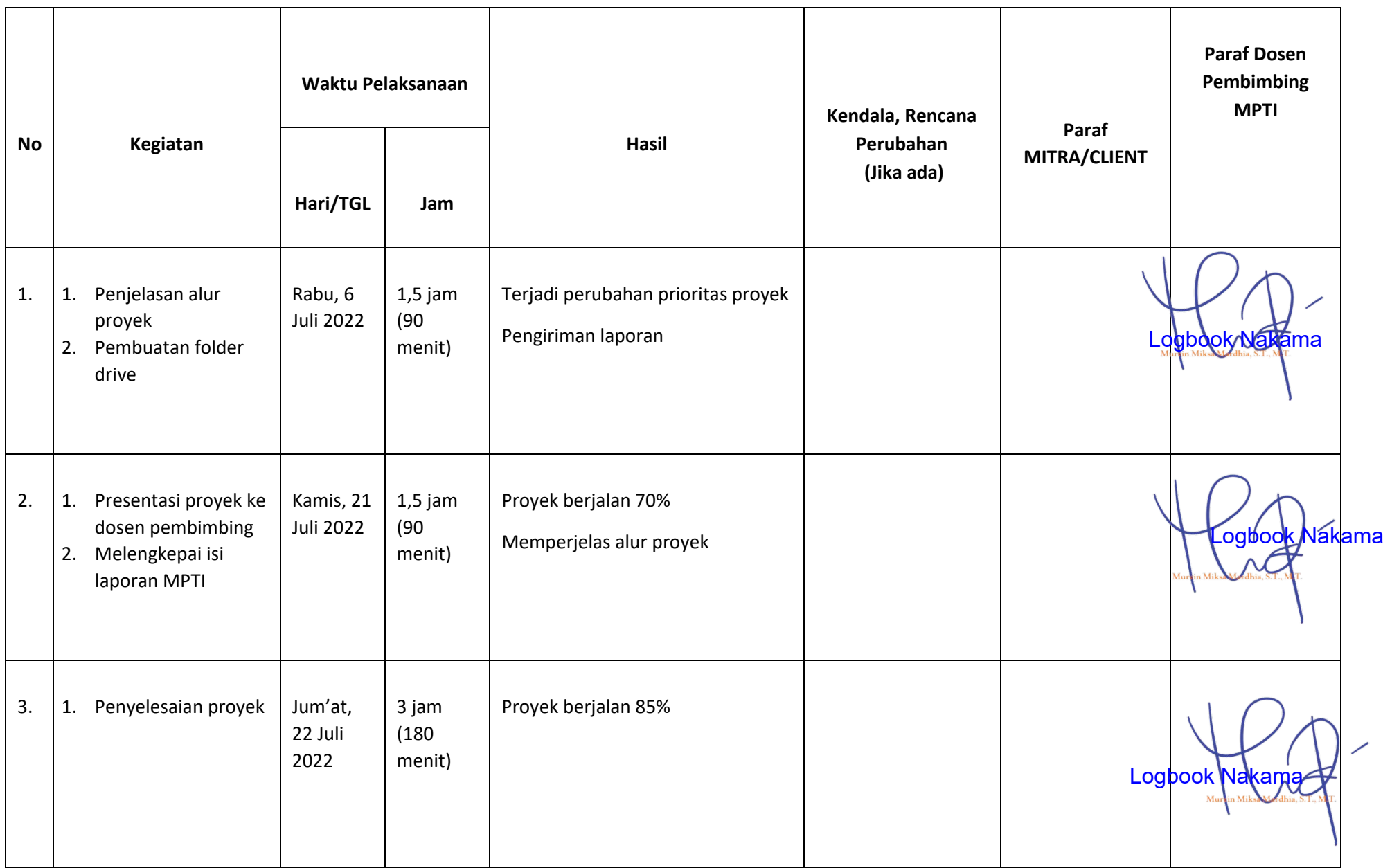

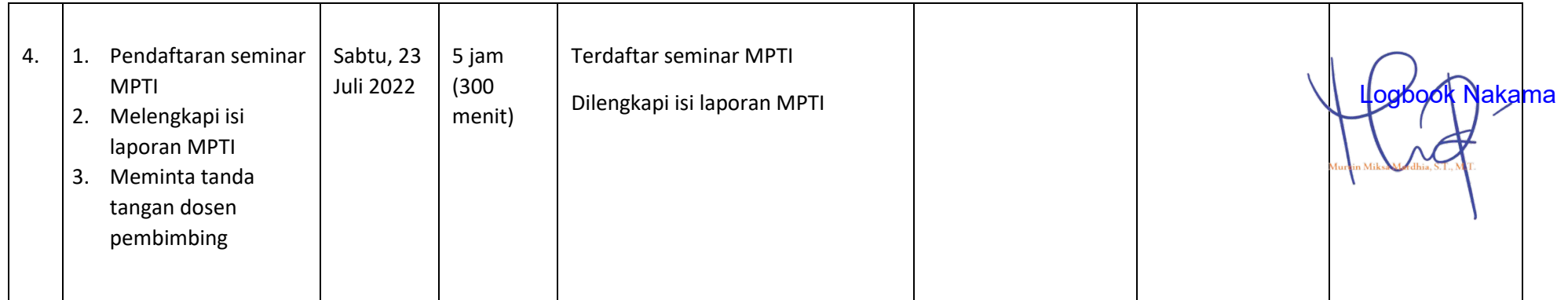

Catatan Pembimbing Lapangan/Dosen Pembimbing MPTI/Dosen Pengampu Kelas MPTI:

...... 

Dosen Pengampu Kelas MPTI

Yogyakarta, ..... ............................ 2012

Ketua MPTI

 $\sqrt{m}$ 

(Anjasmoro Tri Chorisa)

Arfiani Nur Khusna, S.T., M.Kom. NIY. 60090586

# **IV. Log Book Individu**

Berikut ditampilkan *log book* individu anggota tim:

1. *Log book Project Manager*

# Tabel *Log book Project Manager*

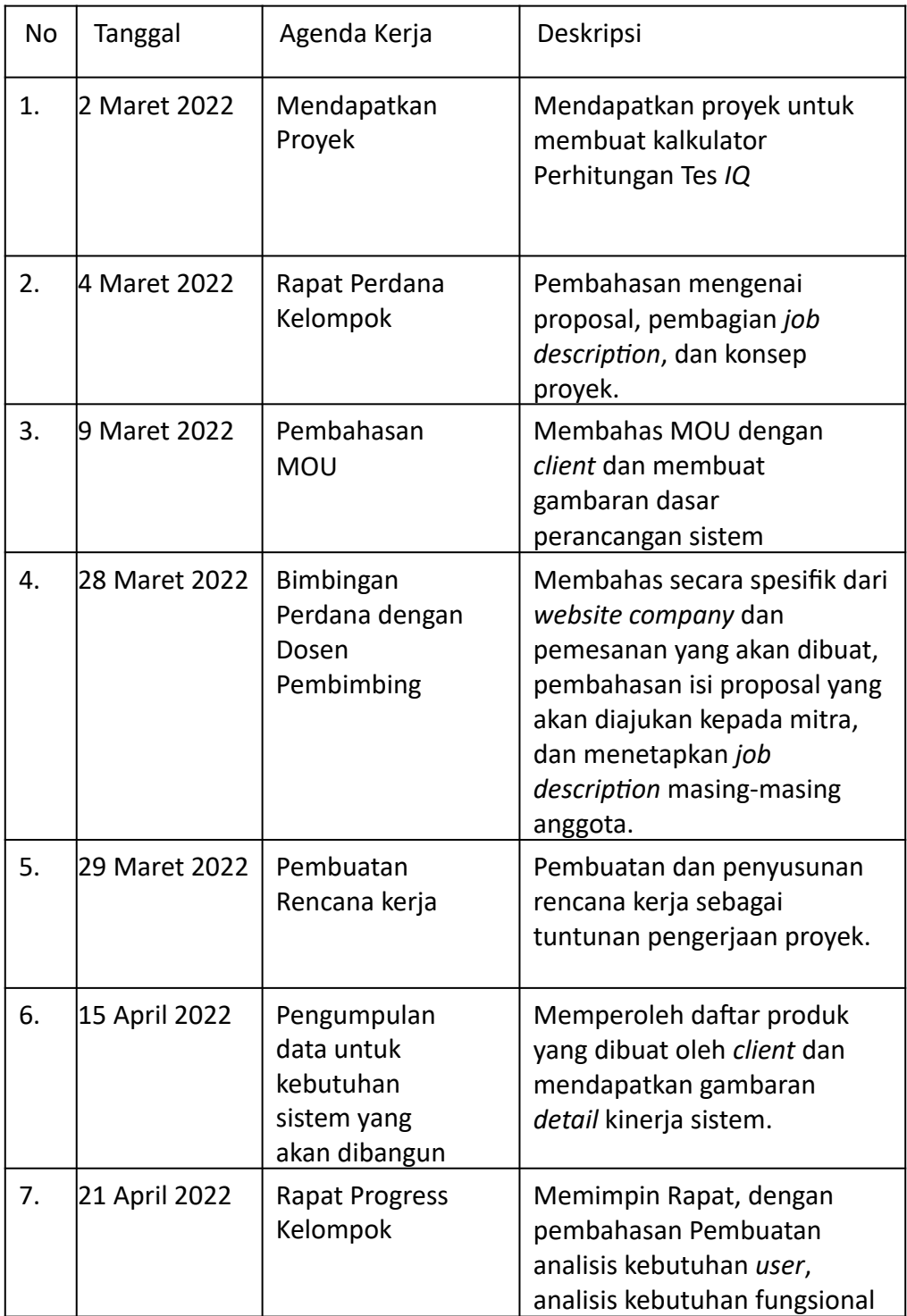

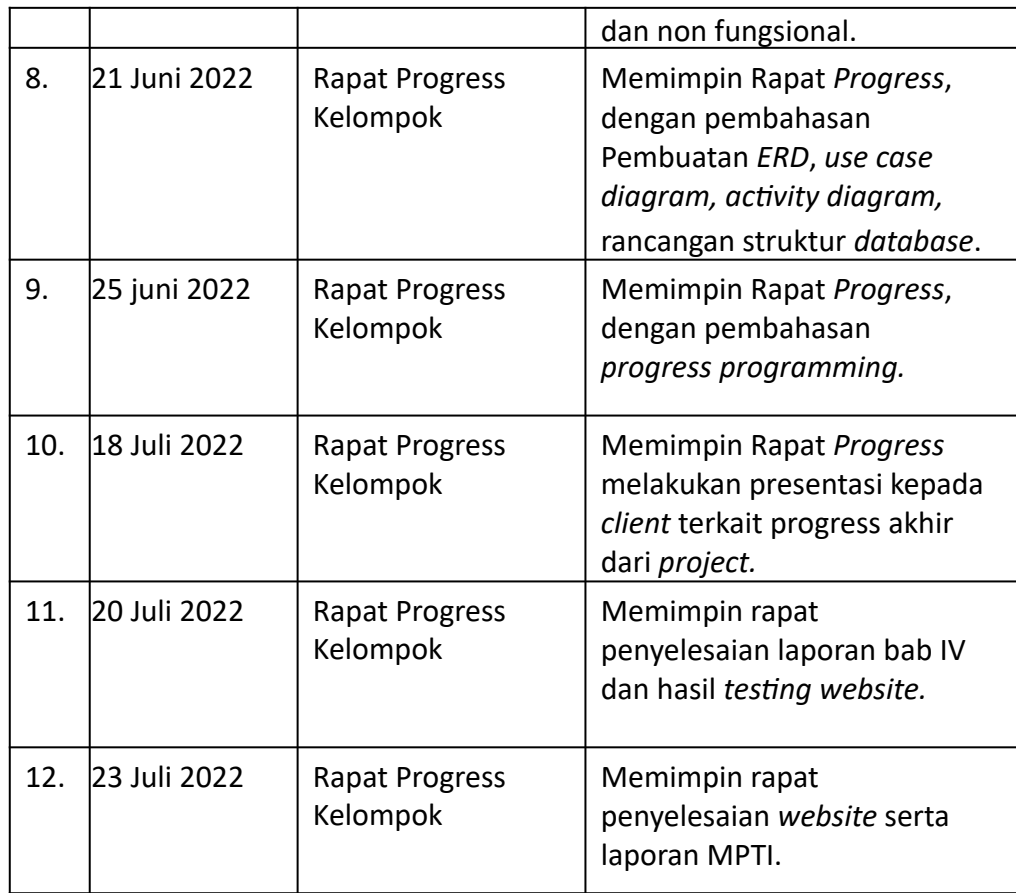

# 2. *Log book* Sekretaris & *System Analyst* 1

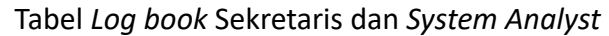

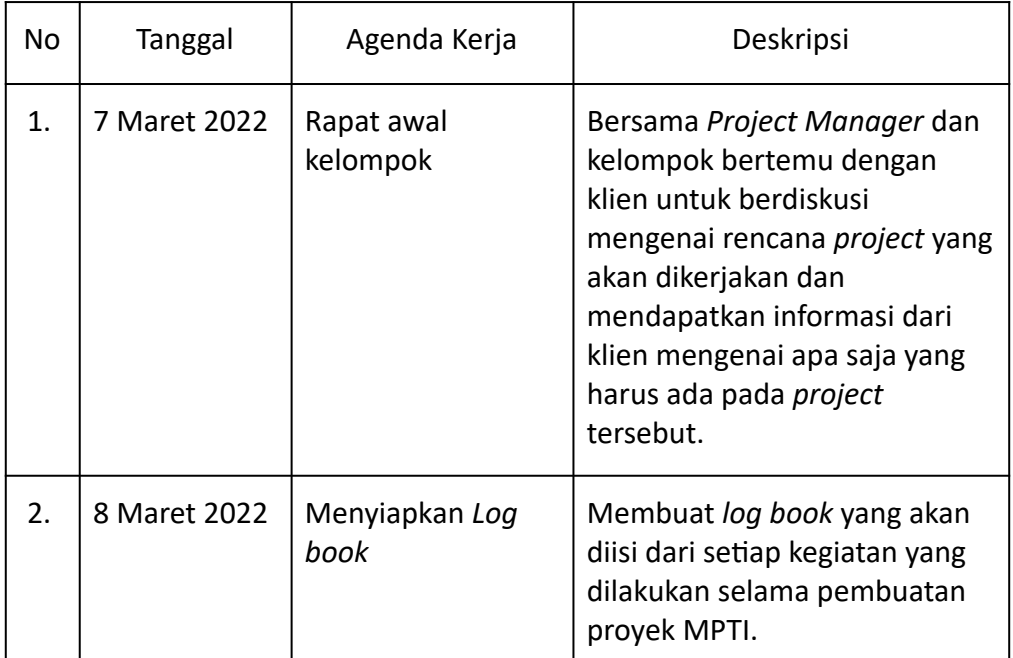
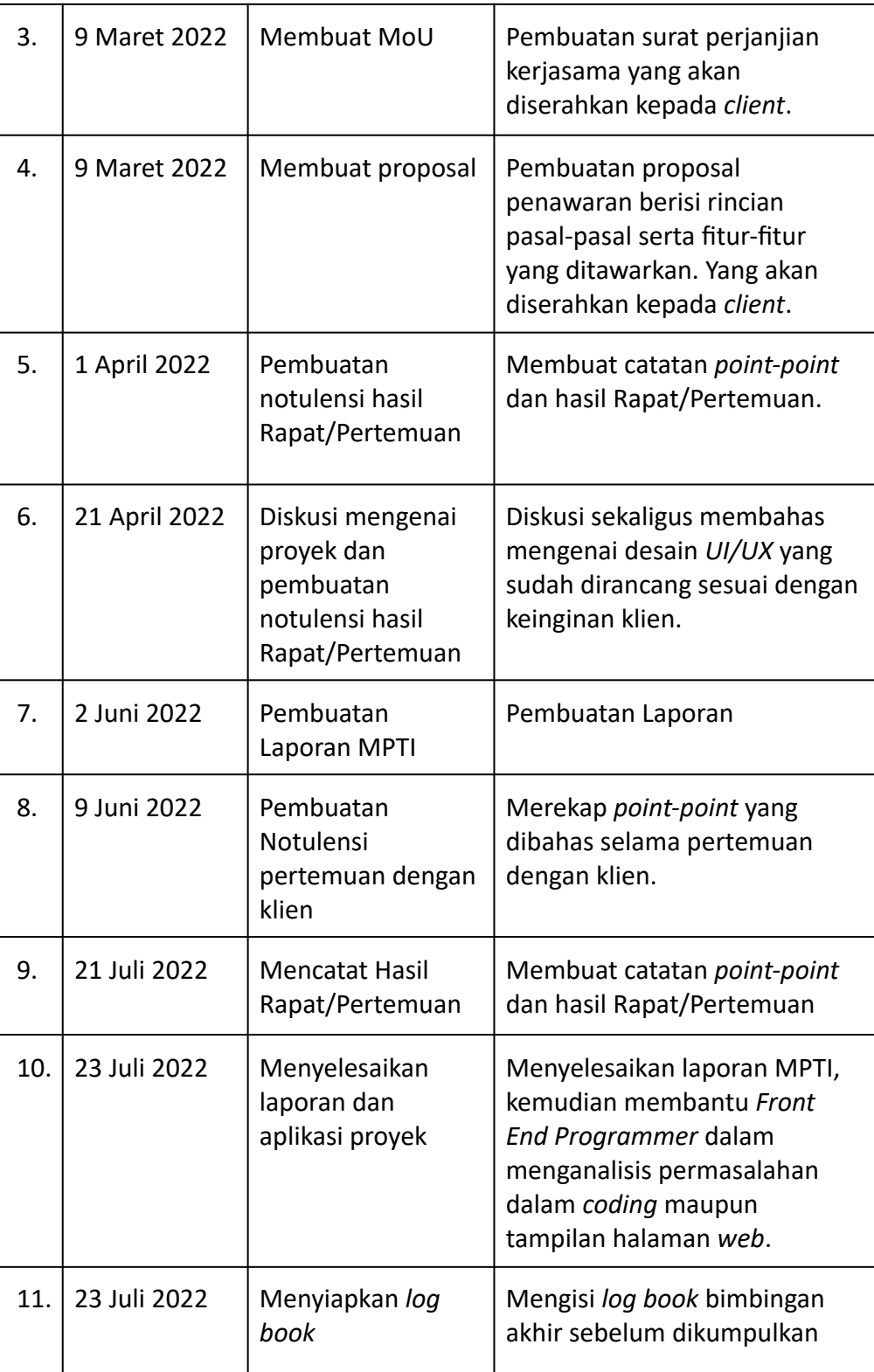

## 3. Log book Front End Programmer

## Tabel Log Book Front End Programmer

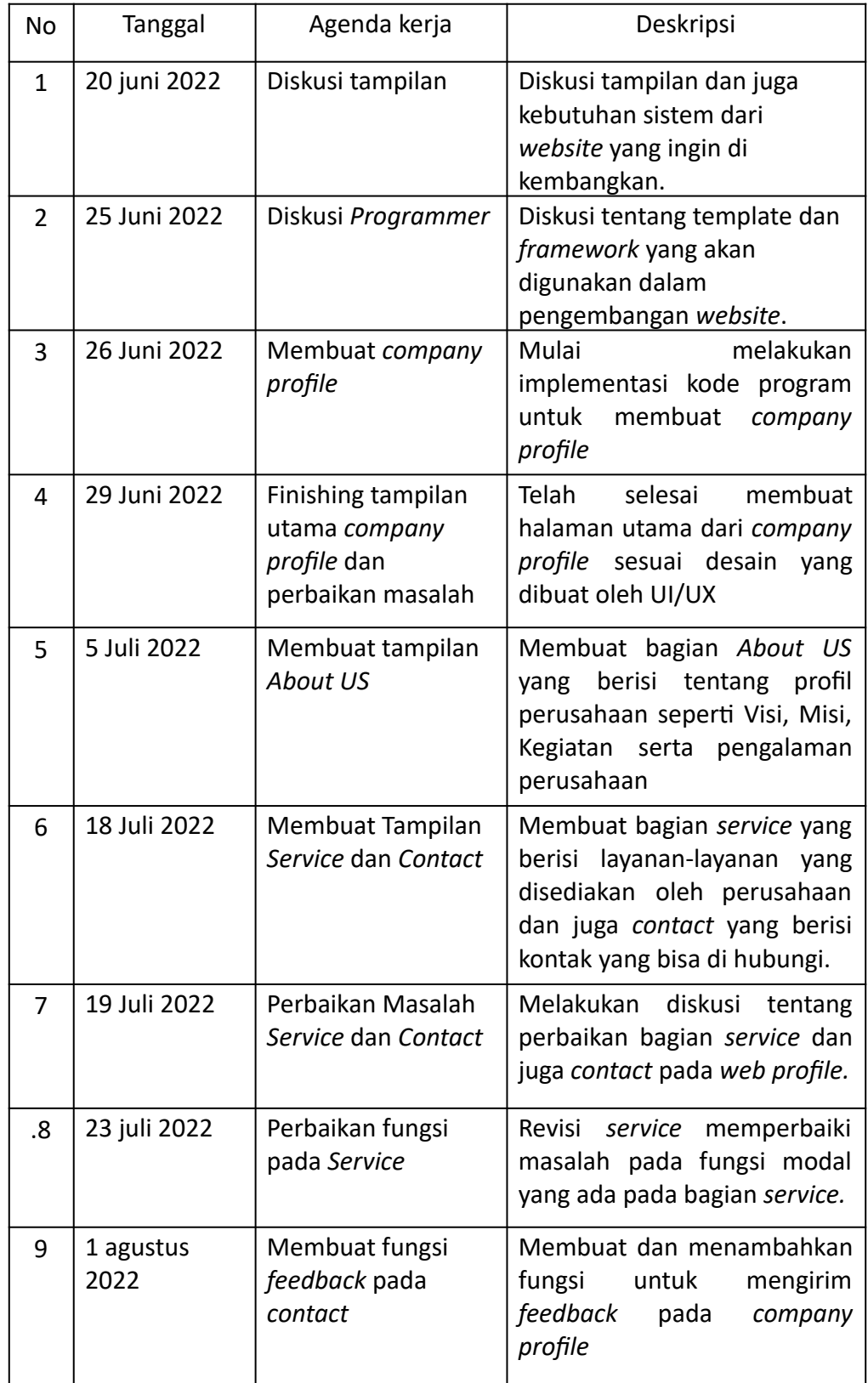

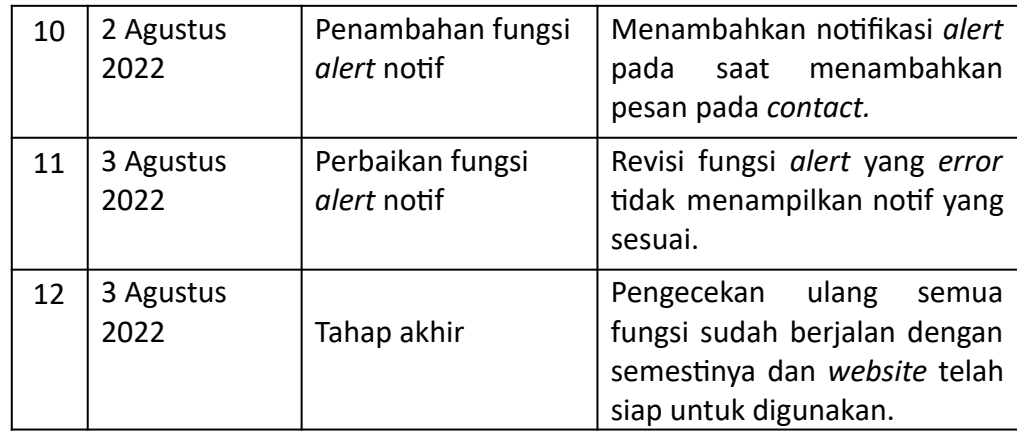

# 4. *Log book* Back End Programmer

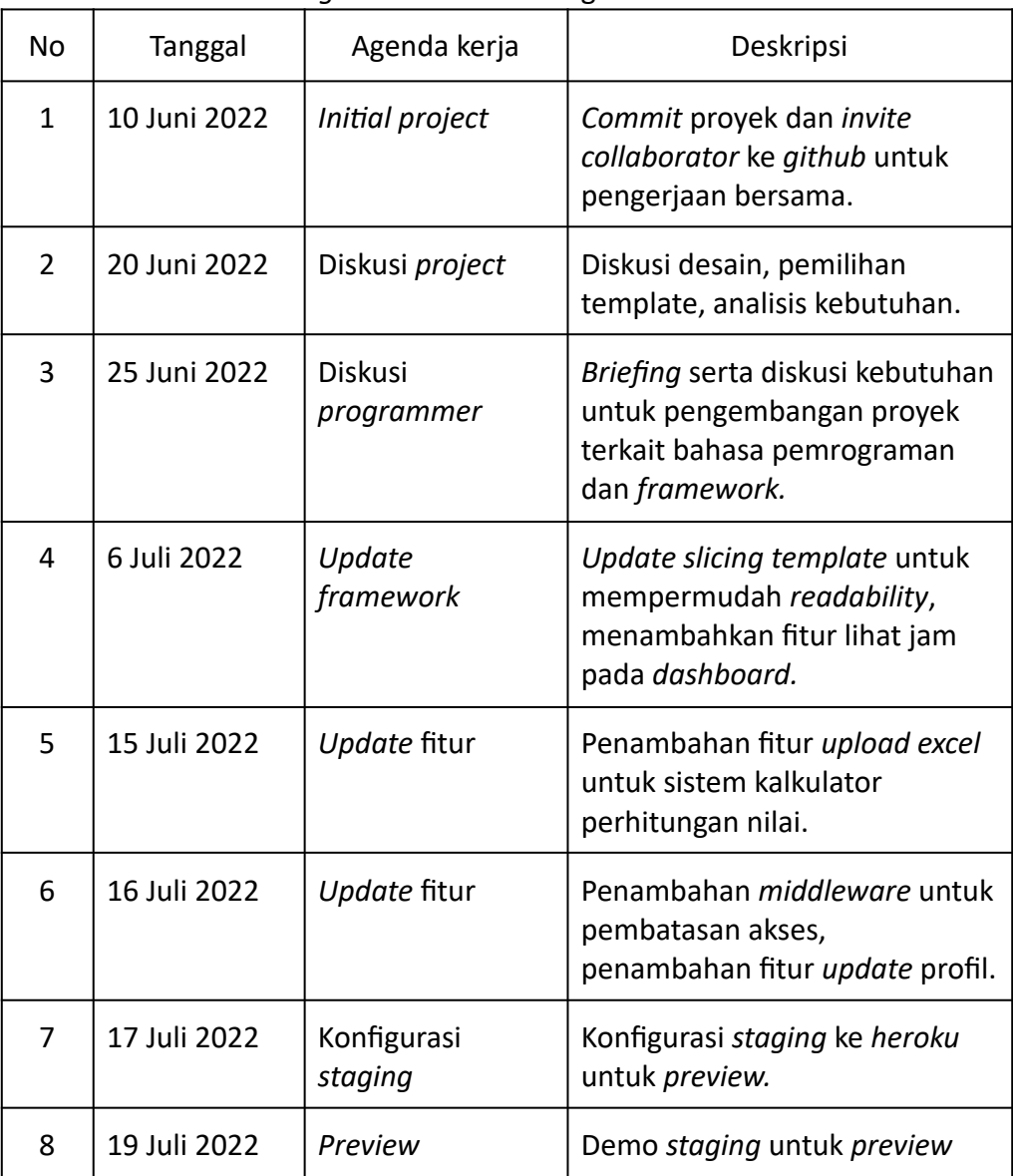

## Tabel *Log book* Back End Programmer

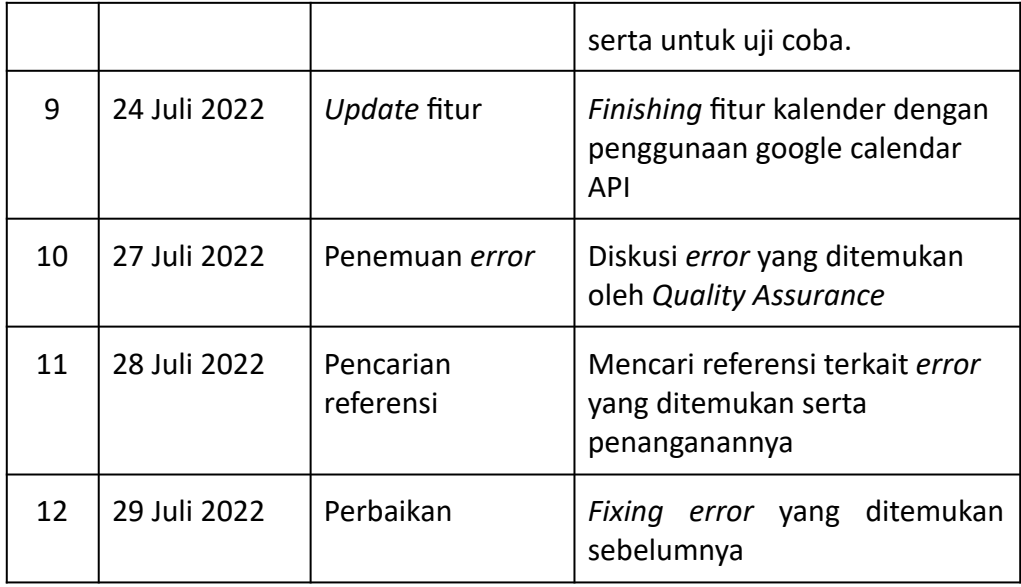

# 5. *Log book* Quality Assurance

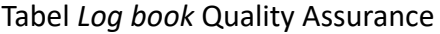

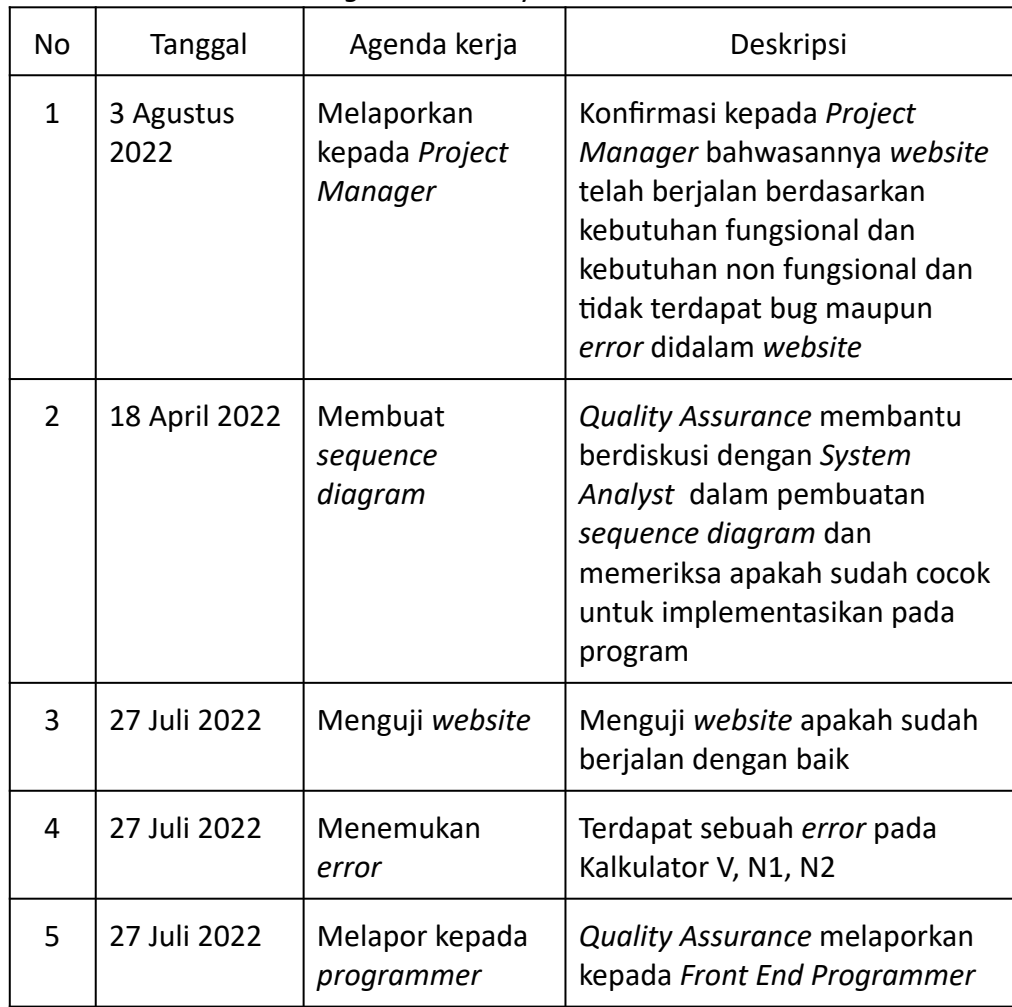

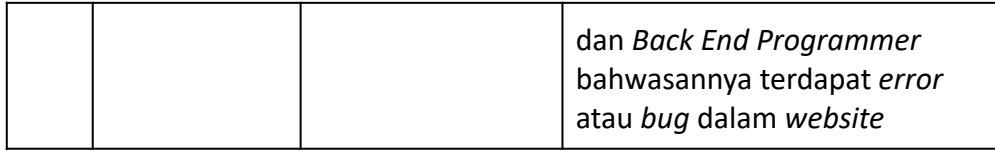

## 6. *Log book* UI/UX Designer

# Tabel *Log book* UI/UX Designer

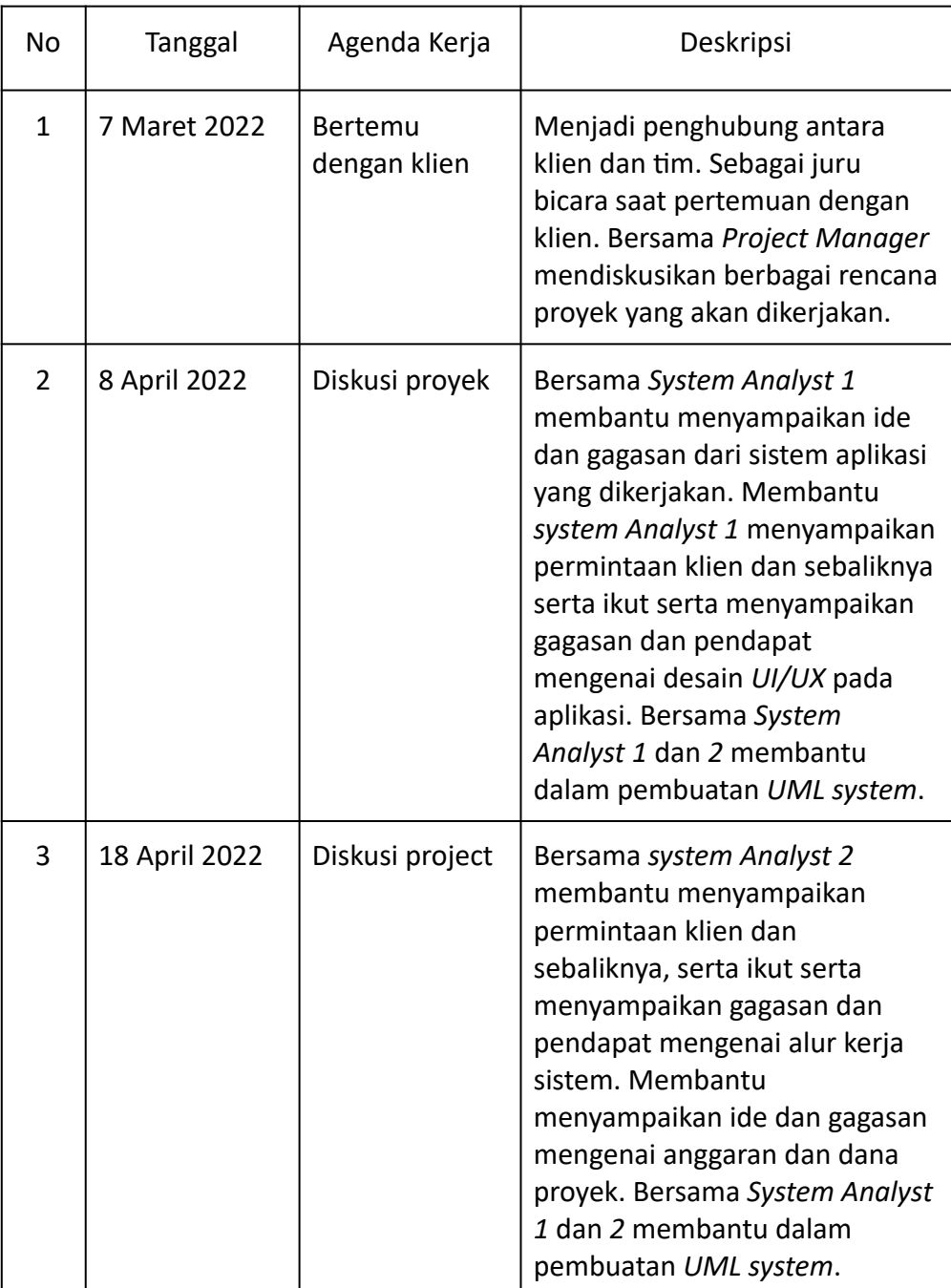

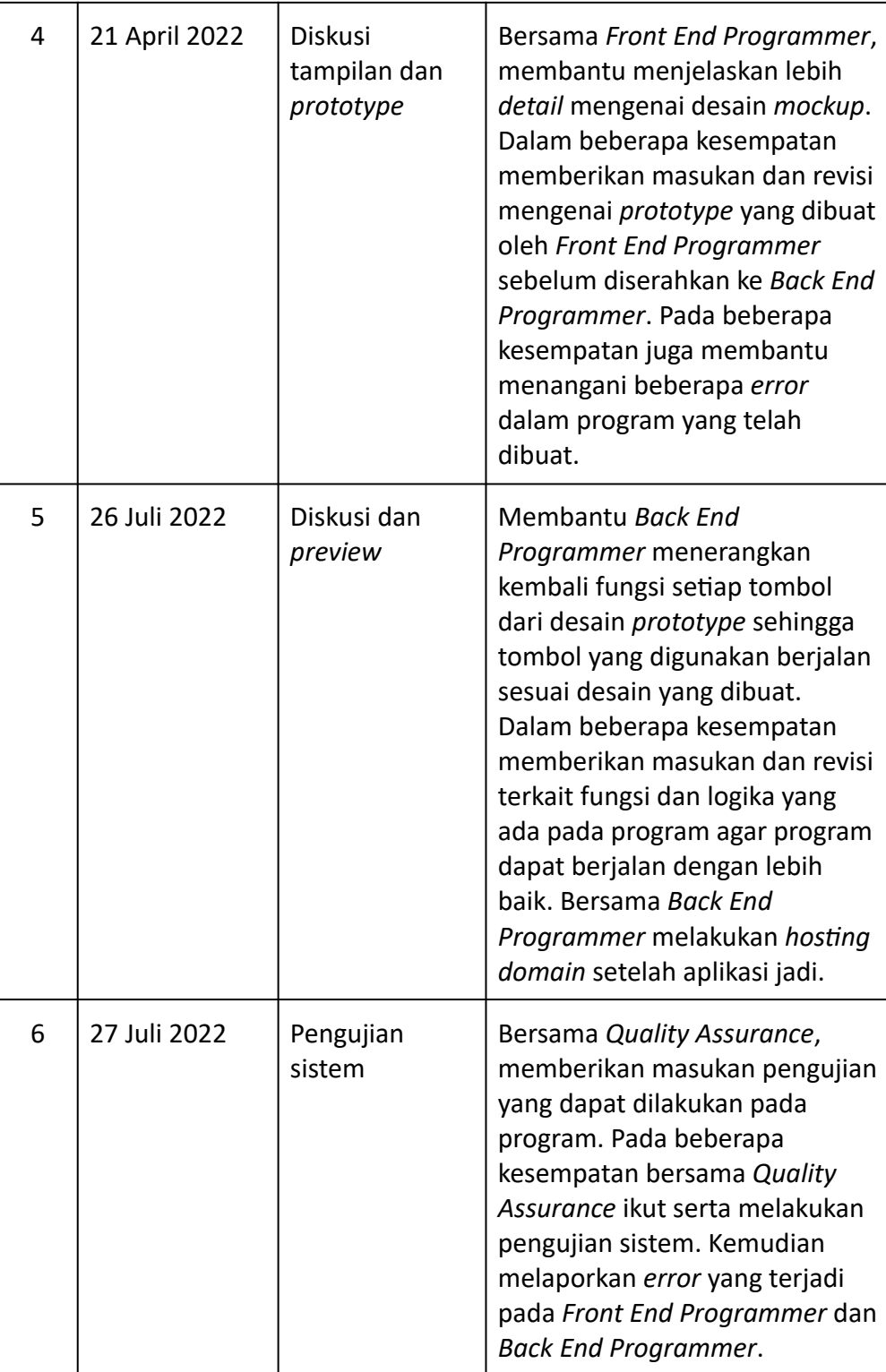

## 7. *Log book* Bendahara & *System Analyst* 2

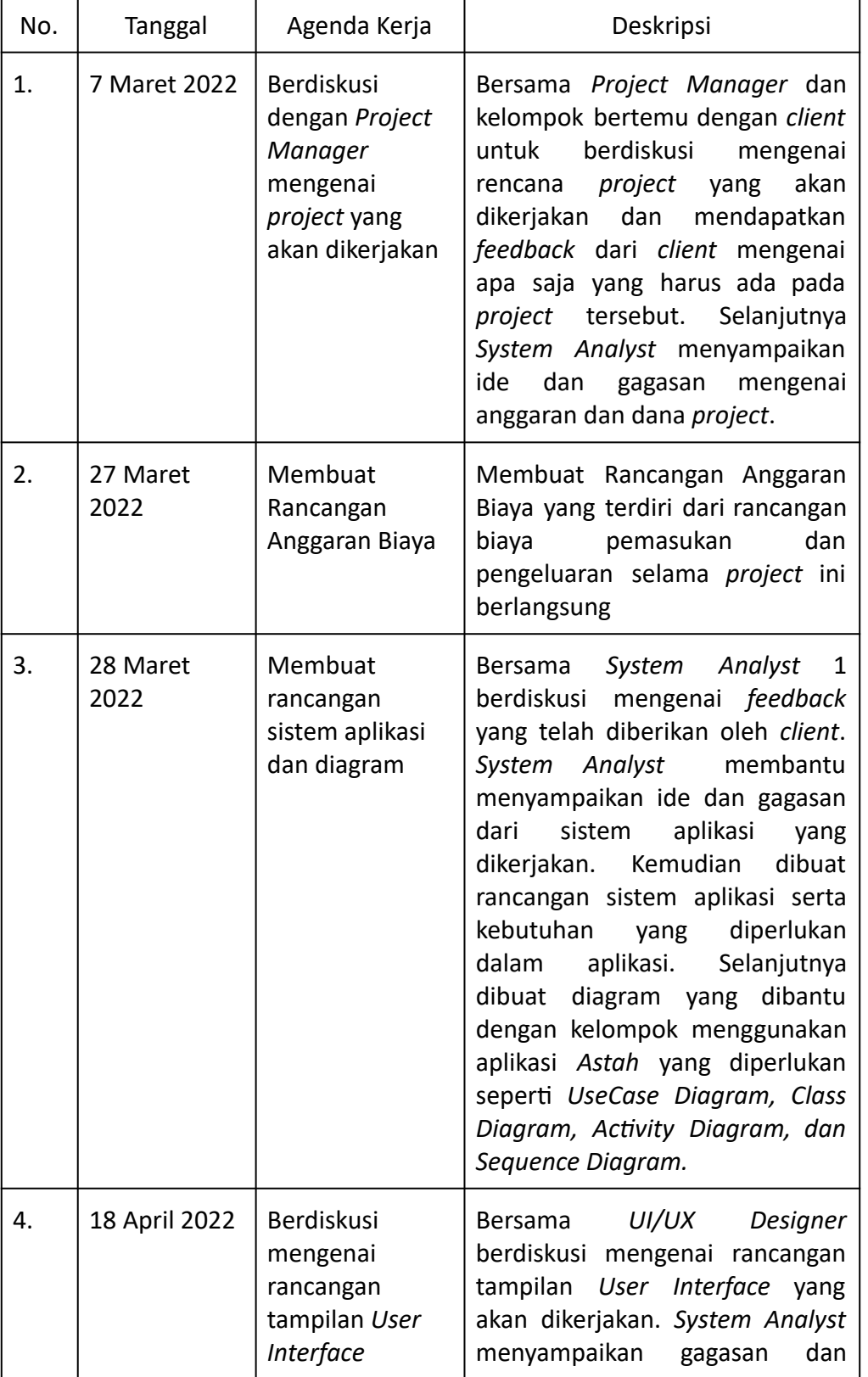

## Tabel Log Book Bendahara dan *System Analyst* 2

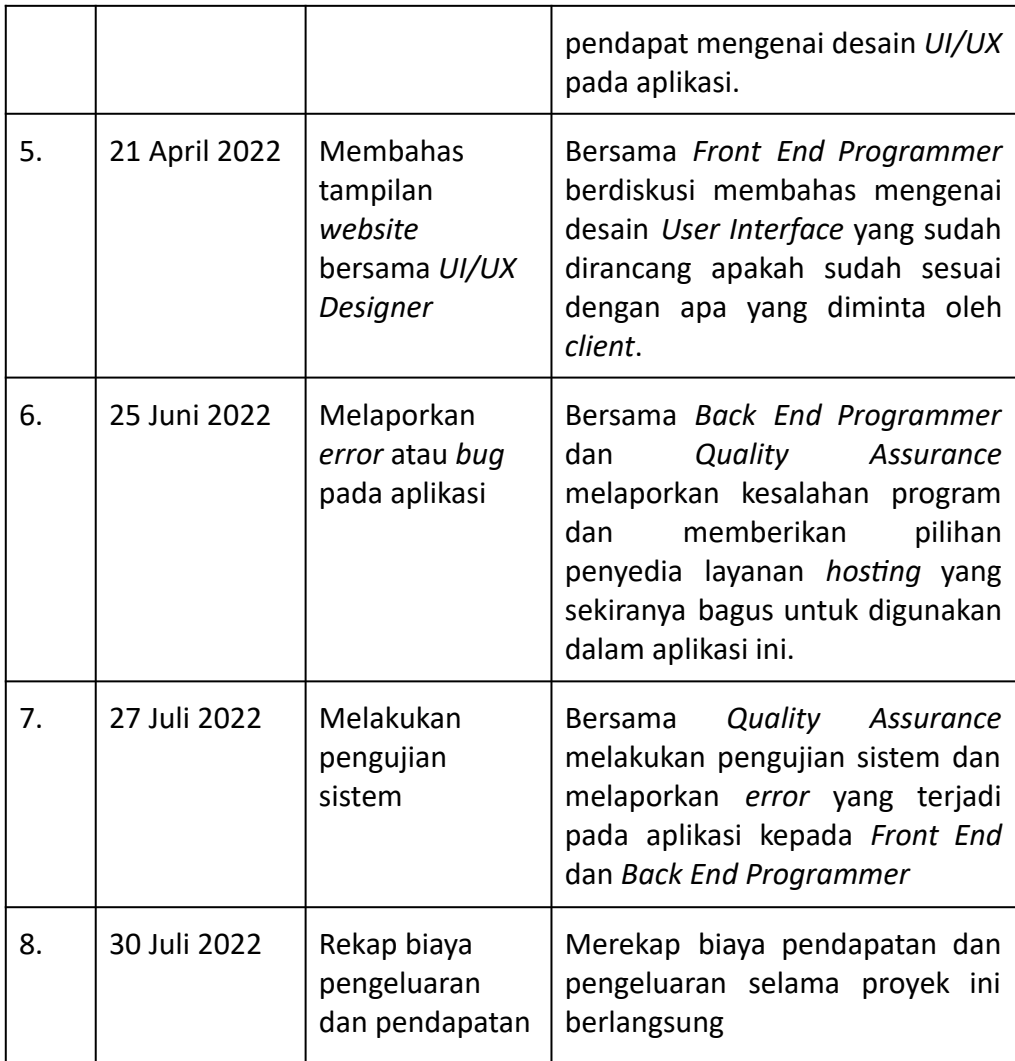

#### **V. Foto Dokumentasi**

#### 1. Penandatanganan MoU

Berikut merupakan foto dokumentasi proses penandatanganan MoU antara pihak NAKAMA dengan Bapak Choirul Anam.

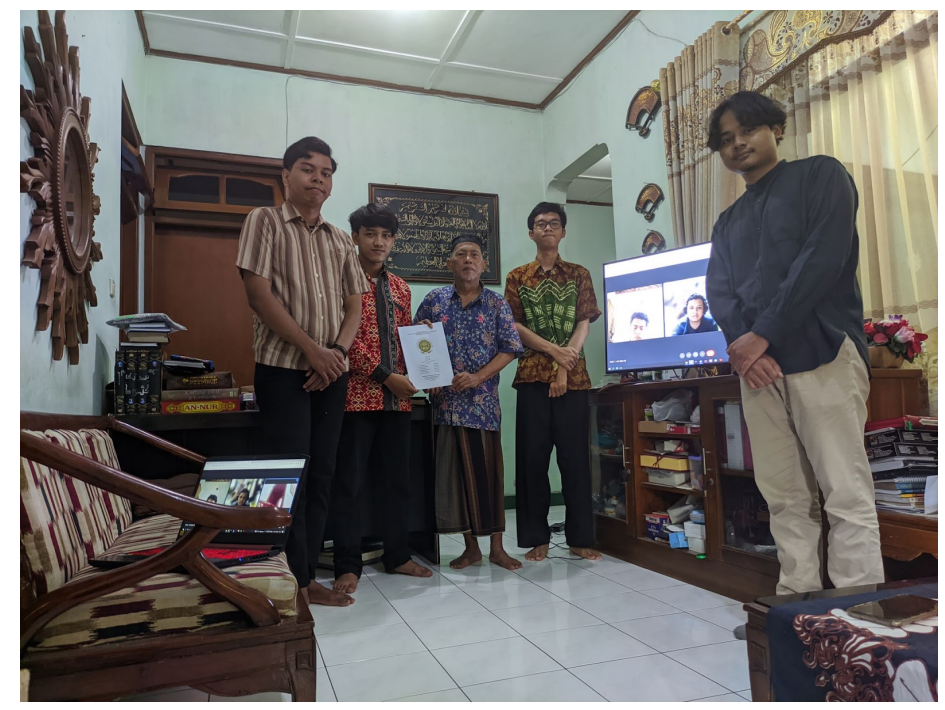

#### 2. Pembahasan mengenai progres *website*

Berikut merupakan foto dokumentasi proses pembahasan mengenai progres *website* antara pihak NAKAMA dengan Ibu Murein Miksa Mardhia, S.T., M.T.

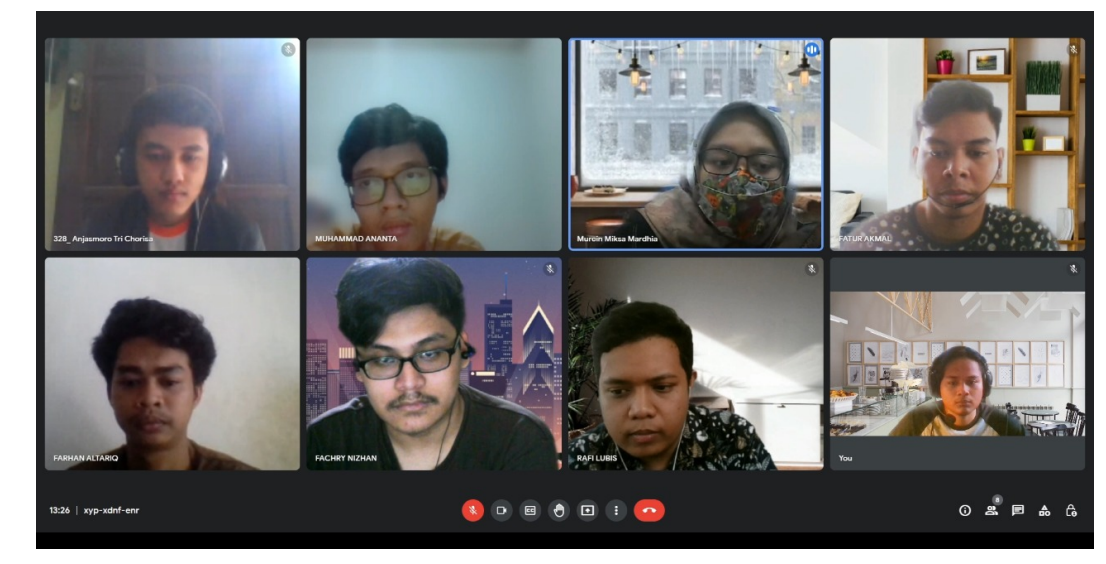

### 3. Rapat progres tim

Berikut merupakan foto dokumentasi rapat progres Kelompok Nakama*.*

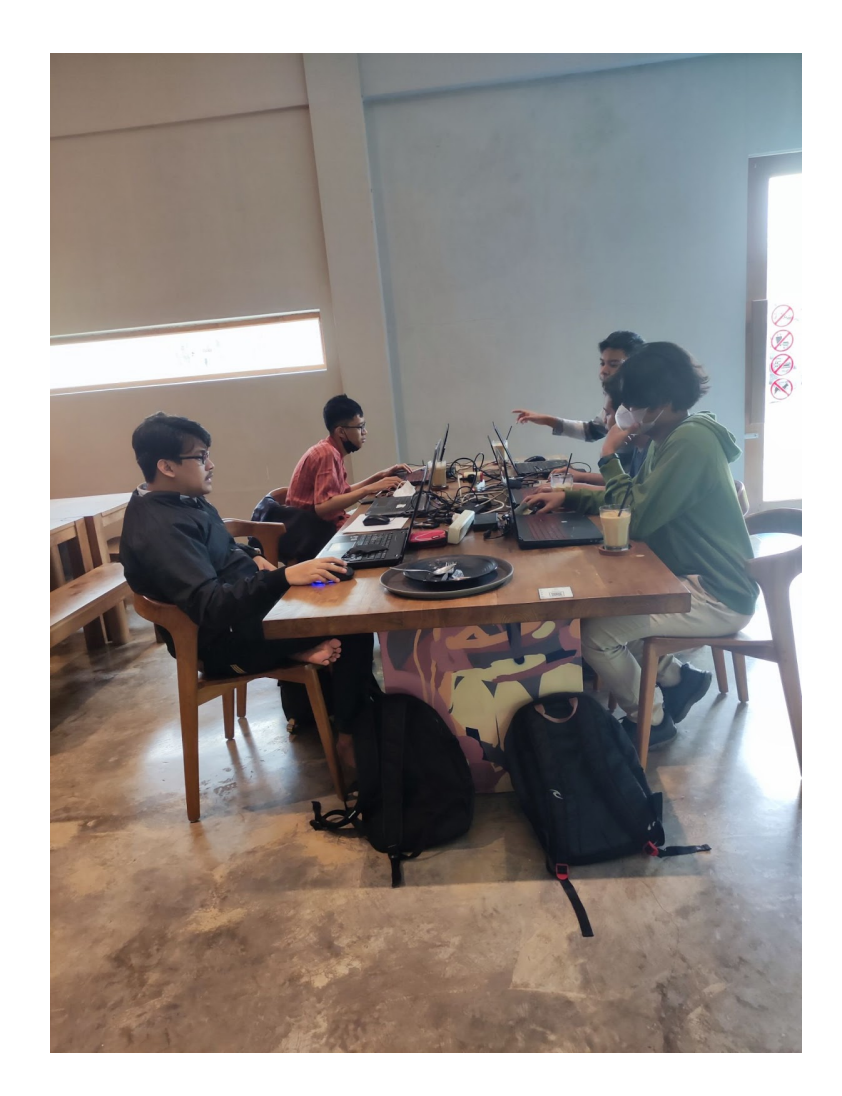

### **VI. Buk Pembiayaan**

Berikut merupakan bukti pembiayaan yang diterima oleh pihak NAKAMA dari PT. Bina Psikologi Indonesia.

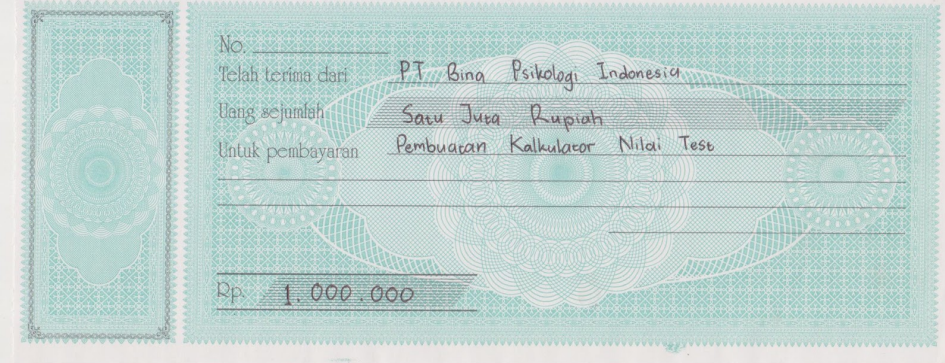

#### **VII. Tools**

- **a. Source Code**
	- i. Source Code Web Company Profile

#### 1. Header & Footer

```
<!doctype html>
<html lang="en">
```
<head>

<!doctype html> <html lang="en">

```
<head>
```
<!-- Meta, title, CSS, favicons, etc. --> <meta charset="utf-8"> <meta name="viewport" content="width=device-width, initial-scale=1.0"> <meta name="description" content=""> <meta name="author" content=""> <title>@yield('title')</title>

<!-- Styles --> <link rel='stylesheet' href="{{ asset('webSPP') }}/assets/css/bootstrap.min.css"> <link rel='stylesheet' href="{{ asset('webSPP') }}/assets/css/animate.min.css"> <link rel='stylesheet' href="{{ asset('webSPP') }}/assets/css/font-awesome.min.css" /> <link rel='stylesheet' href="{{ asset('webSPP') }}/assets/css/style.css" />

 $\langle$ !-- Fonts -->  $\langle$ link href='http://fonts.googleapis.com/css?family=Ral eway:200,300,400,500,600,700,800' rel='stylesheet' type='text/css'>

<!-- Favicon -->

```
asset('webSPP') }}/assets/img/icons/logo.png"
type="image/png">
    </head>
<body>
    <body>
        <!-- Begin Hero Bg -->
        <div id="parallax">
        \langlediv><!-- End Hero Bg
================================================
== --<!-- Start Header
================================================
== --<header id="header" class="navbar
navbar-inverse navbar-fixed-top" role="banner">
            <div class="container">
                <div class="navbar-header">
                    <button
class="navbar-toggle" type="button"
data-toggle="collapse"
data-target=".bs-navbar-collapse">
                        <span
class="sr-only">Toggle navigation</span>
                        <span
class="icon-bar"></span>
                        <span
class="icon-bar"></span>
                        <span
class="icon-bar"></span>
```
<link rel="icon" href="{{

```
</button>
```

```
<!-- Your Logo -->
```

```
<a href="#hero"
class="navbar-brand"><img src="{{
asset('webSPP') }}/assets/img/icons/logo.png"
alt="logo"></a>
                   \langle div>
                   <!-- Start Navigation -->
                   <nav class="collapse
navbar-collapse bs-navbar-collapse navbar-right"
role="navigation">
                       <ul class="nav navbar-nav">
                            \langleli\rangle\lta
href="#about">About Us</a>
                            \langle/li>
                            \langleli\rangle<a
href="#service">Service</a>
                            \langle/li>
                            \langleli\rangle<a
href="#contactarea">Contact</a>
                            \langle/li>
                            \langleli>
                                 <a href="login"><img
src="{{ asset('webSPP')
}}/assets/img/icons/login.png" width="30"
alt="login"></a>
                            \langle/li>
                       \langle/ul>
                   \langle/nav\rangle\langle /div>
         </header>
         @yield('content')
         <!-- Credits
```
===============================================

```
<section id="credits"
class="text-center">
           <span class="social wow zoomIn">
                <a href="#"><i class="fa
fa-facebook"></i></a>
                <a href="#"><i class="fa
fa-twitter"></i></a>
                <a href="#"><i class="fa
fa-google"></i></a>
            </span><br />
           Copyright © <a href="#">2022
Bina Psikologi Indonesia</a>
        </section>
        <!-- Bootstrap core JavaScript
```

```
================================================
== --<!-- Placed at the end of the document
so the pages load faster -->
        <script src="{{ asset('webSPP')
}}/assets/js/jquery.min.js"></script>
        <script src="{{ asset('webSPP')
}}/assets/js/bootstrap.min.js"></script>
        <script src="{{ asset('webSPP')
}}/assets/js/waypoints.min.js"></script>
        <script src="{{ asset('webSPP')
}}/assets/js/jquery.scrollTo.min.js"></script>
        <script src="{{ asset('webSPP')
}}/assets/js/jquery.localScroll.min.js"></script
\geq<script src="{{ asset('webSPP')
}}/assets/js/jquery.magnific-popup.min.js"></scr
ipt>
        <script src="{{ asset('webSPP')
}}/assets/js/validate.js"></script>
        <script src="{{ asset('webSPP')
}}/assets/js/common.js"></script>
    </body>
```
</html>

#### 2. Index

```
@extends('layouts.main')
@section('title', 'Home')
@section('content')
<div class="card-header">{{ __('Dashboard')
}}</div>
<div class="card-body">
    @if (session('status'))
    <div class="alert alert-success"
role="alert">
        {{ session('status') }}
    </div>
    @endif
    {{ __('You are logged in!') }}
\langle div>
<!-- Intro
================================================
== --<section id="hero" class="section">
    <div class="container">
        @include('layouts.alert')
        <div class="row">
            <div class="col-md-9">
                <div class="herotext">
                    <p class="lead wow zoomIn"
data-wow-duration="2s" data-wow-delay="0.5s">
                    <h2>BINA PSIKOLOGI <br>
INDONESIA</h2>
                    <span
class="lighter">Lembaga Psikologi dan Jasa
Psikologi</span>
                    \langle/p>
```

```
< p ><a href="#service"
class="btn btn-success"
role="button">SELENGKAPNYA</a>  
                     \langle/p>
                \langle div>
            \langle div>
        \langle/div\rangle\langlediv></section>
<!-- About
================================================
== --><section id="about" class="parallax section"
style="background-image:
url(https://img.freepik.com/free-photo/modern-of
fice-building-low-angle-view-skyscrapers-city-si
ngapore-modern-office-building-low-angle-view-sk
yscrapers-city-singapore_231208-1463.jpg?w=900&t
=st=1658588393~exp=1658588993~hmac=157f45b8ec528
a063f55f90607158a9851c5d2a351258ab14243b3afa71c9
6ec;">
    <div class="wrapsection">
        <div class="parallax-overlay"
style="background-color: #8411cd;
opacity:0.9;"></div>
        <div class="container">
            <div class="row">
                <div class="col-md-12">
                    \langle !-- Title -->
                     <div class="maintitle">
                         <h3
class="section-title"><strong>ABOUT <span
class="lighter">US</span></strong></h3>
                         <p class="lead">
```
88

```
\langle/div\rangle</div>
                 <div class="col-md-4 col-sm-6">
                      <div class="service-box wow
zoomIn" data-wow-duration="1.5s"
data-wow-delay="0.1s">
                          <div
class="text-center">
                               < p ><img src="{{
asset('webSPP') }}/assets/img/icons/logo.png"
width="200px" alt="logo">
                              \langle/p>
                          \langlediv\rangle<h3>Bina Psikologi
Indonesia</h3>
                     \langlediv>\langle /div>
                 <div class="col-md-8 col-sm-6">
                      <div class="service-box wow
zoomIn" data-wow-duration="1.5s"
data-wow-delay="0.1s">
                          <h3>VISI</h3>
                          <div
class="text-center">
                               < p >Memiliki manfaat
dan kemampuan yang optimal untuk membantu dalam
                                   mengatasi
berbagai persoalan psikologi baik pada tingkat
individual, institusional atau kemasyarakatan
                              \langle/p>
                          \langlediv\ranglebr><h3>MISI</h3>
                          <div
class="text-center">
                               <p>
```
89

Menerapkan hasil-hasil kajian dan penelitian dalam berbagai kehidupan manusia. Sosialisasi dan pemanfaatan ilmu psikologi. Pelayanan psikologi bagi perorangan, masyarakat dan lembaga yang membutuhkan  $\langle$ /p>  $\langle$ div $>$  $\text{br}$ <h3>KEGIATAN</h3> <div class="text-left"> <p> 1. Menyelenggarakan sosialisasi pemanfaatan psikologi dalam berbagai bidang kehidupan manusia <br> 2. Menyelenggarakan pelatihan dalam meningkatan keterampilan menghadapi berbagai masalah psikologi bagi perorangan <br> 3. Menyelenggarakan layanan konsultasi psikologi bagi perorangan, masyarakat dan kelembagaan <br> 4. Menyelenggarakan layanan diagnosis/asesmen/tes psikologi bagi perorangan, masyarakat dan Lembaga/sekolah <br> 5. Menyelenggarakan penerbitan buku-buku psikologi <br>  $\langle$ /p>  $\langle$  div>  $br>$ <h3>PENGALAMAN</h3> <div class="text-left">  $< p >$ 1. Telah memberikan pelayanan/konsultasi psikologi

```
terhadap berbagi perusahaan, untuk seleksi dan
penempatan karyawan. <br>
                                     2. Konsultansi
perorangan dalam bidang pendidikan dan kesehatan
mental. <br>
                                     3. Melayani
berbagai konsultasi/tes psikologi terhadap
sekolah-sekolah khusus. <br>
                                     4. Melayani
konsultasi psikologi/tes psikologi dalam
penjurusan untuk berbagai sekolah di Jawa dan
luar jawa. <br>
                                \langle/p>
                            \langlediv\rangle\langlediv\rangle\langlediv>
                  <div class="col-md-4 col-sm-6">
                   \langle/div\rangle<div class="col-md-8 col-sm-6">
                       <div class="service-box wow
zoomIn" data-wow-duration="1.5s"
data-wow-delay="0.1s">
                            <h3>Bagan
Perusahaan</h3>
                            <div
class="text-center">
                                 <p>
                                     <img src="{{
asset('webSPP') }}/assets/img/main/bagan.png">
                                \langle/p>
                            \langle div>
                            \text{br}\langle div>
                   \langle div>
              \langle/div\rangle\langle/div\rangle\langle /div>
    \langlediv>
</section>
```

```
<!-- Service
```

```
================================================
== --<section id="service" class="parallax section"
style="background-image:
url(https://img.freepik.com/free-photo/successfu
l-child-with-graduation-cap-backpack-full-books_
1098-3455.jpg?w=900&t=st=1658588047~exp=16585886
47~hmac=13dec83d2aab78bd7d14cee2f938e1b35452456e
03bd3cf0c146c9cbb05f67dd);">
    <div class="wrapsection">
        <div class="parallax-overlay"
style="background-color:
#C279F1;opacity:0.9;"></div>
        <div class="container">
            <div class="row">
                <div class="col-md-12">
                    \langle !-- Title -->
                    <div class="maintitle">
                        <h3
class="section-title"><strong>Service</strong></
h3>
                        <p class="lead">
                        \langle/p>
                    \langlediv\rangle</div>
                <div class="col-md-6 col-sm-6">
                    <div class="service-box wow
zoomIn" data-wow-duration="1.5s"
data-wow-delay="0.1s">
                        <h3>Program A</h3>
                        <div class="text-left">
                             pDiperuntukan
bagi siswa SMP dan MTs kelas VII dan VIII dalam
pengenalan diri terhadap kondisi psikologis
```

```
terpenting yaitu
intelegensi (potensial umum) atau bakat
(potensial khusus) dan pola kerja siswa-siswa.
                             \langle/p>
                             <!-- Button trigger
modal -->
                             <button
type="button" class="btn btn-primary"
data-toggle="modal" data-target="#programa">
                                  Selengkapnya
                             </button>
                             \langle !-- Modal --\rangle<div class="modal
fade" id="programa" data-backdrop=""
data-keyboard="false" tabindex="-1"
aria-labelledby="programaLabel"
aria-hidden="true">
                                  <div
class="modal-dialog modal-lg">
                                      <div
class="modal-content">
                                          <div
class="modal-header">
                                              <h5
class="modal-title" id="programaLabel">Modal
title</h5>
viiix<br/>button type="button" class="close"
data-dismiss="modal" aria-label="Close">
<span aria-hidden="true">&times;</span>
</button>
                                          \langle div>
                                          <div
class="modal-footer">
```
<button type="button" class="btn btn-secondary" data-dismiss="modal">X</button>

</div>

<div

class="modal-body">

 $<$ h3

class="text-center">PROGRAM A</h3>

<p>Bagi siswa SMP dan MTS (Madrasah Tsanawiyah) kelas VII yang sedang mengikuti proses pendidikan di SMP/MTS.

Diberikan tes psikologi untuk memberi gambaran secara lebih akurat tentang belajar dan prestasi di SMP/MTS.

Aspek-aspek psikologis yang diukur adalah sebagai berikut:</p>

<table>

 $<$ tr>

<ol type="1">

<li> <b>Inteligensi Umum</b>: kecerdasan dan kemampuan berfikir, dalam semua macam bidang kegiatan.

Tidak terkait dengan bidang tertetu. Tingginya keceradasan seseorang,

akan menunjukkan kemungkinan sukses dalam pendidikan di SLTA dan kelanjutan studi.</li>

<li><b>Kemampuan Verbal</b> : kecerdasan dan kemampuan berfikir yang terikat oleh bahasa. Ini mencakup berbagai kemampuan yang didominasi oleh unsur bahasa.</li>

<li><b> Kemampuan Non Verbal</b>: kecerdasan dan kemampuan berfikir yang tidak terikat oleh bahasa.

Mencakup semua kemampuan yang tidak ada atau sedikit unsur bahasanya, seperti menggambar dan memahami bentuk.</li>

<li><b>Abstract Reasoning</b> : kemampuan berfikir abstrak dan logika non verbal.</li>

<li><b>Kemampuan Bahasa</b> : kemampuan dasar dan penguasaan atas konsep bahasa.</li>

<li><b>>Pengetahuan</b> : kemampuan dasar dalam menyerap konsep dan pengetahuan umum.</li>

<li><b>Kecepatan Kerja</b>, tipe kerja yang menyangkut kecepatan dan kegesitan dalam mengerjakan sesuatu.</li>

<li><b>Ketelitian Kerja</b>, tipe kerja yang menyangkut kecermatan dalam melakukan setiap pekerjaan.</li>

 $\langle$ /ol $>$ 

 $\langle$ /tr>

</table>

class="text-left">Biaya program A : Rp.17.000/orang</b>

 $\langle$ /div $\rangle$ 

<b

 $\langle$ div $\rangle$ 

 $\langle$ /div $\rangle$  $\langle$ /div $\rangle$  $\langle$  div> </div>  $\langle$  /div> <div class="col-md-6 col-sm-6"> <div class="service-box wow flipInY" data-wow-duration="1.5s" data-wow-delay="0.1s"> <h3>Program B</h3> <div class="text-left">  $< p >$ Bagi siswa SMP dan MTs kelas IX yang akan melanjutkan ke jenjang studi berikutnya. Maka diberikan tes psikologi untuk memprediksi kelanjutan studi dan jurusan yang mungkin sebaiknya diambil di sekolah lanjutan itu.  $\langle$ /p> <!-- Button trigger modal --> <button type="button" class="btn btn-primary" data-toggle="modal" data-target="#programb"> Selengkapnya </button>  $\langle !--$  Modal  $--\rangle$ <div class="modal fade" id="programb" data-backdrop="" data-keyboard="false" tabindex="-1" aria-labelledby="programbLabel" aria-hidden="true"> <div class="modal-dialog modal-lg"> <div class="modal-content">

```
<div
class="modal-header">
                                              <h5
class="modal-title" id="programbLabel">Modal
title</h5>
<button type="button" class="close"
data-dismiss="modal" aria-label="Close">
<span aria-hidden="true">&times;</span>
</button>
                                          \langle/div\rangle<div
class="modal-footer">
<button type="button" class="btn btn-secondary"
data-dismiss="modal">X</button>
                                          \langle div>
                                          <div
class="modal-body">
                                              <h3
class="text-center">PROGRAM B</h3>
<p>Bagi siswa SMP dan MTS (Madrasah Tsanawiyah)
```
kelas IX yang akan mengikuti jurusan yang tersedia di SMA dan MA, atau ke SMK maka diberrikan tes psikologi untuk memprediksi kesuksesan studi pada jurusan yang mungkin sebaiknya diambil. Untuk kepentingan ini, maka akan diketahui aspek-aspek berikut ini:

INTELIGENSI</p>

<table>

 $<$ tr>

<ol type="1">

<li><b>Inteligensi Umum</b> : kecerdasan dan kemampuan berfikir, dalam semua macam bidang kegiatan.

Tingginya keceradasan seseorang, akan menunjukkan kemungkinan sukses dalam pendidikan di SLTA dan kelanjutan studi.</li>

<li><b>Kemampuan Verbal</b> : kecerdasan dan kemampuan berfikir yang terikat oleh bahasa. Ini mencakup berbagai kemampuan yang

didominasi oleh unsur bahasa.</li>

<li><b>Xemampuan Non Verbal</b>: kecerdasan dan kemampuan berfikir yang tidak terikat oleh bahasa. Mencakup semua kemampuan

yang tidak ada atau sedikit unsur bahasanya, seperti menggambar dan memahami bentuk.</li>

<li><b>Numerical Ability</b> : kemampuan dasar dalam operasi hitung dan tata bilangan.</li>

<li><b>Kemampuan Bahasa</b> : kemampuan dasar dan penguasaan atas konsep bahasa.</li>

<li><b>Pengetahuan</b> : kemampuan dasar dalam menterap konsep dan masalah sosial.</li>

<li><b>Abstract Reasoning</b> : kemampuann berfikir abstrak dan logika bentuk.</li>

<li><br/>b>Mechanical Reasoning</b>: pemahaman dasar atas konsep-konsep teknik, fisika dan mekanika.</li>

<li><br />
Pandang Ruang</b>: kemampuan dalam mempersepsi ruang.dan design (rancang bangun).

#### BAKAT</li>

<li>Kemampuan potensial (bakat) mempelajari ilmu-ilmu dalam IPA atau MIA</li>

<li>Kemampuan potensial (bakat) mempelajari ilmu-ilmu dalam IPS atau IIS</li>

<li>Kemampuan potensial (bakat) mempelajari ilmu-ilmu Bahasa.

POLA AKTIVITAS</li>

<li>Kecepatan Kerja, dan Ketelitian Kerja MINAT JURUSAN</li>

<li>IPS atau IIS, IPA atau MIA, Bahasa</li>

 $\langle$ /ol $>$ 

 $\langle$ /tr>

</table>

class="text-left">Biaya program B : Rp.20.000/orang</b>

 $\langle$ div>

 $$ 

 $\langle$  /div>  $\langle$ div $\rangle$ 

 $\langle$  /div>

 $\langle$  div>

 $\langle$ div $\rangle$ 

 $\langle$  /div>

<div class="col-md-6 col-sm-6">

```
<div class="service-box wow
zoomIn" data-wow-duration="1.5s"
data-wow-delay="0.1s">
                         <h3>Program C</h3>
                         <div class="text-left">
                             <p>
                                 Bagi siswa SMA
dan MA (Madrasah Aliyah) kelas X yang akan
mengikuti jurusan yang tersedia di SMA dan MA,
maka diberikan tes psikologi untuk memprediksi
kesuksesan studi pada jurusan yang mungkin
sebaiknya diambil. Untuk kepentingan ini, maka
akan diketahui aspek-aspek berikut ini:
                                 INTELIGENSI
                             \langle/p>
                             <!-- Button trigger
modal -->
                             <button
type="button" class="btn btn-primary"
data-toggle="modal" data-target="#programc">
                                 Selengkapnya
                             </button>
                             \langle !-- Modal --\rangle<div class="modal
fade" id="programc" data-backdrop=""
data-keyboard="false" tabindex="-1"
aria-labelledby="programcLabel"
aria-hidden="true">
                                 <div
class="modal-dialog modal-lg">
                                     <div
class="modal-content">
                                         <div
class="modal-header">
                                              <h5
class="modal-title" id="programcLabel">Modal
title</h5>
```

```
<button type="button" class="close"
data-dismiss="modal" aria-label="Close">
<span aria-hidden="true">&times;</span>
</button>
                                            \langle/div\rangle<div
class="modal-footer">
<button type="button" class="btn btn-secondary"
data-dismiss="modal">X</button>
                                            \langlediv\rangle<div
```
class="modal-body">

 $<$ h3

class="text-center">PROGRAM C</h3>

<p>Bagi siswa SMA dan MA (Madrasah Aliyah) kelas X yang akan mengikuti jurusan yang tersedia di SMA dan MA, maka diberikan tes psikologi untuk memprediksi kesuksesan studi pada jurusan yang mungkin sebaiknya diambil. Untuk kepentingan ini, maka akan diketahui aspek-aspek berikut ini:

```
INTELIGENSI
```
 $\langle$ /p>

<table>

 $<$ tr>

<ol type="1">

<li> <b>Inteligensi Umum</b>: kecerdasan dan kemampuan berpikir, dalam semua macam bidang kegiatan. Tingginya kecerdasan seseorang,

akan menunjukkan kemungkinan sukses dalam pendidikan di SLTA dan kelanjutan studi.</li>

<li><b>Kemampuan Verbal</b> : kecerdasan dan kemampuan berfikir yang terikat oleh bahasa. Ini mencakup berbagai kemampuan yang didominasi oleh unsur bahasa.</li>

<li><b> Kemampuan Non Verbal</b>: kecerdasan dan kemampuan berfikir yang tidak terikat oleh bahasa.

Mencakup semua kemampuan yang tidak ada atau sedikit unsur bahasanya, seperti menggambar dan memahami bentuk.</li>

<li><b>Abstract Reasoning</b> : kemampuan berfikir abstrak dan logika non verbal.</li>

<li><b>Kemampuan Bahasa</b> : kemampuan dasar dan penguasaan atas konsep bahasa.</li>

<li><br />b>Pengetahuan</b> : kemampuan dasar dalam menyerap konsep dan pengetahuan umum.</li>

<li><b>Kecepatan Kerja</b>, tipe kerja yang menyangkut kecepatan dan kegesitan dalam mengerjakan sesuatu.</li>

<li><b>Ketelitian Kerja</b>, tipe kerja yang menyangkut kecermatan dalam melakukan setiap pekerjaan.</li>

 $\langle$ /ol $>$ 

 $\langle$ /tr>

</table>

```

class="text-left">Biaya program C :
Rp.15.000/orang</b>
                                           </div>
                                       \langle div>
                                   </div>
                              \langle div>
                          \langle/div\rangle\langlediv\rangle\langle/div\rangle<div class="col-md-6 col-sm-6">
                      <div class="service-box wow
flipInY" data-wow-duration="1.5s"
data-wow-delay="0.1s">
                          <h3>Program D</h3>
                          <div class="text-left">
                              < p >Program ini
diperuntukan siswa kelas XII (SMA dan MA) yang
akan melanjutkan studi di perguruan tinggi
dengan segala jurusan dan pekerjaan yang ada.
                                   untuk menjadi
masukan bagi pemilihan jenjang dan jenis program
studi yang sebaiknya diikuti oleh siswa setelah
nantinya lulus dari SMA atau MA. Tes ini
mengungkap:
                              \langle/p>
                              <!-- Button trigger
moda1 -->
                              <button
type="button" class="btn btn-primary"
data-toggle="modal" data-target="#programd">
                                   Selengkapnya
                              </button>
                              \langle!-- Modal -->
                              <div class="modal
fade" id="programd" data-backdrop=""
data-keyboard="false" tabindex="-1"
```

```
aria-labelledby="programdLabel"
aria-hidden="true">
                                  <div
class="modal-dialog modal-lg">
                                      <div
class="modal-content">
                                          <div
class="modal-header">
                                               <h5
class="modal-title" id="programdLabel">Modal
title</h5>
<button type="button" class="close"
data-dismiss="modal" aria-label="Close">
<span aria-hidden="true">&times;</span>
</button>
                                          \langlediv\rangle<div
class="modal-footer">
<button type="button" class="btn btn-secondary"
data-dismiss="modal">X</button>
                                          \langle/div\rangle<div
class="modal-body">
                                              <h3
class="text-center">PROGRAM D</h3>
```
<p>Program ini diperuntukan siswa kelas XII (SMA dan MA) yang akan melanjutkan studi di perguruan tinggi dengan segala jurusan dan pekerjaan yang ada.

untuk menjadi masukan bagi pemilihan jenjang dan jenis program studi yang sebaiknya diikuti oleh siswa setelah nantinya lulus dari SMA atau MA. Tes ini mengungkap:</p>

<b>1. Kemampuan dan Sifat Kerja</b> <table class="table table-bordered"> <thead> <tr> <th scope="col">Aspek</th> <th scope="col">Arti</th>  $\langle$ /tr> </thead> <tbody>  $<$ tr> <th scope="row">Inteligensi/ Kecerdasan</th>  $<$ td $>$ Kecerdasan merupakan faktor penting kesuksesan dalam berbagai bidang, yang akan meneruskan ke jenjang pendidikan tinggi (Strata atau Diploma). Makin tinggi tingkat pendidikan atau jabatan, makin tinggi pula kecerdasan yang dibutuhkan.  $\langle$ /td>  $\langle$ /tr>

 $<$ tr>

<th scope="row">Ketajaman Mental <br>

Penguasaan Bahasa <br>

Pengetahuan Umum <br ></th>

<td>Merupakan kelompok sosial yang mengarah pada jejang pendidikan tinggi sosial dan humaniora.  $\langle h r \rangle$ 

Seorang jaksa, advokat, sosiolog, sastrawan, diplomat, wartawan, <br/> <br/> <br/>psikolog sebaiknya mempunyai

dasar tiga aspek tersebut dengan baik.</td>

 $\langle$ /tr>

<tr>

<th scope="row">Matematika Eksakta <br>

Pandang Ruang <br>

Teknik Mekanik <br>

 $\langle$ /th $>$ 

<td colspan="2">Merupakan kelompok kemampuan eksakta yang mengarah pada jenjang pendidikan tinggi eksakta dan ilmu pengetahuan alam.

Kelompok keahlian seperti matematika, biologi, kedokteran, farmasi, dan kesehatan, penting memiliki kemampuan ini .

Begitu juga yang berkecimpung dalam teknik

apapun, pertanian dan perkebunan serta bidang yang sejenis dengan itu.</td>  $\langle$ /tr>  $<$ tr> <th>Daya Tangkap <br> Tata Bilangan <br> Tata Hitungan <br> Cepat Administrasi <br> Ketelitian  $\langle$ /th> <td>

Ini merupakan kombinasi aspek kemampuan eksakta dan sosial, mengarah pada jenjang perguruan tinggi semi eksakta.

Seorang akuntan, ahli ekonomi, ahli statistik, manajer pemasaran dan perusahaan, perbankan dan asuransi,

sulit berhasil jika tidak memiliki dasar yang cukup dalam aspek-aspek ini. Termasuk dalam hal ini adalah geografi dan arkeologi.

 $\langle$ /td>

 $\langle$ /tr>

</tbody>

<b>2. Minat Jurusan dan Kerja </b>

<table class="table table-bordered">

<thead>

 $<$ tr>

<th scope="col">No</th>

<th scope="col">Ranah Minat</th>

<th scope="col">Arti dan Contoh Pekerjaan</th>

 $\langle$ /tr>

 $\langle$  /thead>

<tbody>

 $<$ tr>

<th scope="row">1</th>

 $<$ td>

Outdoor

 $\langle$ /td>

<td>Kegiatan dan pekerjaan di luar ruangan</td>

 $\langle$ /tr>

 $<$ tr>
<td>Mechanical</td>

<td>Pekerjaan dan kegiatan yang berhubungan dengan mesin dan alat. </td>

 $\langle$ /tr>

 $<$ tr>

<th scope="row">3</th>

<td>Computational</td>

<td>Pekerjaan dan kegiatan yang berkaitan dengan angka dan hitungan.</td>

 $\langle$ /tr>

<tr>

<th scope="row">4</th>

<td>Persuasive</td>

<td>Pekerjaan dan kegiatan dalam menjumpai dan mempengaruhi orang. </td>

 $\langle$ /tr>

 $<$ tr>

<th scope="row">5</th>

<td>Artistic</td>

<td>Kegiatan dan pekerjaan dalam seni, musik dan keindahan. </td>  $\langle$ /tr>  $<$ tr> <th scope="row"> 6</th>  $<$ td> Literary  $\langle$ /td> <td>Pekerjaan dan kegiatan yang berupa membaca, menulis dan berhubungan dengan buku. </td>  $\langle$ /tr>  $<$ tr> <th scope="row">7</th> <td> Social Service  $\langle t \rangle$ <td>Kegiatan dan pekerjaan melayani dan menolong orang lain. </td>  $\langle$ /tr>  $<$ tr> <th scope="row">8</th>

Medicine  $\langle$ /td> <td>Kegiatan pekerjaan dalam bidang kesehatan dan perawatan. </td>  $\langle$ /tr> </tbody> </table>  $\mathord{<}b$ class="text-left">Biaya program D : Rp.20.000/orang</b>  $\langle$ div $>$  $\langle$ div $\rangle$  $\langle$  div $\rangle$  $\langle$ div $\rangle$  $\langle$  div>  $\langle$  /div>  $\langle$  div>  $\langle$ /div $\rangle$  $\langle$ div $>$  $\langle$ /div $\rangle$ </section> <!-- Contact ================================================  $==$   $---$ > <section id="contactarea" class="parallax section" style="background-image: url(http://themepush.com/demo/runcharity/assets/ img/map.png);">

<td>

```
<div class="wrapsection">
        <div class="parallax-overlay"
style="background-color:
#1cbb9b;opacity:0.95;"></div>
        <div class="container">
             <div class="row">
                 <div class="col-md-12">
                     <div class="maintitle">
                          <h3
class="section-title">Contact</h3>
                          <p class="lead">
                          \langle/p>
                     \langlediv\rangle<div class="col-md-4
col-sm-6">
                          <div class="contact-box
wow flipInY" data-wow-duration="1.5s"
data-wow-delay="0.1s">
                             <h3>Contact
Person</h3>
                              <div
class="text-left">
                                  <a
href="https://api.whatsapp.com/send?phone= +62
813 2820 8075 &text=Hai, Saya tertarik dengan
layanan Anda." target=" blank">
                                      <i class="fa
fa-whatsapp">   +62 813 2820 8075</i>
                                  \langle/a>\ranglebr>
                                  <a
href="https://api.whatsapp.com/send?phone= +62
812 1561 037 &text=Hai, Saya tertarik dengan
layanan Anda." target=" blank">
                                      <i class="fa
fa-whatsapp">   +62 812 1561 037</i>
                                  \langlea>
                              \langle/div\rangle\langlediv\rangle
```

```
\langle div>
                    <div class="col-md-8
col-sm-6">
                         <div class="contact-box
wow flipInY" data-wow-duration="1.5s"
data-wow-delay="0.1s">
                            <h3>Kirim Pertanyaan
Langsung</h3>
                             <form id="contact"
name="contact" method="post" class="text-left">
                                 <fieldset>
                                     <div
class="wow fadeIn animated"
data-wow-delay="0.3s" data-wow-duration="1.5"
style="margin-top:15px;">
                                         <label
for="email">Email<span
class="required">*</span></label>
                                         <input
name="email" id="email" required></input>
                                     \langle div>
                                     <div
class="wow fadeIn animated"
data-wow-delay="0.3s" data-wow-duration="1.5"
style="margin-top:15px;">
                                         <label
for="message">Pesan<span
class="required">*</span></label>
<textarea name="message" id="message" required
class="border-1px"></textarea>
                                     \langle div>
                                     <div
class="wow fadeIn animated" data-wow-delay="0.3"
data-wow-duration="1.5s">
                                         <input
class="btn-info" id="submit" type="submit"
name="submit" value="Kirim" />
```
 $\langle$  /div> </fieldset> </form> </div>  $\langle$ div $\rangle$ <div id="success"> <p class="contactalert"> Pesan Anda Berhasil

Di Kirim

```
\langle/p>
```
 $\langle$ div $>$ <div id="error">

<p class="contactalert">

Ada yang salah,

mohon lengkapi

```
\langle/p>
```

```
\langlediv\rangle
```
 $\langle$ div $\rangle$ 

 $\langle$ div>

 $\langle$ div $>$ 

 $\langle$ div $\rangle$ 

</section>

@endsection

### ii. Source Code Kalkulator

# 1. Navbar

 $\langle$ !-- Topbar --> <nav class="navbar navbar-expand navbar-light bg-white topbar mb-4 static-top shadow"> <!-- Sidebar Toggle (Topbar) --> <button id="sidebarToggleTop" class="btn btn-link d-md-none rounded-circle mr-3"> <i class="fa fa-bars"></i>

</button>

```
<!-- Topbar Search -->
                     <div class="d-none
d-sm-inline-block form-inline mr-auto ml-md-3
my-2 my-md-0 mw-100">
                         <div class="text-dark
font-weight-bold">
                             {{
Carbon\Carbon::now()->format('d-m-Y') }} |
                             <span
id="time"></span>
                         \langle/div\rangle<script
type="text/javascript">
                         function showTime() {
                             var date = new
Date(),
                                 utc = newDate(Date.UTC(
date.getFullYear(),
                                 date.getMonth(),
                                 date.getDate(),
date.getHours()+17,
date.getMinutes(),
date.getSeconds()
                                 ));
document.getElementById('time').innerHTML =
utc.toLocaleTimeString();
                         }
                         setInterval(showTime,
1000);
```
</script>  $\langle$ /div $\rangle$ <!-- Topbar Navbar --> <ul class="navbar-nav ml-auto"> <!-- Nav Item - Search Dropdown (Visible Only XS) --> <li class="nav-item dropdown no-arrow d-sm-none"> <a class="nav-link dropdown-toggle" href="#" id="searchDropdown" role="button" data-toggle="dropdown" aria-haspopup="true" aria-expanded="false"> <i class="fas fa-search fa-fw"></i>  $\langle$ a> <!-- Dropdown - Messages --> <div class="dropdown-menu dropdown-menu-right p-3 shadow animated--grow-in" aria-labelledby="searchDropdown"> <form class="form-inline mr-auto w-100 navbar-search"> <div class="input-group"> <input type="text" class="form-control bg-light border-0 small" placeholder="Search for..." aria-label="Search" aria-describedby="basic-addon2"> <div class="input-group-append"> <button class="btn btn-primary" type="button"> <i class="fas fa-search fa-sm"></i>

```
\langle/div\rangle</div>
                                  </form>
                             \langle div>
                         \langle/li>
                         <div
class="topbar-divider d-none d-sm-block"></div>
                         <!-- Nav Item - User
Information -->
                         <li class="nav-item
dropdown no-arrow">
                             <a class="nav-link
dropdown-toggle" href="#" id="userDropdown"
role="button" data-toggle="dropdown"
aria-haspopup="true" aria-expanded="false">
                                  <span
class="mr-2 d-none d-lg-inline text-gray-600
small">
                                      {{
Auth::user()->name ?? 'Guest' }}
                                  </span>
                                  <img
class="img-profile rounded-circle" src="{{
asset('sb_ui') }}/img/undraw_profile.svg">
                             \langlea>
                             <!-- Dropdown - User
Information -->
                             <div
class="dropdown-menu dropdown-menu-right shadow
animated--grow-in"
aria-labelledby="userDropdown">
                                  <a
class="dropdown-item" href="{{ route('logout')
}}" {{-- data-toggle="modal"
data-target="#logoutModal" --}}>
```
</button>

```
\langle iclass="fas fa-sign-out-alt fa-sm fa-fw mr-2
      text-gray-400"></i>
                                              Logouthome
                                          \langlea>
                                     </div>
                                 \langle/li>
                            \langle /ul \rangle\langle/nav\rangle\langle !-- End of Topbar -->
2. Sidebar
      <!-- Sidebar -->
        <ul class="navbar-nav bg-gradient-primary
sidebar sidebar-dark accordion" id="accordionSidebar">
             <!-- Sidebar - Brand -->
             <a class="sidebar-brand d-flex
align-items-center justify-content-center" href="{{
route('home') }}">
                 <div class="sidebar-brand-icon">
                      <img src="{{ asset('favicon.ico')
}}" alt="" width="50px" height="50px">
                 \langle/div\rangle<div class="sidebar-brand-text
mx-3">BPI</div>
             \langlea>
             <!-- Divider -->
             <hr class="sidebar-divider my-0">
             <!-- Nav Item - Dashboard -->
             <li class="nav-item active">
                 <a class="nav-link" href="{{
route('home') }}">
                      <i class="fas fa-fw
fa-tachometer-alt"></i>
                      <span>Dashboard</span></a>
```

```
\langle/li>
            <!-- Divider -->
            <hr class="sidebar-divider">
            <!-- Heading -->
            <div class="sidebar-heading">
                Profil
            \langlediv><!-- Nav Item - Pages Collapse Menu -->
            <li class="nav-item">
                 <a class="nav-link collapsed" href="#"
data-toggle="collapse" data-target="#collapseTwo"
aria-expanded="true" aria-controls="collapseTwo">
                     <i class="fas fa-fw fa-cog"></i>
                     <span>Pengaturan profil</span>
                 \langlea>
                 <div id="collapseTwo" class="collapse"
aria-labelledby="headingTwo"
data-parent="#accordionSidebar">
                     <div class="bg-white py-2
collapse-inner rounded">
                         <a class="collapse-item"
href="{{ route('user.index') }}">Profil</a>
                         Qif(Auth::user()->role =='superuser')
                             <a class="collapse-item"
href="{{ route('user.lists') }}">Manajemen
pengguna</a>
                         @endif
                     </div>
                \langle/div\rangle\langle/li>
            <!-- Divider -->
            <hr class="sidebar-divider">
            <!-- Heading -->
```

```
<div class="sidebar-heading">
                Kalkulator
            \langle div>
            <!-- Nav Item - Pages Collapse Menu -->
            <li class="nav-item">
                 <a class="nav-link collapsed"
id="col3" href="#" data-toggle="collapse"
data-target="#collapseThree" aria-expanded="true"
aria-controls="collapseThree">
                     <i class="fas fa-calculator"></i>
                     <span>Kalkulator</span>
                \langlea>
                <div id="collapseThree"
class="collapse" aria-labelledby="headingThree"
data-parent="#accordionSidebar">
                     <div class="bg-white py-2
collapse-inner rounded">
                         <a class="collapse-item"
href="{{ route('test-v') }}">Test V</a>
                         <a class="collapse-item"
href="{{ route('test-n1') }}">Tes N1</a>
                         <a class="collapse-item"
href="{{ route('test-n2') }}">Tes N2</a>
                         <a class="collapse-item"
href="{{ route('test-n3') }}">Tes N3</a>
                     \langle/div\rangle\langle/div\rangle\langle/li>
            <li class="nav-item">
                <a class="nav-link collapsed"
id="col3" href="#" data-toggle="collapse"
data-target="#keys" aria-expanded="true"
aria-controls="keys">
                     <i class="fas fa-book"></i>
                     <span>Kunci Jawaban</span>
```

```
</a>
```

```
<div id="keys" class="collapse"
aria-labelledby="headingThree"
data-parent="#accordionSidebar">
                     <div class="bg-white py-2
collapse-inner rounded">
                         <a class="collapse-item"
href="{{ route('key-v') }}">Test V</a>
                         <a class="collapse-item"
href="{{ route('key-n1') }}">Tes N1</a>
                         <a class="collapse-item"
href="{{ route('key-n2') }}">Tes N2</a>
                         <a class="collapse-item"
href="{{ route('key-n3') }}">Tes N3</a>
                     \langlediv>\langle/div\rangle\langle/li>
            <hr class="sidebar-divider">
            <!-- Heading -->
            <div class="sidebar-heading">
                Utilities
            </div>
            <!-- Nav Item - Pages Collapse Menu -->
            <li class="nav-item">
                <a class="nav-link" href="{{
route('calendar') }}" >
                    <i class="fas fa-fw
fa-calendar"></i>
                     <span>Kalendar</span>
                 \langlea>
            \langle/li>
            <!-- Divider -->
            <hr class="sidebar-divider d-none
d-md-block">
```

```
<div class="text-center d-none
d-md-inline">
                 <button class="rounded-circle
border-0" id="sidebarToggle"></button>
             \langle/div\rangle
```

```
\langle/ul\rangle<!-- End of Sidebar -->
```
## 3. Header

<!DOCTYPE html> <html lang="en">

#### <head>

```
<meta charset="utf-8">
   <meta http-equiv="X-UA-Compatible"
content="IE=edge">
   <meta name="viewport"
content="width=device-width, initial-scale=1,
shrink-to-fit=no">
   <meta name="description" content="">
   <meta name="author" content="">
```
<title>Dashboard</title>

```
<!-- Custom fonts for this template-->
   <link href="{{ asset('sb_ui')
}}/vendor/fontawesome-free/css/all.min.css"
rel="stylesheet" type="text/css">
   <link
href="https://fonts.googleapis.com/css?family=Nu
nito:200,200i,300,300i,400,400i,600,600i,700,700
i,800,800i,900,900i" rel="stylesheet">
   <!-- Custom styles for this template-->
    <link href="{{ asset('sb_ui')
```

```
}}/css/sb-admin-2.min.css" rel="stylesheet">
```

```
<script
            src="https://ajax.googleapis.com/ajax/libs/jquer
            y/1.9.1/jquery.js"></script>
                 <link rel="icon" href="{{ asset('webSPP')
             }}/assets/img/icons/logo.png" type="image/png">
                 <style>
                     a {
                         text-decoration: none;
                     }
                     a:hover {
                         text-decoration: none;
                     }
                 </style>
            </head>
      4. Footer
            \langle!-- Footer →
            <footer class="sticky-footer bg-white">
    <div class="container my-auto">
        <div class="copyright text-center my-auto">
            <span>Copyright & copy; Bina Psikologi Indonesia
2022</span>
        \langle/div\rangle\langle /div>
</footer>
<!-- End of Footer -->
```
# 5. index admin

```
@extends('layouts.dashboard.app')
@section('title', 'Dashboard')
@section('content')
      <div class="container text-center
text-info">
            <span class="h3">Selamat Datang, {{
Auth::user()->name ?? null }}</span>
```

```
\langle /div>
       <div class="container my-3">
             <div class="row">
             <div class="col mx-4">
                  <a href="{{ route('user.index')
}}">
                       <div class="card
border-left-primary shadow h-100 py-2">
                           <div class="card-body">
                                <div class="row
no-gutters align-items-center">
                                    <div class="col
mr-2"<div
class="text-xs font-weight-bold text-primary
text-uppercase mb-1">
Profil</div>
                                         <div
class="h5 mb-0 font-weight-bold
text-gray-800">Pengaturan profil</div>
                                     \langle div>
                                     <div
class="col-auto">
                                         \langle iclass="fas fa-calculator fa-2x
text-gray-300"></i>
                                     \langlediv\rangle</div>
                           \langlediv\rangle\langle /div>
                  \langlea>
             \langle /div>
         \langle/div\rangle<div class="container my-3">
             <div class="row">
             <div class="col-xl-3 col-md-6 mb-4">
                  \langle a \ href = "\{\} \text{ route}('test-v')\}"">
```

```
<div class="card
border-left-primary shadow h-100 py-2">
                          <div class="card-body">
                              <div class="row
no-gutters align-items-center">
                                   <div class="col
mr-2"<div
class="text-xs font-weight-bold text-primary
text-uppercase mb-1">
Kalkulator</div>
                                       <div
class="h5 mb-0 font-weight-bold
text-gray-800">Test V</div>
                                   \langle div>
                                   <div
class="col-auto">
                                       \langle i \rangleclass="fas fa-calculator fa-2x
text-gray-300"></i>
                                   \langle div>
                               </div>
                          \langle div>
                      \langle /div>
                 \langlea>
             \langle/div\rangle<div class="col-xl-3 col-md-6 mb-4">
                 <a href="{{ route('test-n1')
}}">
                      <div class="card
border-left-success shadow h-100 py-2">
                          <div class="card-body">
                               <div class="row
no-gutters align-items-center">
                                   <div class="col
mr-2"
```
125

```
<div
class="text-xs font-weight-bold text-success
text-uppercase mb-1">
Kalkulator</div>
                                        <div
class="h5 mb-0 font-weight-bold
text-gray-800">Test N1</div>
                                    \langlediv><div
class="col-auto">
                                        \langle i \rangleclass="fas fa-calculator fa-2x
text-gray-300"></i>
                                   \langlediv\rangle\langle div>
                           \langlediv\rangle\langlediv\rangle\langlea>
             \langlediv><div class="col-xl-3 col-md-6 mb-4">
                  <a href="{{ route('test-n2')
}}">
                      <div class="card
border-left-info shadow h-100 py-2">
                          <div class="card-body">
                               <div class="row
no-gutters align-items-center">
                                   <div class="col
mr-2"<div
class="text-xs font-weight-bold text-success
text-uppercase mb-1">
Kalkulator</div>
                                        <div
class="h5 mb-0 font-weight-bold
text-gray-800">Test N2</div>
```

```
\langle/div\rangle<div
class="col-auto">
                                           \langle i \rangleclass="fas fa-calculator fa-2x
text-gray-300"></i>
                                      \langle div>
                                 \langle /div>
                            \langlediv>\langle /div>
                   \langlea>
              \langle/div\rangle<div class="col-xl-3 col-md-6 mb-4">
                   <a href="{{ route('test-n3')
}}">
                       <div class="card
border-left-warning shadow h-100 py-2">
                            <div class="card-body">
                                 <div class="row
no-gutters align-items-center">
                                      <div class="col
mr-2"<div
class="text-xs font-weight-bold text-warning
text-uppercase mb-1">
Kalkulator</div>
                                           <div
class="h5 mb-0 font-weight-bold
text-gray-800">Test N3</div>
                                      \langle/div\rangle<div
class="col-auto">
                                           \langle iclass="fas fa-calculator fa-2x
text-gray-300"></i>
                                      \langlediv\rangle\langlediv\rangle
```

```
\langle/div\rangle\langle /div>
        \langlea>
</div>
```

```
\langle/div\rangle\langle div>
@endsection
```
### 6. Profile

```
@extends('layouts.dashboard.app')
@section('content')
<div class="container text-center text-info">
    <span class="h3">Pengaturan profil {{
Auth::user()->name ?? null }}</span>
\langlediv>
<div class="container my-3">
    <div class="card">
        <div class="card-header">
            <h3>Update Profile</h3>
        \langle/div\rangle<div class="card-body">
            <form action="{{
route('user.update') }}" method="POST">
                 @csrf
                @method('PUT')
                <div class="form-group">
                     <label
for="name">Name</label>
                     <input type="name"
class="form-control" name="name" value="{{
Auth::user()->name ?? null }}">
                \langlediv>
                <div class="form-group">
                     <label
for="email">Email</label>
```

```
<input type="email"
      class="form-control" name="email" value="{{
      Auth::user()->email ?? null }}">
                       \langlediv\rangle<div class="form-group">
                            <label
      for="password">Password [Dibutuhkan]</label>
                            <input type="password"
      class="form-control" name="password"
      placeholder="Password">
                       \langlediv><div class="form-group">
                            <label for="newPassword">New
      password [Opsional]</label>
                            <input type="password"
      class="form-control" name="newPassword"
      placeholder="Confirm password">
                       \langle/div\rangle<div class="form-group">
                            <label
      for="password_confirmation">Confirm new
      password</label>
                            <input type="password"
      class="form-control" name="verifyPassword"
      placeholder="Confirm password">
                       \langle div>
                       <button type="submit" class="btn
      btn-primary">Perbarui</button>
                   </form>
              \langle/div\rangle</div>
      \langle/div\rangle@endsection
7. Kalkulator V
      @extends('layouts.dashboard.app')
```
@section('title', 'Dashboard')

@section('content')

```
{{-- <div class="container-fluid card
border-left-info shadow h-80 mb-3">
    <div class="card-header
text-center"><h4>Kunci Jawaban</h4></div>
    <table class="table table-borderless">
        <thead>
            <th></th>
            @php
                for ($i=1; $i <= 25; $i++) {
                   echo '<th>'.$i.'</th>';
                }
            @endphp
        \langle /thead>
        <tbody>
            <tr>
                <td></td>
                @php
                    for($i = 1; $i \le 25; $i++){
                         echo
'<td>'.$answer[$i].'</td>';
                    }
                @endphp
            \langletr>
        </tbody>
        <thead>
            <th></th>
            @php
                for ($i=26; $i <= 50; $i++) {
                   echo '<th>'.$i.'</th>';
                }
            @endphp
        \langle /thead>
        <tbody>
            <tr>
                <td></td>
                @php
                    for($i = 26; $i < = 50; $i++)
```

```
echo
'<td>'.$answer[$i].'</td>';
                   }
               @endphp
           \langle/tr>
       </tbody>
       <thead>
           <th></th>
           @php
               for ($i=51; $i <= 75; $i++) {
                   echo '<th>'.$i.'</th>';
                }
           @endphp
       \langle /thead>
       <tbody>
           <tr>
               <td></td>
                @php
                   for($i = 51; $i \le 75; $i++)
{
                       echo
'<td>'.$answer[$i].'</td>';
                   }
               @endphp
           \langle/tr>
       </tbody>
       <thead>

           @php
               for ($i=76; $i <= 100; $i++) {
                   echo '<th>'.$i.'</th>';
               }
           @endphp
       </thead>
       <tbody>
           <tr>
               <td></td>
               @php
```

```
for($i = 76; $i < = 100;$i++) {
                           echo
'<td>'.$answer[$i].'</td>';
                      }
                  @endphp
             \langle/tr>
         </tbody>
    \langle/table\rangle\langle \text{div} \rangle --}}
<div class="container-fluid card
border-left-info shadow h-80 mb-3">
         <div class="row">
             <div class="card-body">
                  <table class="table table-xs
table-borderless">
                      <thead>
                           <tr><th>Tanggal Tes</th>
                               <td>{{
$v->created_at ?? null}}</td>
                           \langle/tr>
                           <tr><th>Nama</th>
                               <td>{{ $v->nama ??
null}}</td>
                           \langle/tr>
                           <tr>
                              <th>Tanggal
Lahir</th>
                               <td>{{ $v->tgl_lahir
?? null}}</td>
                           \langle/tr>
                           <tr><th>Ruang Kelas</th>
                               <td>{{
$v->ruang kelas ?? null }}</td>
                           \langle/tr>
```

```
<tr><th>Pilihan
Jurusan</th>
                              <td>{{
$v->pil_jurusan ?? null }}</td>
                          \langle/tr>
                      </tbody>
                 </table>
             \langlediv>\langlediv>\langlediv\rangle<div class="container-fluid card
border-left-info shadow h-80 mb-3">
    <div class="card-header
text-center"><h4>Jawaban Tes V</h4></div>
        <div class="row">
             <div class="card-body">
                 <table class="table
table-striped">
                      <tbody>
                          <tr>
                              <td>1</td>
                              <td>
                                  {{ $v->ans1 ??
null } }
                              \langle t \rangle\langle/tr><tr>
                              <td>2</td>
                              <td>
                                 {{ $v->ans2 ??
null }}
                             \langle t \rangle\langle/tr\rangle<tr>
                              <td>3</td>
                              <td>
```
{{ \$v->ans3 ?? null }} </td>  $\langle$ /tr> <tr> <td>4</td> <td> {{ \$v->ans4 ?? null }}  $\langle t \rangle$  $\langle$ /tr $>$ <tr> <td>5</td> <td> {{ \$v->ans5 ?? null }}  $\langle t \rangle$  $\langle$ /tr $>$ <tr> <td>6</td> <td> {{ \$v->ans6 ?? null }}  $\langle t \rangle$  $\langle$ /tr $\rangle$ <tr> <td>7</td> <td> {{ \$v->ans7 ?? null }}  $\langle t \rangle$  $\langle$ /tr $>$ <tr> <td>8</td> <td> {{ \$v->ans8 ?? null }}  $\langle t \rangle$  $\langle$ /tr $>$ 

<tr> <td>9</td> <td> {{ \$v->ans9 ?? null }}  $\langle t \rangle$  $\langle$ /tr $>$ <tr> <td>10</td> <td> {{ \$v->ans10 ?? null }}  $\langle t \rangle$  $\langle$ /tr $>$ <tr> <td>11</td> <td> {{ \$v->ans11 ?? null }}  $\langle t \rangle$  $\langle$ /tr $>$ <tr> <td>12</td> <td> {{ \$v->ans12 ?? null }}  $\langle t \rangle$  $\langle$ /tr $>$ <tr> <td>13</td> <td> {{ \$v->ans13 ?? null }}  $\langle t \rangle$  $\langle$ /tr $>$ <tr> <td>14</td> <td>

{{ \$v->ans14 ?? null }}  $\langle t \rangle$  $\langle$ /tr> <tr> <td>15</td> <td> {{ \$v->ans15 ?? null }}  $\langle t \rangle$  $\langle$ /tr $>$ <tr> <td>16</td> <td> {{ \$v->ans16 ?? null }}  $\langle t \rangle$  $\langle$ /tr $>$ <tr> <td>17</td> <td> {{ \$v->ans17 ?? null }}  $\langle t \rangle$  $\langle$ /tr $>$ <tr> <td>18</td> <td> {{ \$v->ans18 ?? null }}  $\langle t \rangle$  $\langle$ /tr $>$ <tr> <td>19</td> <td> {{ \$v->ans19 ?? null }}  $\langle t \rangle$  $\langle$ /tr $>$ 

null }}

 $\langle t \rangle$ 

<td>

<tr>

 $\langle$ /tr $>$ 

<tr>

<td>21</td> <td>

{{ \$v->ans21 ??

{{ \$v->ans20 ??

null }}

 $\langle t \rangle$ 

 $\langle$ /tr $>$ <tr>

<td>22</td>

<td>

{{ \$v->ans22 ??

null }}

 $\langle t \rangle$ 

 $\langle$ /tr $>$ 

<tr>

<td>23</td>

<td>

{{ \$v->ans23 ??

null }}

 $\langle t \rangle$ 

 $\langle$ /tr $>$ 

<tr>

<td>24</td>

<td>

{{ \$v->ans24 ??

null }}

 $\langle t \rangle$ 

 $\langle$ /tr $>$ 

<tr>

<td>25</td>

<td>

{{ \$v->ans25 ?? null }}  $\langle$ /td $\rangle$  $\langle$ /tr> </tbody> </table>  $\langle$ div $>$ <div class="card-body"> <table class="table table-striped"> <tbody> <tr> <td>26</td> <td> {{ \$v->ans26 ?? null }}  $\langle t \rangle$  $\langle$ /tr $>$ <tr> <td>27</td> <td> {{ \$v->ans27 ?? null } }  $\langle t \rangle$  $\langle$ /tr $\rangle$ <tr> <td>28</td> <td> {{ \$v->ans28 ?? null }}  $\langle t \rangle$  $\langle$ /tr $>$ <tr> <td>29</td> <td> {{ \$v->ans29 ?? null }}  $\langle t \rangle$  $\langle$ /tr $>$ 

<tr> <td>30</td> <td> {{ \$v->ans30 ?? null }}  $\langle t \rangle$  $\langle$ /tr $>$ <tr> <td>31</td> <td> {{ \$v->ans31 ?? null }}  $\langle t \rangle$  $\langle$ /tr $>$ <tr> <td>32</td> <td> {{ \$v->ans32 ?? null }}  $\langle t \rangle$  $\langle$ /tr $>$ <tr> <td>33</td> <td> {{ \$v->ans33 ?? null }}  $\langle t \rangle$  $\langle$ /tr $>$ <tr> <td>34</td> <td> {{ \$v->ans34 ?? null }}  $\langle t \rangle$  $\langle$ /tr $>$ <tr> <td>35</td> <td>

{{ \$v->ans35 ??  $\langle t \rangle$  $\langle$ /tr> <tr> <td>36</td> <td> {{ \$v->ans36 ??  $\langle t \rangle$  $\langle$ /tr $>$ <tr> <td>37</td> <td> {{ \$v->ans37 ??  $\langle t \rangle$  $\langle$ /tr $>$ <tr> <td>38</td> <td> {{ \$v->ans38 ??  $\langle t \rangle$  $\langle$ /tr $>$ <tr> <td>39</td> <td> {{ \$v->ans39 ??  $\langle t \rangle$  $\langle$ /tr $>$ <tr> <td>40</td> <td>

{{ \$v->ans40 ??

null }}

null }}

null }}

null }}

null }}

null }}

 $\langle t \rangle$  $\langle$ /tr $>$ 

<tr> <td>41</td> <td> {{ \$v->ans41 ?? null }}  $\langle t \rangle$  $\langle$ /tr $>$ <tr> <td>42</td> <td> {{ \$v->ans42 ?? null }}  $\langle t \rangle$  $\langle$ /tr $>$ <tr> <td>43</td> <td> {{ \$v->ans43 ?? null }}  $\langle t \rangle$  $\langle$ /tr $\rangle$ <tr> <td>44</td> <td> {{ \$v->ans44 ?? null }}  $\langle t \rangle$  $\langle$ /tr $>$ <tr> <td>45</td> <td> {{ \$v->ans45 ?? null }}  $\langle t \rangle$  $\langle$ /tr $>$ <tr> <td>46</td> <td>

{{ \$v->ans46 ?? null }} </td>  $\langle$ /tr $\rangle$ <tr> <td>47</td> <td> {{ \$v->ans47 ?? null }}  $\langle t \rangle$  $\langle$ /tr $>$ <tr> <td>48</td> <td> {{ \$v->ans48 ?? null }}  $\langle t \rangle$  $\langle$ /tr $>$ <tr> <td>49</td> <td> {{ \$v->ans49 ?? null } }  $\langle t \rangle$  $\langle$ /tr> <tr> <td>50</td> <td> {{ \$v->ans50 ?? null }}  $\langle t \rangle$  $\langle$ /tr $>$ </tbody> </table>  $\langle$ div $\rangle$ <div class="card-body"> <table class="table table-striped"> <tbody>

<tr> <td>51</td> <td> {{ \$v->ans51 ?? null }}  $\langle t \rangle$  $\langle$ /tr $>$ <tr> <td>52</td> <td> {{ \$v->ans52 ?? null }}  $\langle t \rangle$  $\langle$ /tr $>$ <tr> <td>53</td> <td> {{ \$v->ans53 ?? null }}  $\langle t \rangle$  $\langle$ /tr $>$ <tr> <td>54</td> <td> {{ \$v->ans54 ?? null }}  $\langle t \rangle$  $\langle$ /tr $>$ <tr> <td>55</td> <td> {{ \$v->ans55 ?? null }}  $\langle t \rangle$  $\langle$ /tr $>$ <tr> <td>56</td> <td>

{{ \$v->ans56 ?? null }} </td>  $\langle$ /tr> <tr> <td>57</td> <td> {{ \$v->ans57 ?? null }}  $\langle t \rangle$  $\langle$ /tr $>$ <tr> <td>58</td> <td> {{ \$v->ans58 ?? null }}  $\langle t \rangle$  $\langle$ /tr $>$ <tr> <td>59</td> <td> {{ \$v->ans59 ?? null }}  $\langle t \rangle$  $\langle$ /tr $>$ <tr> <td>60</td> <td> {{ \$v->ans60 ?? null }}  $\langle t \rangle$  $\langle$ /tr $>$ <tr> <td>61</td> <td> {{ \$v->ans61 ?? null }}  $\langle t \rangle$  $\langle$ /tr $>$
<tr> <td>62</td> <td> {{ \$v->ans62 ?? null }}  $\langle t \rangle$  $\langle$ /tr $>$ <tr> <td>63</td> <td> {{ \$v->ans63 ?? null }}  $\langle t \rangle$  $\langle$ /tr $>$ <tr> <td>64</td> <td> {{ \$v->ans64 ?? null }}  $\langle t \rangle$  $\langle$ /tr $>$ <tr> <td>65</td> <td> {{ \$v->ans65 ?? null }}  $\langle t \rangle$  $\langle$ /tr $>$ <tr> <td>66</td> <td> {{ \$v->ans66 ?? null }}  $\langle t \rangle$  $\langle$ /tr $>$ <tr> <td>67</td> <td>

{{ \$v->ans67 ?? null }}  $\langle t \rangle$  $\langle$ /tr> <tr> <td>68</td> <td> {{ \$v->ans68 ?? null }}  $\langle t \rangle$  $\langle$ /tr $>$ <tr> <td>69</td> <td> {{ \$v->ans69 ?? null }}  $\langle t \rangle$  $\langle$ /tr $>$ <tr> <td>70</td> <td> {{ \$v->ans70 ?? null }}  $\langle t \rangle$  $\langle$ /tr $>$ <tr> <td>71</td> <td> {{ \$v->ans71 ?? null }}  $\langle t \rangle$  $\langle$ /tr $>$ <tr> <td>72</td> <td> {{ \$v->ans72 ?? null }}  $\langle t \rangle$  $\langle$ /tr $>$ 

<tr> <td>73</td> <td> {{ \$v->ans73 ?? null }}  $\langle t \rangle$  $\langle$ /tr $>$ <tr> <td>74</td> <td> {{ \$v->ans74 ?? null }}  $\langle t \rangle$  $\langle$ /tr $>$ <tr> <td>75</td> <td> {{ \$v->ans75 ?? null }} </td>  $\langle$ /tr $>$ </tbody> </table> </div> <div class="card-body"> <table class="table table-striped"> <tbody> <tr> <td>76</td> <td> {{ \$v->ans76 ?? null }}  $\langle t \rangle$  $\langle$ /tr $>$ <tr> <td>77</td> <td>

{{ \$v->ans77 ?? null }} </td>  $\langle$ /tr> <tr> <td>78</td> <td> {{ \$v->ans78 ?? null }}  $\langle t \rangle$  $\langle$ /tr $>$ <tr> <td>79</td> <td> {{ \$v->ans79 ?? null }}  $\langle t \rangle$  $\langle$ /tr $>$ <tr> <td>80</td> <td> {{ \$v->ans80 ?? null }}  $\langle t \rangle$  $\langle$ /tr $>$ <tr> <td>81</td> <td> {{ \$v->ans81 ?? null }}  $\langle t \rangle$  $\langle$ /tr $>$ <tr> <td>82</td> <td> {{ \$v->ans82 ?? null }}  $\langle t \rangle$  $\langle$ /tr $>$ 

<tr> <td>83</td> <td> {{ \$v->ans83 ?? null }}  $\langle t \rangle$  $\langle$ /tr $>$ <tr> <td>84</td> <td> {{ \$v->ans84 ?? null }}  $\langle t \rangle$  $\langle$ /tr $>$ <tr> <td>85</td> <td> {{ \$v->ans85 ?? null }}  $\langle t \rangle$  $\langle$ /tr $>$ <tr> <td>86</td> <td> {{ \$v->ans86 ?? null }}  $\langle t \rangle$  $\langle$ /tr $>$ <tr> <td>87</td> <td> {{ \$v->ans87 ?? null }}  $\langle t \rangle$  $\langle$ /tr $>$ <tr> <td>88</td> <td>

{{ \$v->ans88 ?? </td>  $\langle$ /tr> <tr> <td>89</td> <td> {{ \$v->ans89 ??  $\langle t \rangle$  $\langle$ /tr $>$ <tr> <td>90</td> <td> {{ \$v->ans90 ??  $\langle t \rangle$  $\langle$ /tr $>$ <tr> <td>91</td> <td> {{ \$v->ans91 ??  $\langle t \rangle$  $\langle$ /tr $>$ <tr> <td>92</td> <td> {{ \$v->ans92 ??  $\langle t \rangle$  $\langle$ /tr $>$ <tr> <td>93</td> <td>

{{ \$v->ans93 ??

null }}

null }}

null }}

null }}

null }}

null }}

 $\langle$ /tr $>$ 

 $\langle t \rangle$ 

<tr> <td>94</td> <td> {{ \$v->ans94 ?? null }}  $\langle t \rangle$  $\langle$ /tr $>$ <tr> <td>95</td> <td> {{ \$v->ans95 ?? null }}  $\langle t \rangle$  $\langle$ /tr $>$ <tr> <td>96</td> <td> {{ \$v->ans96 ?? null }} </td>  $\langle$ /tr $\rangle$ <tr> <td>97</td> <td> {{ \$v->ans97 ?? null }}  $\langle t \rangle$  $\langle$ /tr $>$ <tr> <td>98</td> <td> {{ \$v->ans98 ?? null }}  $\langle t \rangle$  $\langle$ /tr $>$ <tr> <td>99</td> <td>

{{ \$v->ans99 ??

 $\langle t \rangle$  $\langle$ /tr>  $<$ tr $>$ <td>100</td> <td> {{ \$v->ans100 ??

null }}

null }}

```
\langle/td>
              \langle/tr>
      </tbody>
\langle/table\rangle
```
 $\langle$ div $\rangle$ 

 $\langle$ div $\rangle$ 

 $\langle$ /div $\rangle$ 

</form>

@endsection

### 8. Kalkulator N1

@extends('layouts.dashboard.app') @section('title', 'Dashboard') @section('content') {{-- <div class="container-fluid card border-left-info shadow h-80 mb-3"> <div class="card-header text-center"><h4>Kunci Jawaban</h4></div> <table class="table table-borderless"> <thead>  $$ @php for  $(5i=1; 5i \le 25; 5i++)$  { echo '<th>'.\$i.'</th>'; } @endphp  $\langle$  /thead>

```
<tbody>
             <tr>@foreach($answer as $ans)
                      <td>{{ $ans }}</td>
                 @endforeach
             \langle/tr>
        </tbody>
    </table>
\langle \text{div} \rangle --}}
<div class="container-fluid card
border-left-info shadow h-80 mb-3">
        <div class="row">
             <div class="card-body">
                 <table class="table table-xs
table-borderless">
                      <thead>
                          <tr>
                               <th>Tanggal Tes</th>
                               <td>{{
$n1->created_at ?? null}}</td>
                          \langle/tr>
                          <tr><th>Nama</th>
                               <td>{{ $n1->nama ??
null}}</td>
                          \langle/tr>
                          <tr><th>Tanggal
Lahir</th>
                              <td>{{
$n1->tgl_lahir ?? null}}</td>
                          \langle/tr>
                          <tr><th>Ruang Kelas</th>
                               <td>{{
$n1->ruang_kelas ?? null }}</td>
                          \langle/tr>
                          <tr>
```

```
<th>Pilihan
Jurusan</th>
                              <td>{{
$n1->pil_jurusan ?? null }}</td>
                          \langle/tr>
                      </tbody>
                 \langle/table\rangle</div>
        </div>
\langlediv\rangle<div class="container-fluid card
border-left-info shadow h-80 mb-3">
        <div class="card-header
text-center"><h4>Jawaban Tes N1</h4></div>
        <div class="row">
            <div class="card-body">
                 <table class="table
table-striped">
                      <tbody>
                          <tr>
                              <td>1</td>
                              <td>
                                  {{ $n1->ans1 ??
null}}
                             \langle t \rangle\langle/tr><tr>
                              <td>2</td>
                              <td>{{ $n1->ans2 ??
null}}
                             \langle t \rangle\langle/tr><tr>
                              <td>3</td>
                              <td>
                                  {{ $n1->ans3 ??
null}}
                               \langle/td>
```

```
\langle/tr><tr>
                             <td>4</td>
                             <td>
                               {{ $n1->ans4 ??
null}}
                            \langle t \rangle\langle/tr><tr>
                             <td>5</td>
                             <td>
                              {{ $n1->ans5 ??
null}}
                            \langle t \rangle\langle/tr><tr>
                             <td>6</td>
                             <td>
                              {{ $n1->ans6 ??
null}}
                            \langle t \rangle\langle/tr><tr>
                             <td>7</td>
                             <td>
                              {{ $n1->ans7 ??
null}}
                            \langle t \rangle\langle/tr\rangle</tbody>
                 </table>
             \langlediv><div class="card-body">
                <table class="table
table-striped">
                     <tbody>
                         <tr>
                            <td>8</td>
```
<td> {{ \$n1->ans8 ?? null}}  $\langle t \rangle$  $\langle$ /tr $>$ <tr> <td>9</td> <td> {{ \$n1->ans9 ?? null}}  $\langle t \rangle$  $\langle$ /tr $>$ <tr> <td>10</td> <td> {{ \$n1->ans10 ?? null}}  $\langle t \rangle$  $\langle$ /tr $\rangle$ <tr> <td>11</td> <td> {{ \$n1->ans11 ?? null}}  $\langle t \rangle$  $\langle$ /tr $>$ <tr> <td>12</td> <td> {{ \$n1->ans12 ?? null}}  $\langle t \rangle$  $\langle$ /tr $>$ <tr> <td>13</td> <td> {{ \$n1->ans13 ?? null}}  $\langle t \rangle$ 

```
\langle/tr><tr>
                             <td>14</td>
                             <td>
                               {{ $n1->ans14 ??
null}}
                            \langle t \rangle\langle/tr></tbody>
                 </table>
             \langlediv><div class="card-body">
                <table class="table
table-striped">
                     <tbody>
                         <tr>
                             <td>15</td>
                             <td>
                              {{ $n1->ans15 ??
null}}
                            \langle t \rangle\langle/tr>
                          <tr>
                             <td>16</td>
                             <td>
                              {{ $n1->ans16 ??
null}}
                            \langle t \rangle\langle/tr><tr>
                             <td>17</td>
                            <td>
                              {{ $n1->ans17 ??
null}}
                            \langle t \rangle\langle/tr><tr>
                            <td>18</td>
```

```
<td>
                              {{ $n1->ans18 ??
null}}
                            \langle t \rangle\langle/tr><tr>
                            <td>19</td>
                            <td>
                              {{ $n1->ans19 ??
null}}
                            \langle t \rangle\langle/tr><tr>
                            <td>20</td>
                            <td>
                              {{ $n1->ans20 ??
null}}
                            \langle t \rangle\langle/tr><tr>
                             <td>21</td>
                            <td>
                              {{ $n1->ans21 ??
null}}
                            \langle t \rangle\langle/tr></tbody>
                </table>
            </div>
            <div class="card-body">
               <table class="table
table-striped">
                     <tbody>
                         <tr>
                            <td>22</td>
                            <td>
                                {{ $n1->ans22 ??
```
null}}

```
\langle/tr\rangle
```
<tr>

<td>23</td>

<td>

{{ \$n1->ans23 ??

null}}

 $\langle t \rangle$ 

 $\langle$ /tr $>$ 

<tr>

<td>24</td>

<td>

{{ \$n1->ans24 ??

null}}

 $\langle t \rangle$ 

 $\langle$ /tr $>$ <tr>

<td>25</td>

<td>

{{ \$n1->ans25 ??

null}}

 $\langle t \rangle$ 

 $\langle$ /tr>

</tbody>

```
</table>
```
</div>

</div>

 $\langle$ div $>$ 

@endsection

## 9. Kalkulator N2

@extends('layouts.dashboard.app') @section('title', 'Dashboard') @section('content') {{-- <div class="container-fluid card border-left-info shadow h-80 mb-3"> <div class="card-header text-center"><h4>Kunci Jawaban</h4></div>

```
<table class="table table-borderless">
        <thead>
             <th></th>
             @php
                 for ($i=1; $i <= 20; $i++) {
                    echo '<th>'.$i.'</th>';
                 }
             @endphp
        </thead>
        <tbody>
             <tr>
                 @foreach($answer as $ans)
                     <td>{ { $ans } } </td>
                 @endforeach
             \langle/tr>
        </tbody>
    </table>
\langle \text{div} \rangle --}}
<div class="container-fluid card
border-left-info shadow h-80 mb-3">
        <div class="row">
             <div class="card-body">
                 <table class="table table-xs
table-borderless">
                      <thead>
                          <tr><th>Tanggal Tes</th>
                              <td>{{
$n2->created_at ?? null}}</td>
                          \langle/tr>
                          <tr><th>Nama</th>
                             <td>{{ $n2->nama ??
null}}</td>
                          \langle/tr>
                          <tr><th>Tanggal
```
Lahir</th>

```
<td>{{
$n2->tgl_lahir ?? null}}</td>
                           \langle/tr>
                           <tr>
                               <th>Ruang Kelas</th>
                               <td>{{
$n2->ruang_kelas ?? null }}</td>
                           \langle/tr>
                           <tr><th>Pilihan
Jurusan</th>
                               <td>{{
$n2->pil_jurusan ?? null }}</td>
                           \langle/tr>
                      </tbody>
                  </table>
             \langlediv\rangle\langle/div\rangle\langlediv\rangle<div class="container-fluid card
border-left-info shadow h-80 mb-3">
    <div class="card-header
text-center"><h4>Jawaban Tes N3</h4></div>
        <div class="row">
             <div class="card-body">
                  <table class="table
table-striped">
                      <tbody>
                           <tr><td>1</td>
                               <td>
                                   {{ $n2->ans1 ??
null } }
                               \langle t \rangle\langle/tr>
                           <tr>
                               <td>2</td>
                               <td>
```
{{ \$n2->ans2 ?? null }}  $\langle t \rangle$  $\langle$ /tr> <tr> <td>3</td> <td> {{ \$n2->ans3 ?? null }}  $\langle t \rangle$  $\langle$ /tr $>$ <tr> <td>4</td> <td> {{ \$n2->ans4 ?? null }}  $\langle t \rangle$  $\langle$ /tr $>$ <tr> <td>5</td> <td> {{ \$n2->ans5 ?? null }}  $\langle t \rangle$  $\langle$ /tr $\rangle$ <tr> <td>6</td> <td> {{ \$n2->ans6 ?? null }}  $\langle t \rangle$  $\langle$ /tr $>$ <tr> <td>7</td> <td> {{ \$n2->ans7 ?? null }}  $\langle t \rangle$  $\langle$ /tr $>$ 

```
</tbody>
               </table>
            </div>
            <div class="card-body">
                <table class="table
table-striped">
                    <tbody>
                         <tr>
                            <td>8</td>
                            <td>
                             {{ $n2->ans8 ??
null }}
                           \langle t \rangle\langle/tr><tr>
                            <td>9</td>
                            <td>
                             {{ $n2->ans9 ??
null }}
                           \langle t \rangle\langle/tr><tr>
                            <td>10</td>
                            <td>
                             {{ $n2->ans10 ??
null }}
                           \langle t \rangle\langle/tr\rangle<tr><td>11</td>
                            <td>
                             {{ $n2->ans11 ??
null }}
                            \langle t \rangle\langle/tr><tr>
                            <td>12</td>
                            <td>
```
163

{{ \$n2->ans12 ?? null }} </td>  $\langle$ /tr $\rangle$ <tr> <td>13</td> <td> {{ \$n2->ans13 ??  $\langle t \rangle$  $\langle$ /tr $>$ <tr> <td>14</td> <td> {{ \$n2->ans14 ?? null }}  $\langle t \rangle$  $\langle$ /tr $>$ </tbody> </table>  $\langle$ div $\rangle$ <div class="card-body"> <table class="table table-striped"> <tbody> <tr> <td>15</td> <td> {{ \$n2->ans15 ?? null }}  $\langle /td \rangle$  $\langle$ /tr $>$ <tr> <td>16</td> <td> {{ \$n2->ans16 ?? null }}

null }}

164

 $\langle t \rangle$ 

```
\langle/tr><tr>
                             <td>17</td>
                             <td>
                               {{ $n2->ans17 ??
null }}
                             \langle t \rangle\langle/tr><tr>
                             <td>18</td>
                             <td>
                              {{ $n2->ans18 ??
null }}
                             \langle t \rangle\langle/tr\rangle<tr>
                             <td>19</td>
                             <td>
                              {{ $n2->ans19 ??
null }}
                             \langle t \rangle\langle/tr><tr>
                             <td>20</td>
                             <td>
                              {{ $n2->ans20 ??
null }}
                             \langle t \rangle\langle/tr></tbody>
                 </table>
            </div>
        \langlediv></div>
</form>
@endsection
```
# 10. Kalkulator N3

@extends('layouts.dashboard.app')

```
@section('title', 'Dashboard')
@section('content')
{{-- <div class="container-fluid card
border-left-info shadow h-80 mb-3">
    <div class="card-header
text-center"><h4>Kunci Jawaban</h4></div>
    <table class="table table-borderless">
        <thead>

             @php
                 for (\frac{1}{2} = 1; \frac{1}{2} = 20; \frac{1}{2} + ) {
                    echo '<th>'.$i.'</th>';
                 }
             @endphp
        </thead>
        <tbody>
             <tr>
                 @foreach($answer as $ans)
                      <td>{{ $ans }}</td>
                 @endforeach
             \langle/tr>
        </tbody>
    </table>
\langle \text{div} \rangle --}}
<div class="container-fluid card
border-left-info shadow h-80 mb-3">
        <div class="row">
             <div class="card-body">
                 <table class="table table-xs
table-borderless">
                     <thead>
                          <tr><th>Tanggal Tes</th>
                              <td>{{
$n3->created_at ?? null}}</td>
                          \langle/tr>
```
 $<$ tr $>$ <th>Nama</th> <td>{{ \$n3->nama ??  $null}$ } </td>  $\langle$ /tr>  $<$ tr $>$ <th>Tanggal Lahir</th>  $<$ td>{{ \$n3->tgl\_lahir ?? null}}</td>  $\langle$ /tr>  $<$ tr $>$ <th>Ruang Kelas</th> <td>{{ \$n3->ruang kelas ?? null }}</td>  $\langle$ /tr>  $<$ tr $>$ <th>Pilihan Jurusan</th> <td>{{ \$n3->pil\_jurusan ?? null }}</td>  $\langle$ tr> </tbody> </table>  $\langle$  /div> </div>  $\langle$  div> <div class="container-fluid card border-left-info shadow h-80 mb-3"> <div class="card-header text-center"><h4>Jawaban Tes N3</h4></div> <div class="row"> <div class="card-body"> <table class="table table-striped"> <tbody>  $<$ tr $>$ <td>1</td>

<td> {{ \$n3->ans1 ?? null }}  $\langle t \rangle$  $\langle$ /tr $>$ <tr> <td>2</td> <td> {{ \$n3->ans2 ?? null }}  $\langle t \rangle$  $\langle$ /tr $>$ <tr> <td>3</td> <td> {{ \$n3->ans3 ?? null }}  $\langle /td \rangle$  $\langle$ /tr $\rangle$ <tr> <td>4</td> <td> {{ \$n3->ans4 ?? null }}  $\langle t \rangle$  $\langle$ /tr $>$ <tr> <td>5</td> <td> {{ \$n3->ans5 ?? null }}  $\langle t \rangle$  $\langle$ /tr $>$ <tr> <td>6</td> <td> {{ \$n3->ans6 ?? null }}  $\langle t \rangle$ 

```
\langle/tr><tr>
                             <td>7</td>
                             <td>
                               {{ $n3->ans7 ??
null }}
                            \langle t \rangle\langle/tr></tbody>
                </table>
            \langlediv><div class="card-body">
                <table class="table
table-striped">
                     <tbody>
                         <tr>
                             <td>8</td>
                             <td>
                              {{ $n3->ans8 ??
null }}
                            \langle t \rangle\langle/tr\rangle<tr>
                             <td>9</td>
                             <td>
                              {{ $n3->ans9 ??
null }}
                            \langle /td \rangle\langle/tr><tr>
                            <td>10</td>
                            <td>
                              {{ $n3->ans10 ??
null }}
                            \langle t \rangle\langle/tr><tr>
                            <td>11</td>
```

```
169
```
<td> {{ \$n3->ans11 ?? null }}  $\langle t \rangle$  $\langle$ /tr $>$ <tr> <td>12</td> <td> {{ \$n3->ans12 ?? null }}  $\langle t \rangle$  $\langle$ /tr $>$ <tr> <td>13</td> <td> {{ \$n3->ans13 ?? null }}  $\langle t \rangle$  $\langle$ /tr> <tr> <td>14</td> <td> {{ \$n3->ans14 ?? null }}  $\langle t \rangle$  $\langle$ /tr $>$ </tbody> </table> </div> <div class="card-body"> <table class="table table-striped"> <tbody> <tr> <td>15</td> <td> {{ \$n3->ans15 ??

null }}

 $\langle t \rangle$  $\langle$ /tr $\rangle$ <tr> <td>16</td> <td> {{ \$n3->ans16 ?? null }}  $\langle t \rangle$  $\langle$ /tr $>$ <tr> <td>17</td> <td> {{ \$n3->ans17 ?? null }}  $\langle t \rangle$  $\langle$ /tr $>$ <tr> <td>18</td> <td> {{ \$n3->ans18 ?? null }}  $\langle t \rangle$  $\langle$ /tr $\rangle$ <tr> <td>19</td> <td> {{ \$n3->ans19 ?? null }}  $\langle /td \rangle$  $\langle$ /tr $>$ <tr> <td>20</td> <td> {{ \$n3->ans20 ?? null }}  $\langle t \rangle$  $\langle$ /tr $>$ </tbody> </table>

```
\langlediv>
    </div>
</form>
    @endsection
```
 $\langle$ /div $\rangle$ 

11. Login

```
@extends('layouts.dashboard.header')
<div class="container">
    <!-- Outer Row -->
    <div class="row justify-content-center
my-5"<div class="col-xl-10 col-lg-12
col-md-9">
            <div class="card o-hidden border-0
shadow-lg my-5">
                <div class="card-body p-0">
                    <!-- Nested Row within Card
Body -->
                    <div class="row">
                         {+ - < \text{div}}class="col-lg-6 d-none d-lg-block
bg-login-image"></div> --}}
                         <div class="col">
                             <div class="p-5">
                                 <div
class="text-center">
                                     <img src="{{
asset('webSPP') }}/assets/img/icons/logo.png"
width="90px" alt="logo">
                                     <h1
class="h4 text-gray-900 mb-4">BPI</h1>
                                 \langle div>
```

```
<form
class="user" action="{{ route('login') }}"
method="POST">
                                         @csrf
                                         <div
class="form-group">
                                              <input
name="email" type="email" class="form-control
form-control-user" id="exampleInputEmail"
aria-describedby="emailHelp" placeholder="Enter
Email Address...">
                                         \langle/div\rangle<div
class="form-group">
                                              <input
name="password" type="password"
class="form-control form-control-user"
id="exampleInputPassword"
placeholder="Password">
                                         \langlediv><div
class="form-group">
                                         \langle /div>
                                         <button
type="submit" class="btn btn-primary btn-user
btn-block">
                                              Login
                                         </button>
                                    </form>
                                \langle/div\rangle\langle div>
                       \langlediv\rangle\langlediv\rangle\langle div>
         \langlediv>
```
 $\langle$ /div $\rangle$ 

```
\langle div>
@extends('layouts.dashboard.script')
```
## **b.** Hosting

Untuk hosting Kelompok Nakama dan *Client* menggunakan jasa dari *id cloud host* dengan *domain* binapsikologi.com.

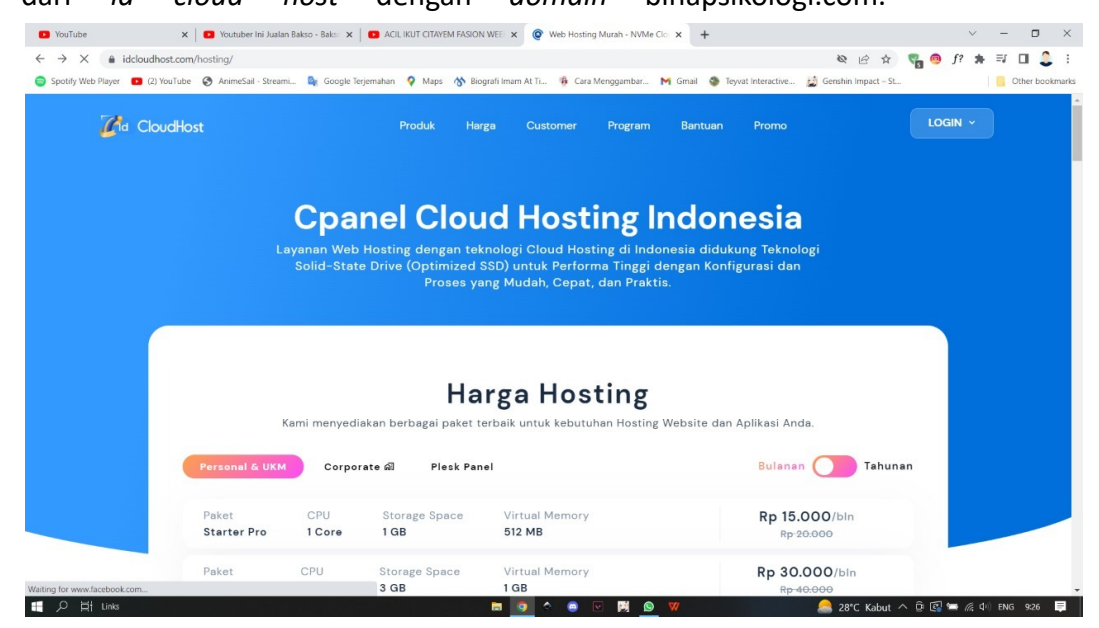

### **c. Pemegang Password**

Pemegang *password* sebagai admin pada *website* adalah dari *Back End Programmer* dan *Quality Assurance* dari Kelompok Nakama. Ketika website sudah diserahkan ke klien maka pemegang dari *password* adalah klien itu sendiri dan klien juga bisa menambahkan akun karyawannya sendiri untuk bisa mengakses halaman admin.

### **d. User manual**

## **User Manual Profil**

Untuk masuk ke *dashboard* admin, klik logo tanda panah pada pojok kanan atas,

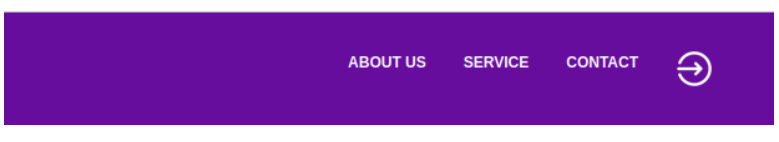

Selanjutnya akan diarahkan ke halaman *login*, gunakan *email* dan *password default*

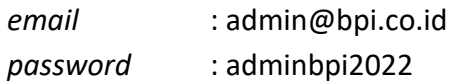

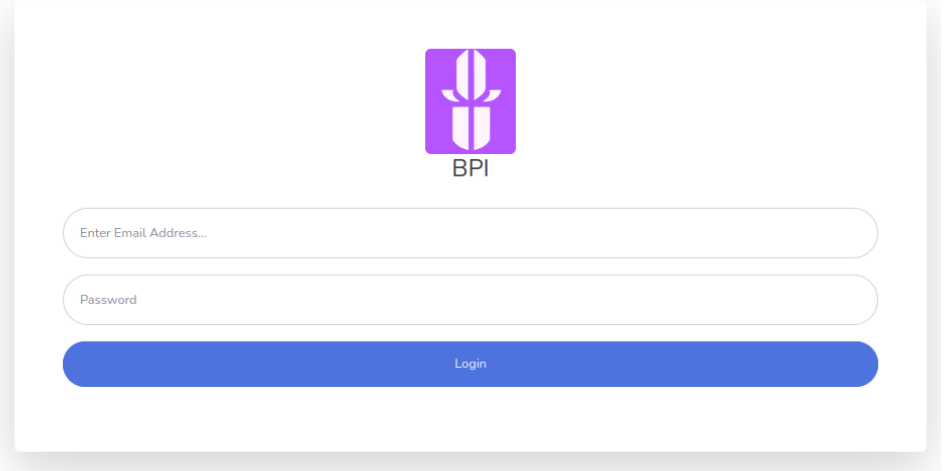

## Berikutnya silahkan ganti kredensial di menu pengaturan profil

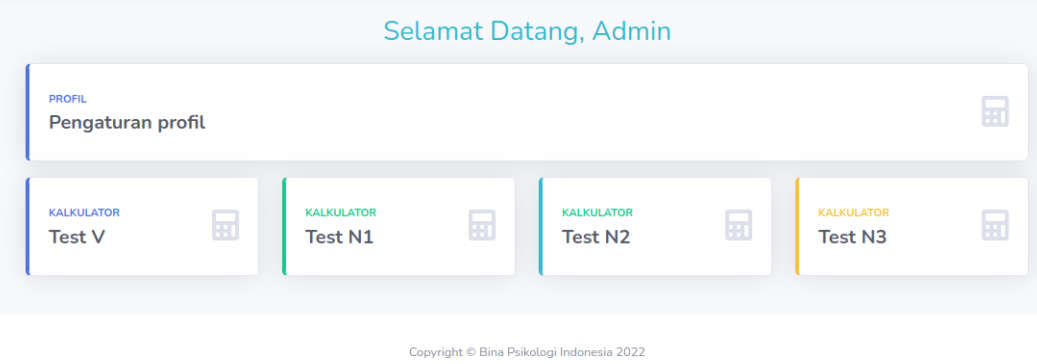

Untuk mendaftarkan pengguna baru yang memiliki akses ke *dashboard*, pilih menu pengaturan profil ⇒ manajemen pengguna

## (Menu ini hanya akan muncul pada akun admin)

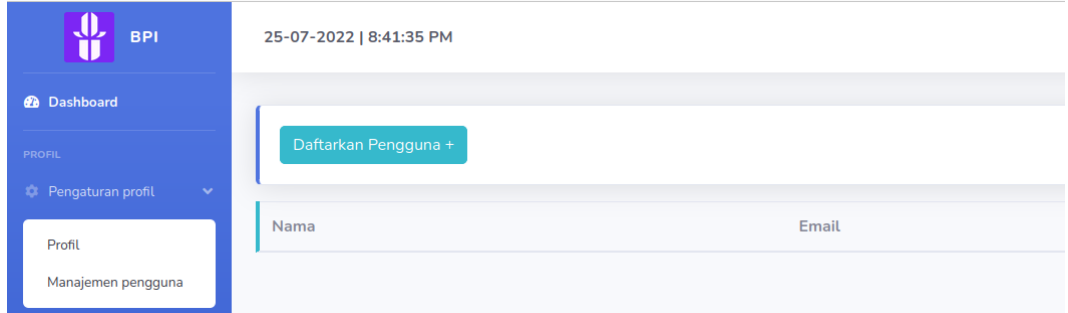

Berikutnya klik daftarkan pengguna lalu isikan nama dan email, maka profil baru akan terbuat dengan *password* yang di *generate* secara *random*

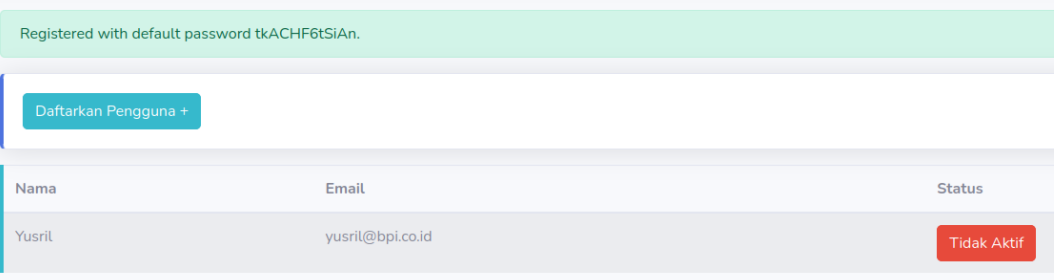

Akun belum bisa diaktifkan, jika akun digunakan maka akan muncul nofikasi *access denied* dan kembali ke halaman utama pengunjung

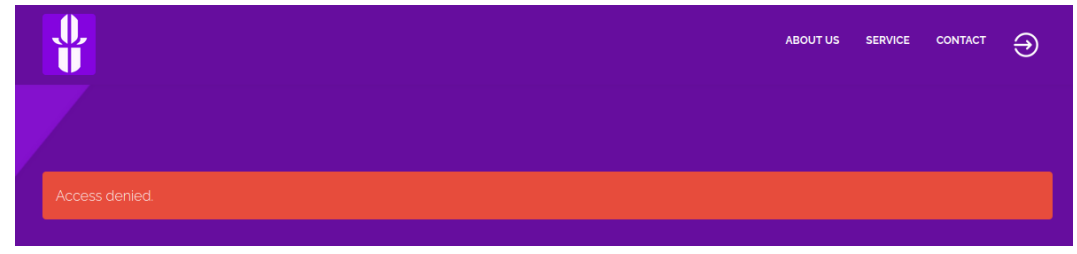

Akun dapat diaktifkan dengan melakukan klik pada status, akun juga bisa dinonaktifkan kembali

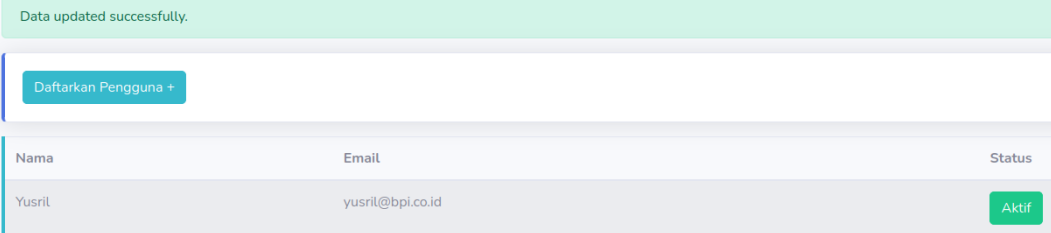

### **Kalkulator**

Untuk akses kalkulator pilih menu kalkulator pada *dashboard* atau *sidebar*

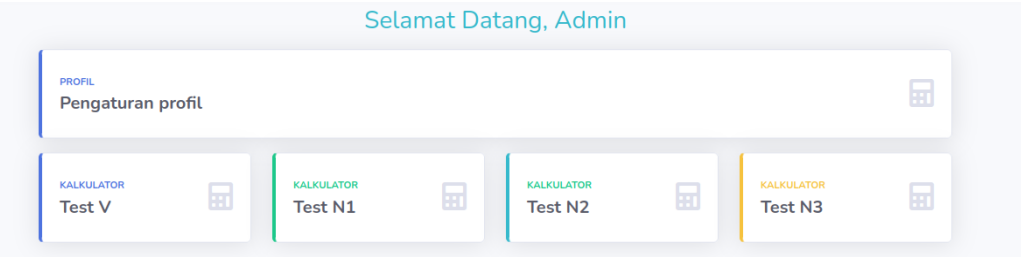

Berikutnya siapkan file excel dengan format seperti berikut

- Baris pertama sebagai *header* (akan dilewati)
- Kolom pertama *mestamp*
- Kolom ketiga Nama Lengkap
- Kolom keempat tanggal lahir
- Kolom kelima ruang kelas
- Kolom keenam jurusan yang dipilih
- Kolom 7 sampai terakhir diisi jawaban

Lalu pilih upload *excel* lalu lakukan *upload*

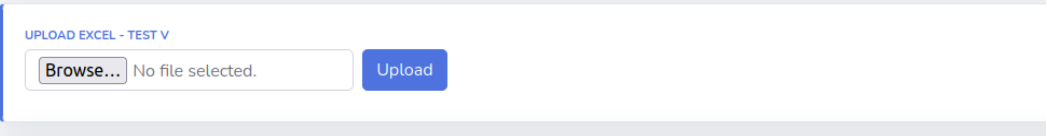

### Maka nilai akan dihitung secara otomatis

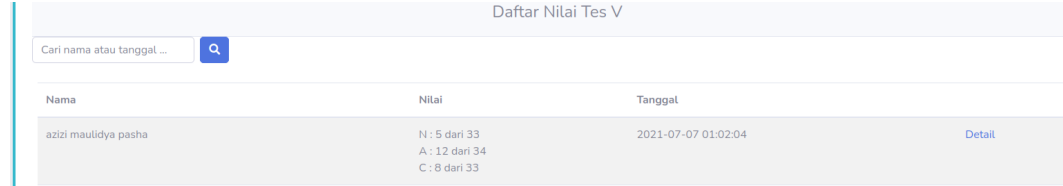

# Untuk mengecek *detail* data peserta beserta jawabannya bisa dengan klik pada menu *detail*

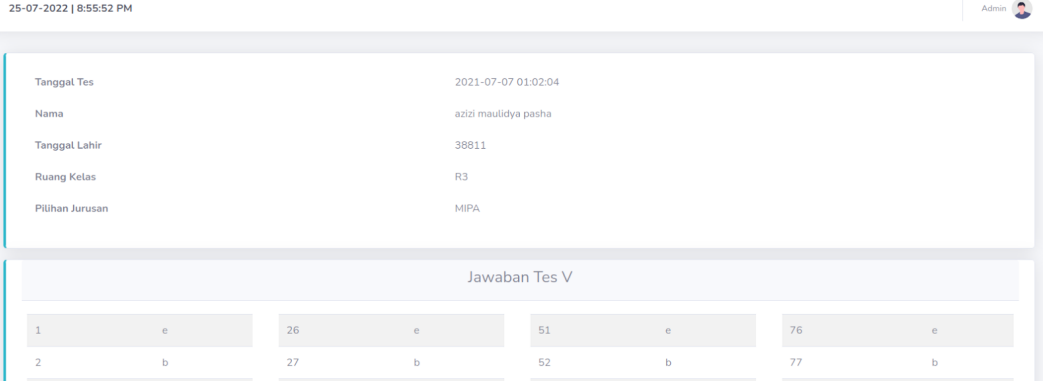

# Untuk melihat kunci jawaban bisa dengan pergi ke menu kalkulator ⇒ kunci jawaban pada *sidebar*

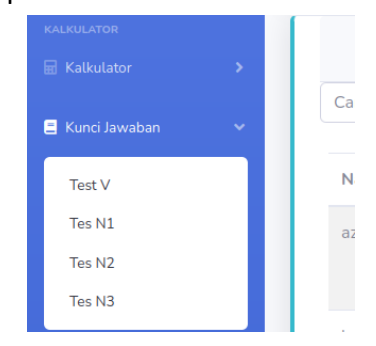

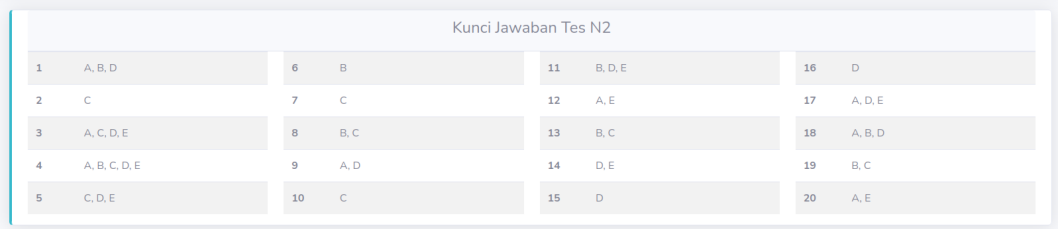

# **Kalender**

Untuk melihat daftar agenda bisa dengan memilih menu kalender pada *sidebar*

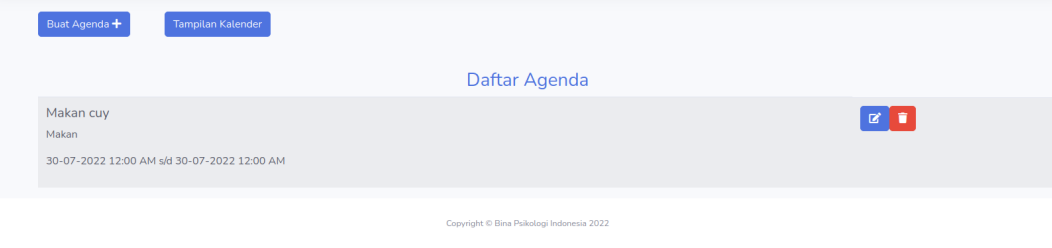

Agenda ini bisa diedit, ditambah, ataupun dihapus, untuk menambah agenda bisa dengan klik pada button Buat Agenda +, isikan data lalu simpan

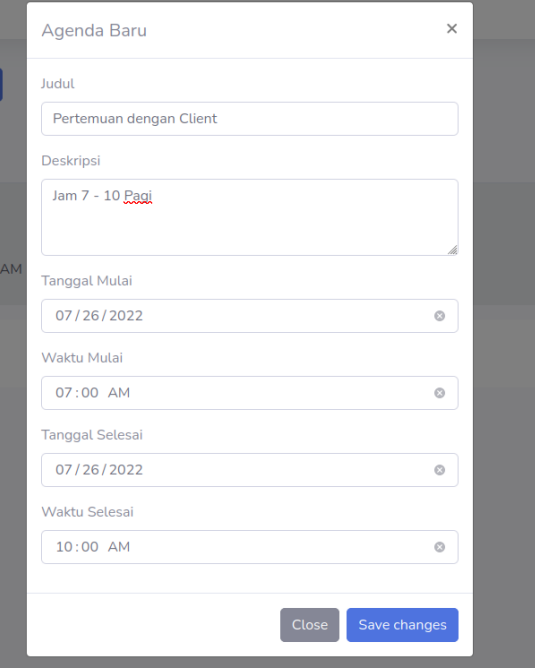

# Berikutnya Agenda baru akan tersimpan

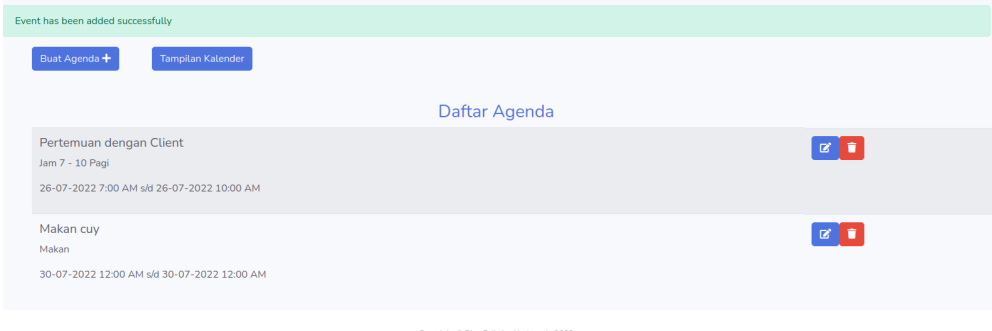

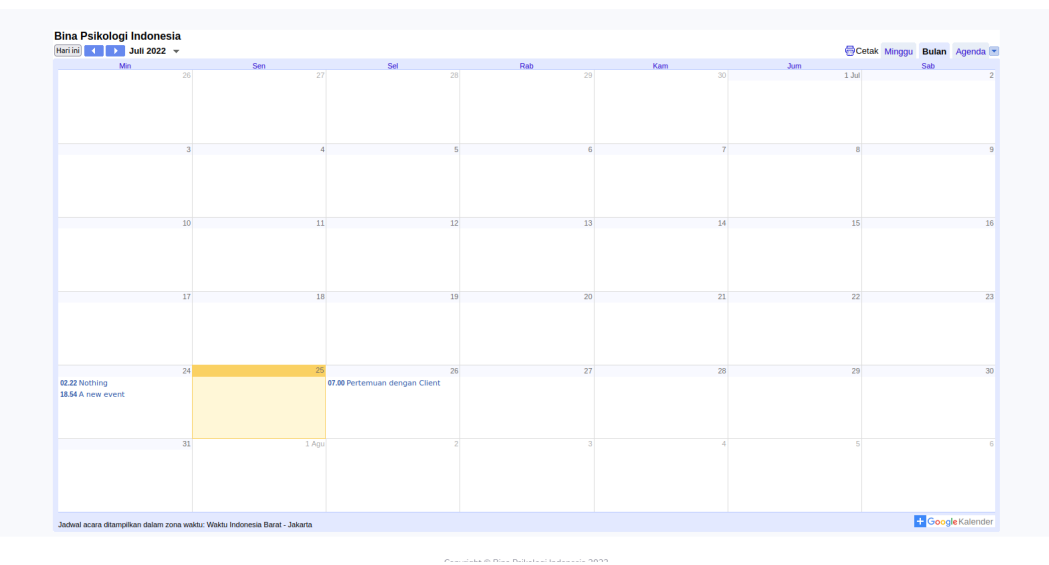

Untuk melihat sebagai tampilan kalender, klik pada tampilan kalender. Pada tampilan ini dak melakukan edit atau hapus agenda